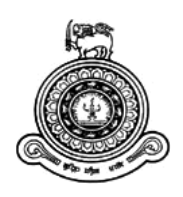

# **Management Information System to Manage Logistic Operations of Sri Lanka Ports Authority - Colombo**

**A dissertation submitted for the Degree of Master of Information Technology**

**P.W.R. Roshan**

**University of Colombo School of Computing**

**2019**

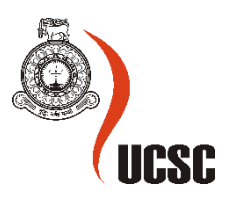

#### **ABSTRACT**

<span id="page-1-0"></span>Sri Lanka Ports Authority (SLPA) provides the best in class maritime logistics services to the country. Port of Colombo, operates with many Container Terminals (CT). Jaya Container Terminal (JCT) is the main gateway for containerized cargo compare to the other container terminals. Operations of Jaya Container Terminal (JCT), primarily characterized into two sections as Container Operation handling process and the Cargo Management logistics process. The Logistics Division of Sri Lanka Ports Authority (SLPA) is responsible to manage all the processes of Cargo and Logistics services including billing systems related to the cargo management operations which is handled by SLPA. The logistics process categorized under main methodologies which are identified as Less Container Load (LCL) operation, Multi-Country Consolidation (MCC) operation, Normal operation, Special operation and Rent operation of empty containers. Other than the Less Container Load (LCL) operation, all the other operations are based under application form called 'Rework Application' and a process called Agent Billings system still handled by manually. Therefore, the objective of this project is to implement a Management Information System that covers all manual logistic operations handled by the JCT of the Sri Lanka Ports Authority.

The Management Information System to manage Logistic Operations of Sri Lanka Ports Authority is providing a secure web-based system to manage existing manual logistic operations to increase the efficiency and effectiveness of the current process. The system is implemented to handle main Logistic Operations such as Multi Country Consolidation (MCC) operation, Normal operation, Special operation and Rent operation of empty containers. The overall system is integrated under the SLPA intranet for security purposes. The SLPA servers will host the system and only authorized people can access the system. Finally, this system facilitates to have automation of the current manual logistic operations while increasing the effectiveness and efficient along with minimizing the human involvement and humankind errors.

#### **DECLARATION**

The thesis is my original work and has not been submitted previously for a degree at this or any other university/institute.

To the best of my knowledge it does not contain any material published or written by another person, except as acknowledged in the text.

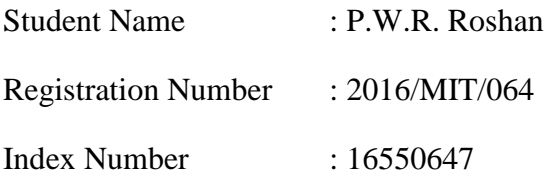

Signature: Date:

\_\_\_\_\_\_\_\_\_\_\_\_\_\_\_\_\_\_\_\_\_

This is to certify that this thesis is based on the work of Mr. P.W.R. Roshan under my supervision. The thesis has been prepared according to the format stipulated and is of acceptable standard.

Certified by:

Supervisor Name: Ms. M.W.A.C.R Wijesinghe

Signature: Date:

\_\_\_\_\_\_\_\_\_\_\_\_\_\_\_\_\_\_\_\_\_

#### **ACKNOWLEDGMENT**

<span id="page-3-0"></span>This would not have been successful without the support of many people. This is a good opportunity to give sincere thanks to the people who gave their maximum support to make this effort into success.

First I would like to express my gratitude to Ms. M.W.A.C Rupika Wijesinghe, my supervisor for the invaluable guidance, encouragement and precious support given throughout the journey. More importantly, the valuable advice and criticisms drive project more successful.

Also, I would like to express my sincere gratitude to the University of Colombo School of Computing all the staff members who guide students from the beginning of the program. Specially thanks go to Dr. K.P.M.K. Silva who helped me by providing guidance when I met with some issues regarding project scheduled works.

I also take this opportunity to express a deep sense of gratitude to the Sri Lanka Ports Authority and its staff who were giving me valuable support to accomplish this project work.

Last, but not least, I express my heartfelt gratitude to my wife (Dilini Madhushantha) who is with me during the project period by providing advice, guidance and valuable support to make this effort successful.

## **TABLE OF CONTENTS**

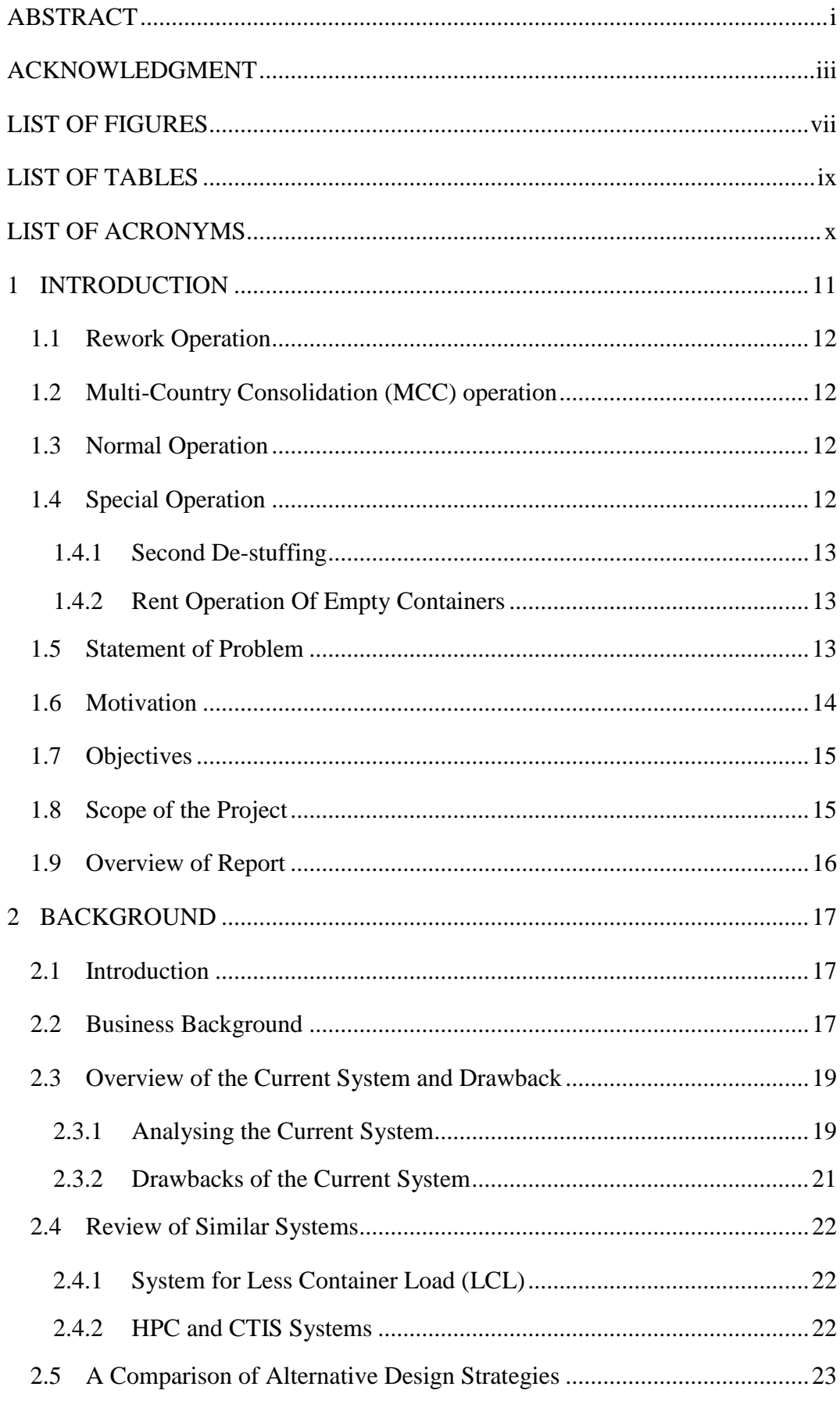

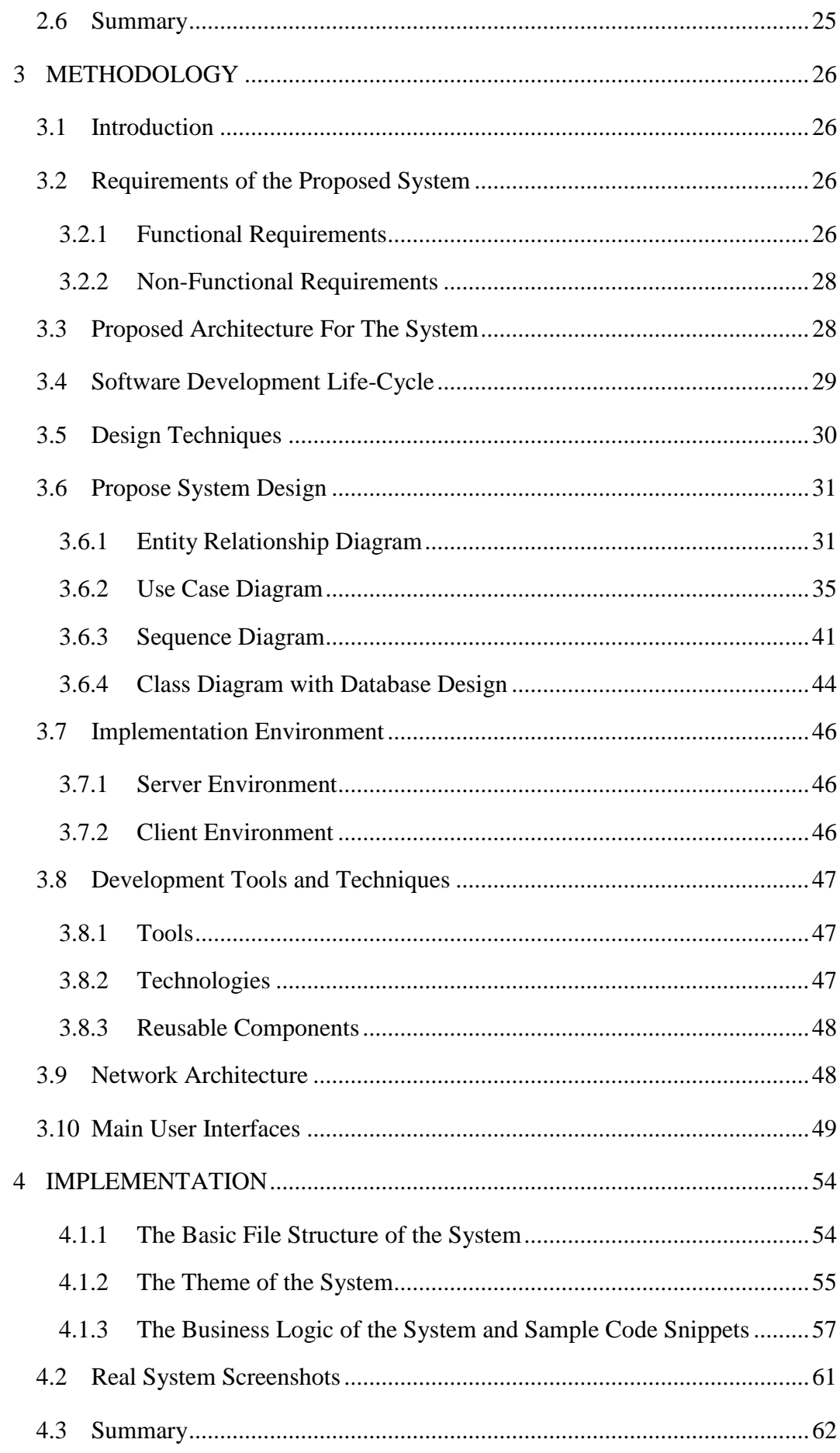

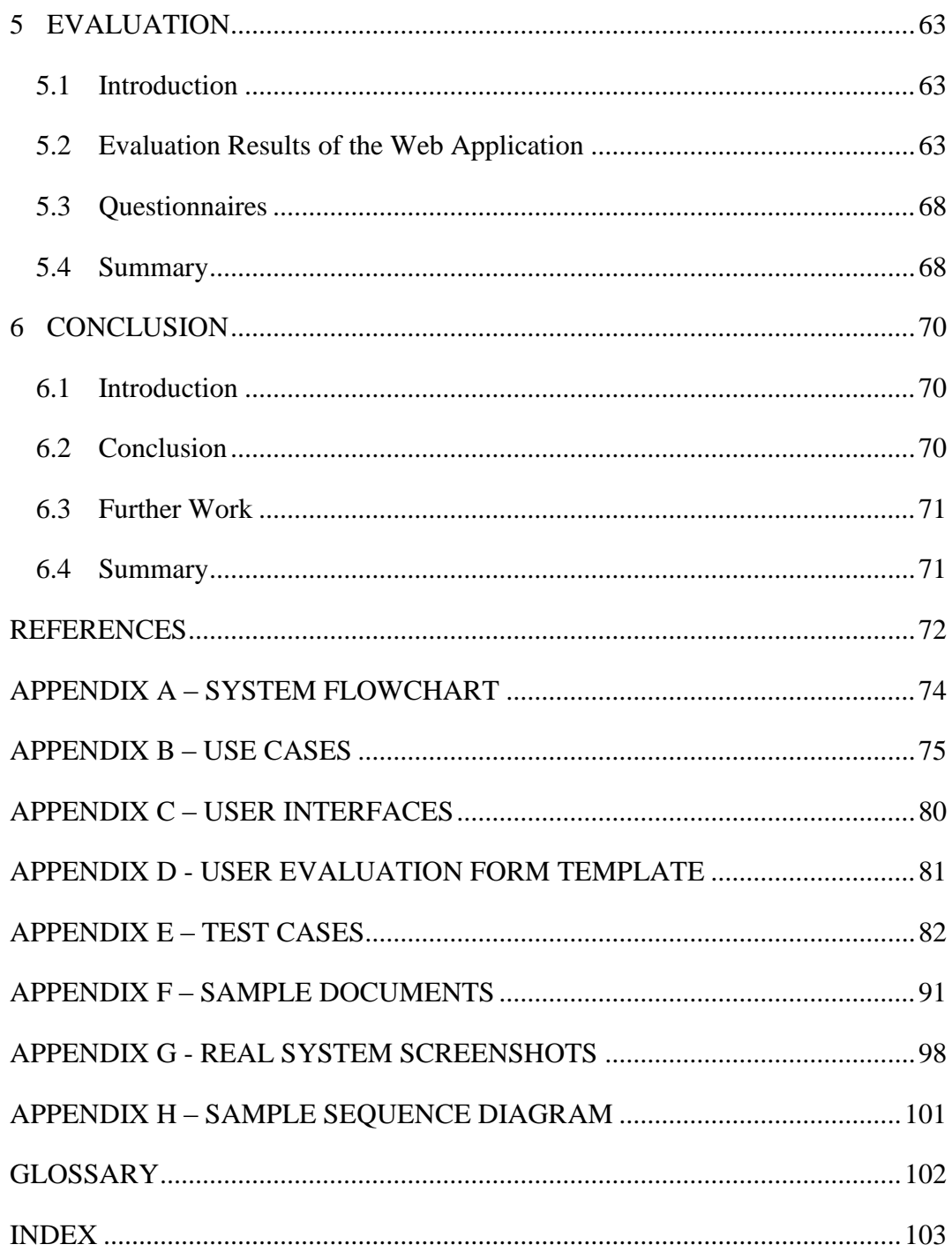

## <span id="page-7-0"></span>**LIST OF FIGURES**

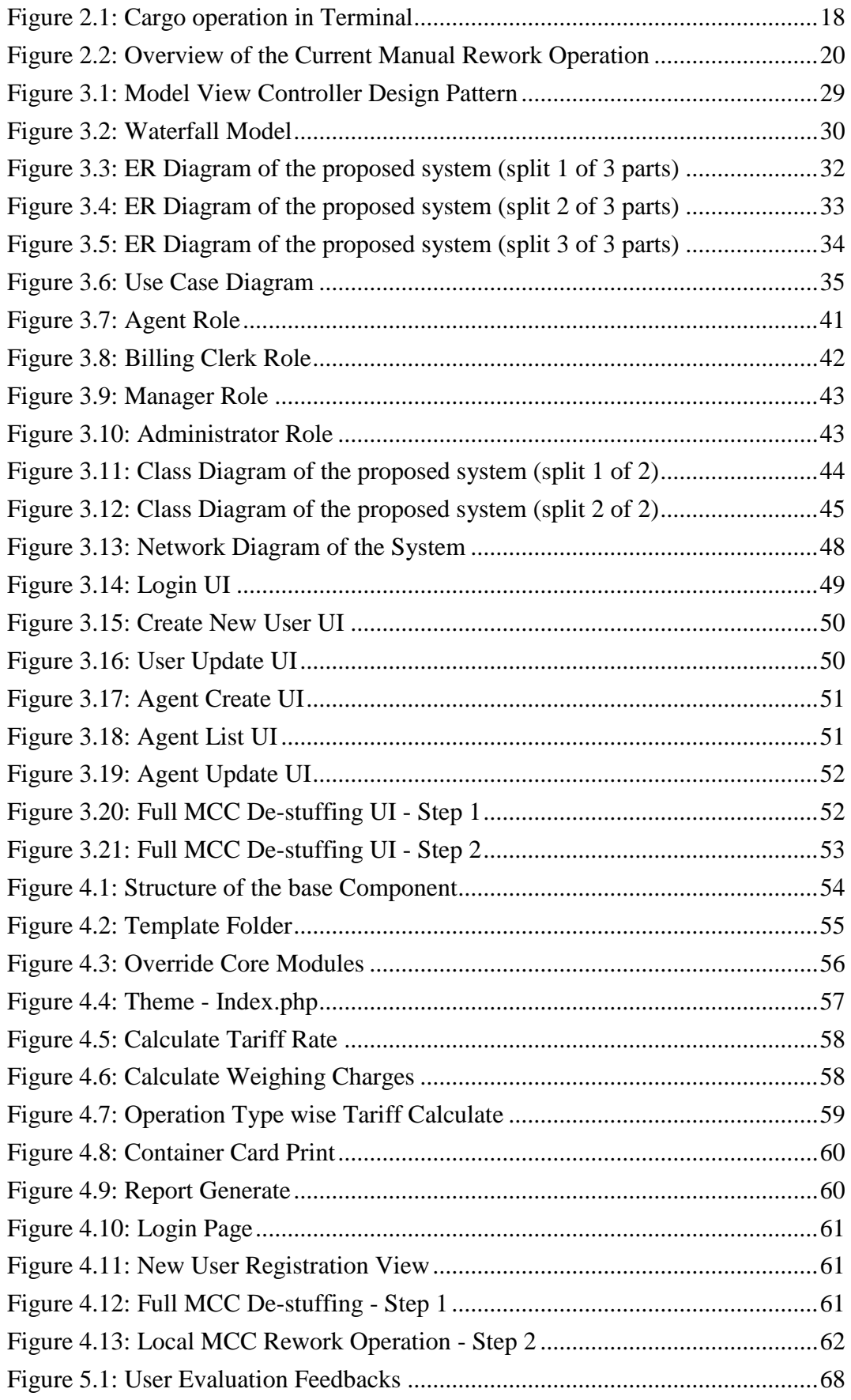

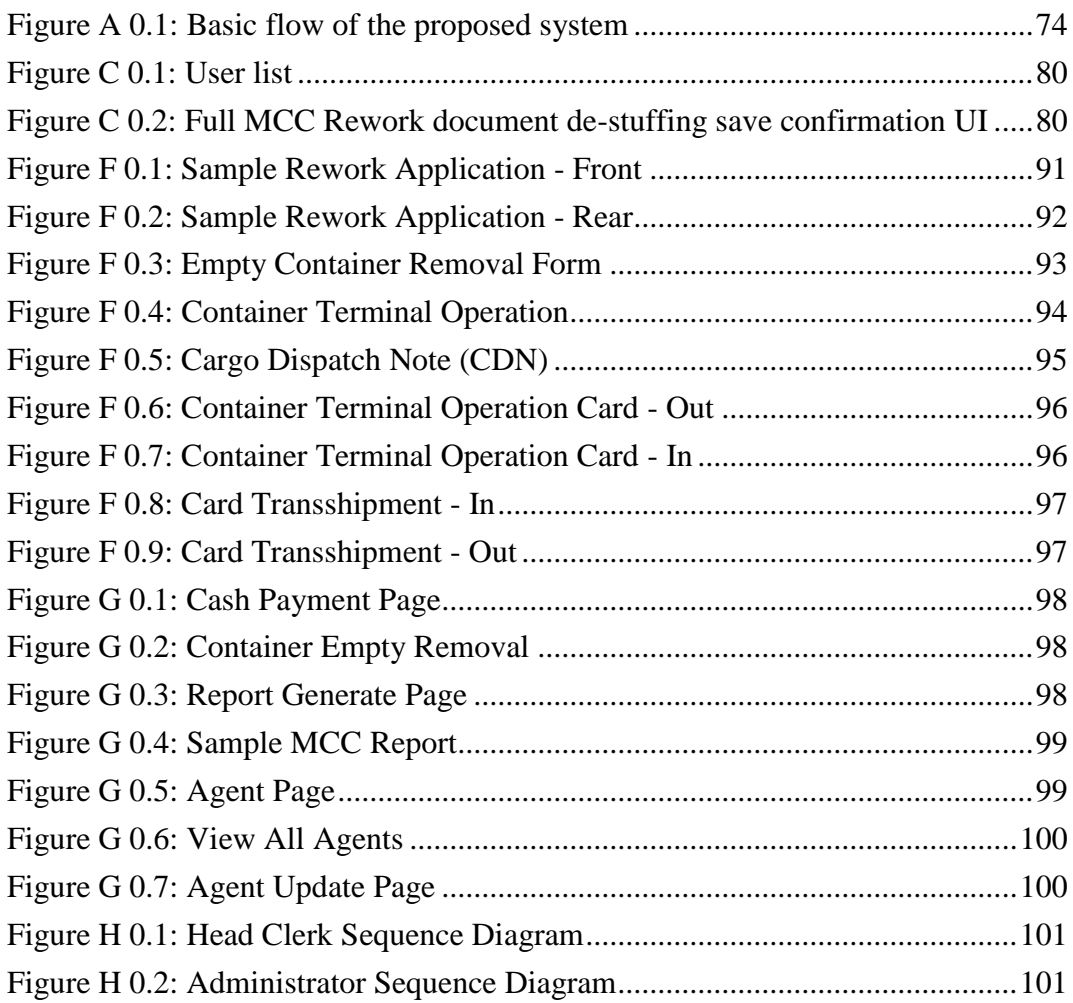

## <span id="page-9-0"></span>**LIST OF TABLES**

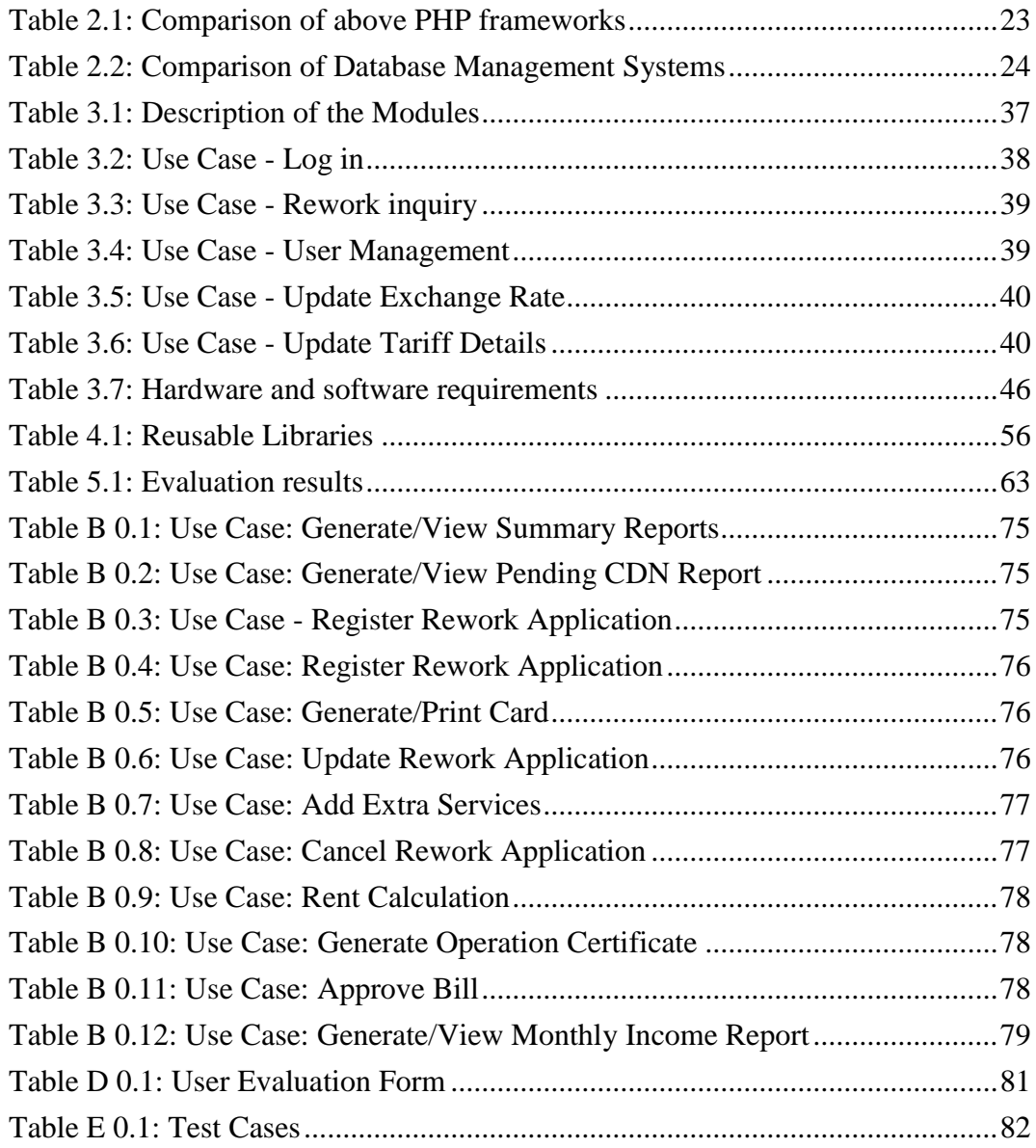

## <span id="page-10-0"></span>**LIST OF ACRONYMS**

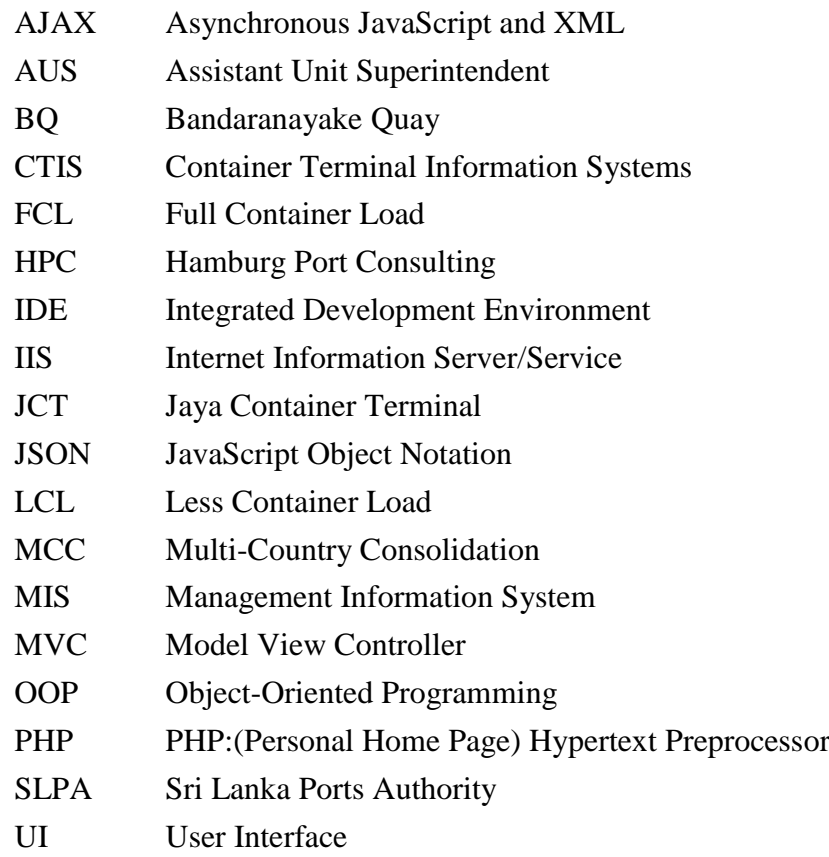

## **Chapter 1**

#### <span id="page-11-0"></span>**1 INTRODUCTION**

Sri Lanka Ports Authority, Colombo is primarily a container port and it's located in one of the best strategic locations in the main shipping route connecting Europe, East, and Southeast Asia, North and South continentals of America as well. Comparison with the other ports, this location is more advantageous for us. Port of Colombo presently operates three terminals named Colombo International Container Terminal (CICT), South Asia Gateway Terminal (SAGT) and Jaye Container Terminal (JCT). Hence, to sustain in the trade in the world, the port of Colombo has to improve port operation effectively and increase the productivity in those operations [1].

Those container terminals handle the following operations,

- Loading/Discharging of containers from/to vessels (Ships)
- Stuffing/DE stuffing containers.
- Stacking of containers in the yard
- Gate operations (Manage in and out containers)
- Equipment management

Considering the vessel and cargo operations, the port of Colombo divided into few divisions to easy to manage the cargo operations. The Logistics is one of the main division of the Sri Lanka Ports Authority and Logistic provider of Sri Lanka Ports Authority which offers best in class logistic solutions while fostering a disciplined culture of safety, security and trust [2]. Major operations such as FCL Cargo delivery operations, LCL cargo delivery operations, Multi-country consolidation operation (MCC) and warehousing are handled by Logistics Division.

When considering the Multi-country consolidation (MCC) operation, it is a newly introduced operation in the port of Colombo and it is mainly affected by the annual revenue of the Sri Lanka ports authority. Multi-Country Consolidation (MCC) is a combination of multiple destination transshipment cargoes. MCC cargo comes in a container is transhipped to the desired destination through several containers after Rework Operations at the Port of Colombo. To improve the volume of the MCC cargo handling, the port has to streamline the Rework Operation.

#### <span id="page-12-0"></span>**1.1 Rework Operation**

When considering the cargo clearance process, after completing the vessel operations (container loading and discharging from the vessel) at a container terminal, the cargo operations are started. When a container comes under the MCC category, the cargo clearance process based under the Rework Operations.

Rework Operation based on a Rework document. This document visualized the full process of the MCC cargo of the corresponding one or many numbers of containers. Rework Operation mainly divided into four categories,

- Multi-Country Consolidation (MCC) operation
- Normal Operation
- Special Operation
- Second De-stuffing

#### <span id="page-12-1"></span>**1.2 Multi-Country Consolidation (MCC) operation**

Multi-Country Consolidation (MCC) is a combination of multiple destination transshipment cargoes. MCC is the only operation used warehouse facility when transshipment of cargoes. The MCC operation again divided into two categories,

- Full Multi-Country Consolidation (MCC) operation
- Local + Multi-Country Consolidation (MCC) operation

The Full MCC category contains only transshipment cargoes while Local with MCC (Local + MCC) contains both transshipment and local cargoes.

#### <span id="page-12-2"></span>**1.3 Normal Operation**

When rework request come under the Normal operation category, those containers are not using warehouse facilities but the same time provided stuffing or De-stuffing services and transhipped to the desired destination. So as per the Agents earliest request, these cargoes will tranship to other destination and it will cost more service charge than the Special operation.

#### <span id="page-12-3"></span>**1.4 Special Operation**

When rework request come under the Special operation category, the operation cost is less than the Normal operation, since this operation category clearly defines what kind of services and facilities they need. Cargo comes under this operation category as containers or as bulks. According to the cargo type, the Special operation is divided into 2 categories,

• One-Way Service

This service describes the process of stuffing or De-stuffing of cargoes from container to bulk or bulk to container.

Two-Way Service

This service describes the process of stuffing or De-stuffing of cargoes only one-way path from container to container.

#### <span id="page-13-0"></span>**1.4.1 Second De-stuffing**

When cargo is De-stuffed in two deferent warehouses, it is identified the operation as second De-stuffing.

#### <span id="page-13-1"></span>**1.4.2 Rent Operation Of Empty Containers**

When Agents do not remove their empty containers from container yards in the Ports authority, a rental will be charged for empty containers by Logistic division. Initially, the first five days are free from changed and thereafter rental will be charged. These dates are mentioned in the Rework document.

#### <span id="page-13-2"></span>**1.5 Statement of Problem**

A huge number of containers are handled by three main terminals which are identified as JCT, CICT, and SAGT. In one container terminal is approaching its current per annum capacity, 250 000 TEU (twenty-foot equivalent unit steel container). Therefore, all three terminals per annum capacity should be more than three times as 250 000 TEU, but this capacity has been limited due to a manual process of current Rework operation. Hence manual operation leads to less effective and efficient when considering the annum capacity of container operations [2].

The current manual system is based on the Rework application form and a number of steps are depended with human involvements. In view of the current system, humankind errors can be happed, thus it will result in down the whole Rework application process until the problem is identified. Some of the other drawbacks are listed below,

- Duplication of the transaction can happen
- Difficult to track records modifications
- The records are changed by Employees without permission of authorized persons
- Calculate revenue is difficult
- No system to trace history information of Rework operations
- No system to manage Agents information of vessels

More information about drawbacks can be found on *section 2.3.2.*

Therefore, proposing a new solution will be helped to eliminate the drawbacks in the current system.

#### <span id="page-14-0"></span>**1.6 Motivation**

As described above, major commercial ports in Sri Lanka is handled by the Sri Lanka Ports Authority (SLPA), Colombo. Not like other government sectors, SLPA gives a huge contribution to the national economy by handling domestic and transshipments containers and other services.

Finding anomalies of current SLPA process and giving them solutions by using an information system, will definitely increase the productivity and efficiency of the SLPA.

Also, most of the SLPA back-end operations are hidden from the end-users. Analyzing these operations will be an adventure. Although there are a number of operations are handled by SLPA, among them, Logistic division is one of the main divisions handled a number of operations related to cargo management. Analyzing the current Logistic operations structure and providing IT-based solution for its anomalies will be a great opportunity.

When considering the cargo management, Multi-Country Consolidation (MCC) is identified as one of the main methods handle by Logistic division in SLPA. However, the operation is still functioning as a manual paper-based system. When deeply analyzing the operation, it is found that its tasks can be utilized in an IT-based system and giving such system will overcome many drawbacks under the MCC process. More information about these drawbacks is described in section *1.5*.

Considering their present situation, introducing a computerized system to manage Rework operation under MCC process is a great opportunity to the staff of Logistic division to plan and anticipate for future demand, in advance they can react immediately for any situation in cargo management.

## <span id="page-15-0"></span>**1.7 Objectives**

As described above the main objective of this proposed system is to introduce a Management Information System to the Logistic division of SLPA, in order to cover the overall functionalities of Rework operations under the MCC process.

Main objectives of the project are as follows,

- To provide an automated system to track user base roles and tasks.
- To provide an interface to Managers and Directors to track missing billing information and in decision making
- To facilitate to generate reports of monthly revenue.
- To provide an up-to-date current status of the process.
- To increase the efficiency and effectiveness of the process.
- To minimize human involvement and minimize human kind errors
- To give facilities to authorized customers to get real-time information about their billing.
- To provide an efficient and enhanced empty container renting process
- To enhance financial control and improved cash flow

#### <span id="page-15-1"></span>**1.8 Scope of the Project**

The Management Information System (MIS) will be implemented covering the MCC, Normal, Special operations and empty container rent calculate operation based on an application form called "Rework Application".

More information about these operations can be found on *APPENDIX A*

Functions to be developed,

- Manage Rework operation data
- Manage required documents in the Rework operation
- Print Rework operation card
- Manage Agents
- Bill preparation for particular Agent
- Maintain credit balance account status of Agents
- The report generates (Terminal wise report, Container size report, Cargo Dispatch Note report)
- Calculate and manager the rent for the empty containers
- Manage the confirmation of CDN (Cargo Dispatch Note) return from warehouse
- Manage billing confirmation to check whether Rework/check events are billed
- Manage Document handling
- Manage exchange rate
- Manage Rework registration, modification, and update

## <span id="page-16-0"></span>**1.9 Overview of Report**

This report based on an implementation project, therefore first chapter includes the summary with overview of the proposed system. Second chapter describes background of the current process and drawback of the current manual Rework operation system. Third chapter illustrates the methodologies and techniques which have been used to develop the system. Third one is evaluation. It gives the evaluation procedures of different functionalities of the proposed system. Last chapter is conclusion. It emphasizes which objectives that are archived and the future enhancements of the developed system.

## **Chapter 2**

#### <span id="page-17-0"></span>**2 BACKGROUND**

#### <span id="page-17-1"></span>**2.1 Introduction**

This chapter mainly concentrates about the background of the current process and drawback of the current system. In this illustration, describe the business background and identify the functional and nonfunctional requirement of the proposed system. In addition, concentrates about the previous studies or the existing systems are how to affect to the proposed system. This chapter consists of several subsections, like business background, the current system, and drawbacks, the existing system, etc.

#### <span id="page-17-2"></span>**2.2 Business Background**

Logistic provider of Sri Lanka Ports Authority which offers best in class logistics solutions while fostering a disciplined culture of safety, security, and trust.

Services Offer,

- FCL/LCL Cargo delivery operations
- LCL cargo delivery operations
- SLPA operates following warehouses to store De-stuffed cargo and provide 24hrs/365days security for cargo in all warehouses until cargo delivery is completed.
- Handling of General cargo and the separate unit/yard is arranged to De-stuff vehicle containers (FCL/LCL) and to park the vehicles securely until delivery.

Sri Lanka Ports Authority has three main terminals to manage cargo transshipment. These terminals are identified as Colombo International Container Terminal (CICT), South Asia Gateway Terminal (SAGT) and Jaye Container Terminal (JCT). As the initial step, vessel operations are started when a particular vessel is arriving at a specific terminal. In this stage, the vessel Agent provides a document called Manifest and this document contains all the details about containers of the vessel. According to the Manifest, document containers are categorized in a specific way which illustrated in the following Figure.

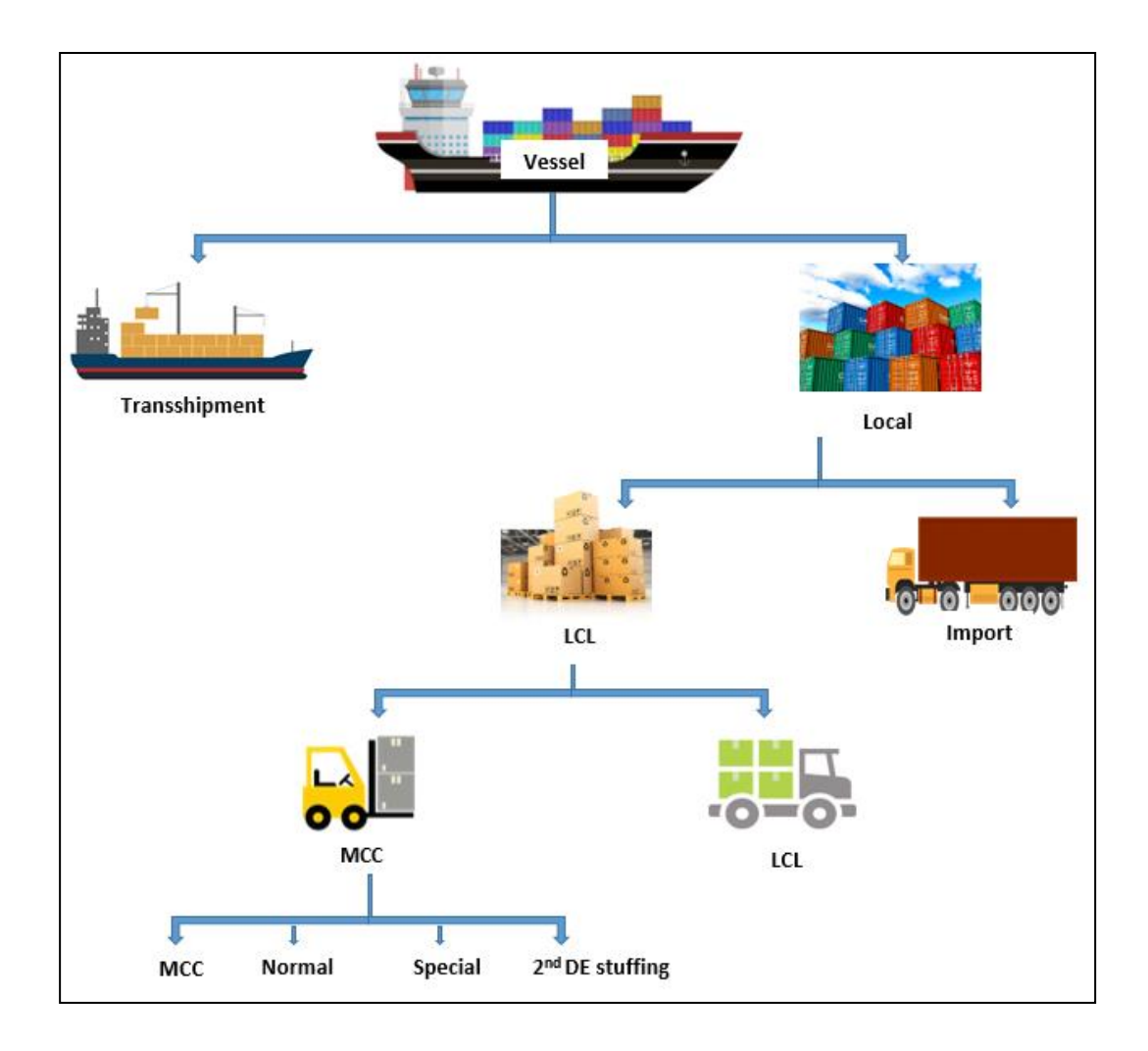

Figure 2.1: Cargo operation in Terminal

<span id="page-18-0"></span>As shown in Figure 2.1: Cargo operation in Terminal, containers of a vessel are categorized into two categories. Which called as Transshipment and Local. Transshipment is the shipment of goods or containers to an intermediate destination, then to another destination [7]. Under the transshipment category, no cargo operations are allocated by the SLPA. However, cargo operations are allocated for Local type categories. The Local type categories are again divided into another 2 subcategories named as Less Container Load (LCL) and Import. When the destination of Cargoes belongs to Sri Lanka, these cargo operations are functioning under the Import subcategory. If a shipper does not have enough goods to accommodate in a fully loaded container, he arranges with a consolidator to book his cargo. This type of shipment is called LCL shipment. [8]. The LCL is again categorized into two sub-categories called Multi-Country Consolidation (MCC) and Less Container Load (LCL) under the main LCL.

Multi-Country Consolidation (MCC) is actually a combination of single or multiple transshipments and exports. To consolidate the cargo a Customs bonded warehouse can be used. The whole MCC operation can be handled with the usual transshipment and exporting procedures [9]. The MCC is a type of process for stuffing and De-stuffing of cargoes. When a container comes under the MCC category, the Rework document is based for handle cargoes. The Rework document is used to operate below operations.

- Multi Country Consolidation (MCC) operation
- Special operation
- Normal operation

More details the Rework operations are described in section 1.1.

## <span id="page-19-0"></span>**2.3 Overview of the Current System and Drawback**

This topic illustrates the analysing methods and drawbacks of the current system.

## <span id="page-19-1"></span>**2.3.1 Analysing the Current System**

Current system solely depends on manual document process and it is not an automated system. The overview of the current manual process and its steps are described in the *Figure 2.2*

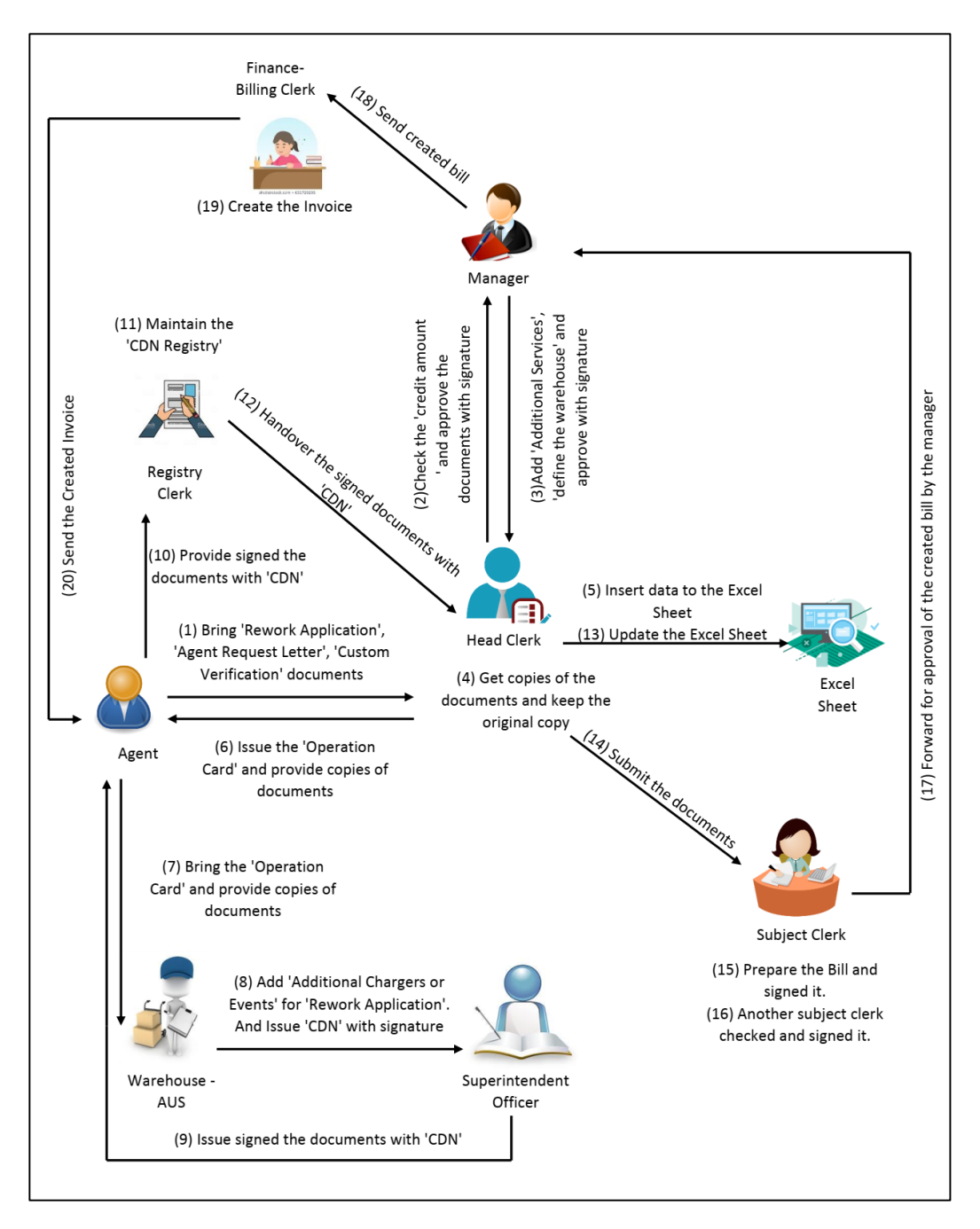

Figure 2.2: Overview of the Current Manual Rework Operation

<span id="page-20-0"></span>According to Figure 2.2: Overview of the Current Manual Rework Operation, Rework application is brought by the Agent of a particular vessel to Head clerk. Once documents are analyzed by the Head clerk of the logistic division those are sent to Manager in charge for approval. Once again the documents are received by the Head clerk after approved by Manager. An excel sheet is maintained by Head clerk to insert information about the Rework documents. As described in the step-6 in the above figure, Agent has issued an operation card with copies of the Rework documents. The original documents are kept by the Head clerk. Next, the operation card and rework documents are provided to the Assistant Unit Superintendent (AUS) who is the responsible person works in the warehouse. The documents are analyzed by the AUS and send to Superintendent Officer for approval. Superintendent Officer works as a head of the warehouse, thus Cargo Dispatch Note (CDN) is checked by him and approved. The approved documents are sent to the Registry clerk (person who manage the CDN records) by Agent. These records are written in a book by Registry clerk for future references. Once more the Rework documents are received by Head clerk, then records are inserted into the excel sheet and submit the documents to Subject clerk. In this step the documents are signed by two Subject clerks and a bill will be created by them in order to create an invoice. This bill is forward to the Manager for approval. Once the documents are approved by Manager those will be sent to the financial division to create the invoice for cargoes.

Please refer the *APPENDIX F* for sample documents.

#### <span id="page-21-0"></span>**2.3.2 Drawbacks of the Current System**

Drawbacks of the existing system are listed below,

- Difficult to track record modifications of information by user roles. Current manual process has this problem, that employees can easily change the information on 'Rework Sheet' without permission of authorized persons and submit to the managers. Therefore, managers cannot identify employees who change this information.
- Difficult to trace history records of billing Agents since the historical records are kept in manually.
- Duplication of the transaction can happen on the current manual process.
- Calculation of revenue of a particular month is difficult.
- Current empty container renting process is paper-based, therefore calculate renting and modification will take time.
- When managing a particular Agent in the current manual system, lots of information should be considered. So managing this information on a paper-based way may take more time. When Agent requires to modify the information, it is not an easy task to do, since this process involves a number of documents to be considered. These documents are identified as Financial Documents, Logistic documents, Warehouse documents, etc.
- When users do their tasks under the manual paper-based process, sometimes human kind errors can be happed.

#### <span id="page-22-0"></span>**2.4 Review of Similar Systems**

It is important to understand about the similar systems before the implementation process of the current system and these similar systems are described in the below topics.

#### <span id="page-22-1"></span>**2.4.1 System for Less Container Load (LCL)**

Less Container Load (LCL) operation is identified as the only operation using a computerized system for its billing services at Sri Lanka Ports Authority.

The LCL operation has a totally different process than others. LCL not using Rework Application form for its billing cycle. But MCC, Normal and Special whole processes depend on Rework Application form. Hence, the LCL system is not applicable to other operations in SLPA [13].

Therefore SLPA is expecting to have a new system to handle MCC, Normal and Special Operations. Also as described in the Project Scope, the MCC, Normal and Special operations are inbuilt with their own unique operation methods. Hence, it is hard to find a similar external system to handle logistic operations which are conducted by SLPA. The new computerized system should be built by analyzing the current manual operations to fulfill the logistic requirements.

#### <span id="page-22-2"></span>**2.4.2 HPC and CTIS Systems**

System of Hamburg Port Consulting (HPC) and Container Terminal Information Systems (CTIS) administrative work are covered by the Ship or Shore module [4][14]. Vessels are defined, berthing details monitored and work order documents administered. Features of the Vessel Call Administration and Berthing option include:

- Definition of vessel calls
- Monitoring of arrival, berthing, departure details
- Assigning ports of call

This system only facilitates to manager vessels and berthing details of the Ports. Therefore, this system is not applicable to use the logistic requirements.

## <span id="page-23-0"></span>**2.5 A Comparison of Alternative Design Strategies**

Many alternative design strategies can be found to implement the proposed system. The PHP is selected as the based programming language to develop the system. There is a number of frameworks are available for PHP. Some of them are listed below,

- WordPress
- Joomla
- Drupal
- Magento
- Laravel
- Codeigniter
- CakePHP
- Zend
- Yii

Comparison of the above PHP frameworks is described in the *Table 2.1*.

<span id="page-23-1"></span>

| Features        | WordPress    | Joomla       | Magento,     | Zend         | Laravel,     |
|-----------------|--------------|--------------|--------------|--------------|--------------|
|                 |              |              | Drupal       |              | Codeigniter, |
|                 |              |              |              |              | CakePHP,     |
|                 |              |              |              |              | Yii          |
| Programmability | Easy         | Intermediate | Intermediate | Complex      | Intermediate |
| Complexity      | Less         | Intermediate | Intermediate | Intermediate | Intermediate |
| Adaptability    | Easy         | Easy         | Intermediate | Intermediate | Intermediate |
| DB support      | Intermediate | Intermediate | Intermediate | Intermediate | Intermediate |
| Web Cache       | Intermediate | Intermediate | Intermediate | Intermediate | Less         |
| support         |              |              |              |              |              |
| OOP support     | Yes          | Yes          | Not support  | Yes          | Yes          |
|                 |              |              | for Drupal   |              |              |
| Security        | Less         | Intermediate | Intermediate | Intermediate | Intermediate |

Table 2.1: Comparison of above PHP frameworks

Following relational database management systems can be used.

- MySOL
- MSSQL
- MongoDB

<span id="page-24-0"></span>The comparison of the above three database systems is described in the *Table 2.2*

| Features      | <b>MySQL</b> | <b>MSSQL</b>   | MongoDB        |
|---------------|--------------|----------------|----------------|
|               |              |                |                |
| Open source   | Yes          | N <sub>o</sub> | Yes            |
| Relational    | Yes          | Yes            | N <sub>o</sub> |
| database      |              |                |                |
| management    |              |                |                |
| system        |              |                |                |
| Easy to adapt | Yes          | N <sub>o</sub> | N <sub>o</sub> |
| <b>PHP</b>    | Most         | Less           | Less           |
| Framework     |              |                |                |
| support       |              |                |                |

Table 2.2: Comparison of Database Management Systems

There are two programming approaches are supported by the PHP

- Object Oriented development
- Procedural development

The proposed system can be hosted on Linux or Windows based operating environments. It can be used WAMP, XAMPP or IIS tools for windows environment web hosting. The LAMP is a tool that can be set up for the Linux web servers to host the system.

Open source based Linux web hosting environments is used by most of the government organizations. Linux operating systems, such as Ubuntu, CentOS are utilized to configure web hosting environments. These Linux operating systems are compatible to host a website with all required features such as,

- Command line access
- Run Cron-job
- Gigabit Ethernet support
- User role-based access to web files

Linux based operating systems are cost-effective than Windows OS but it is difficult to find technical support resources and guidelines when it needed.

## <span id="page-25-0"></span>**2.6 Summary**

There are several types of cargo operations are can be identified in the Logistic division of Sri Lanka Ports Authority. Among these types Rework operation play significant role in the cargo process. Identify drawbacks and giving solutions for the manual Rework operation will be a challenged task.

## **Chapter 3**

#### <span id="page-26-0"></span>**3 METHODOLOGY**

#### <span id="page-26-1"></span>**3.1 Introduction**

This chapter illustrates the design of the proposed system. It describes methodologies and techniques, which have been used to develop the system. In addition, it explains all major code and module structures, platform dependencies, selected design approach, Use case and other diagrams. Further, the chapter demonstrates the front-end interfaces and back-end business logic with code segments of the system for the better understand.

#### <span id="page-26-2"></span>**3.2 Requirements of the Proposed System**

<span id="page-26-3"></span>This topic describes the functional and non-functional requirements of the proposed system.

#### **3.2.1 Functional Requirements**

The functional requirement is describing the behavior of the system as it relates to the system's functionality [10].

Below listed are the main functional requirements of the proposed system.

• Agent information handling

The System should facilitate to manage Agent details. Here the Agents are the people who represented as owners of the cargo items, which are transshipment by vessels. The Rework application form is brought by Agents to the logistics division for clearance of their goods. According to the Rework application process, billing account has to be maintained by each of Agent and the system should manage this information periodically.

• Manage exchange rate

In view of the cargo clearance process of Agent, the invoice should be generated. The total amount of the invoice to clearance cargo items will be calculated according to the exchange rate and this information will be managed by the system. The exchange rates are daily updated, hence information for daily exchange rates will be inserted into the system by a staff member of the logistics division.

#### • Handle Agent credit account information

Agent wise credit account is managed by the logistics division of the Ports Authority. Initially, this credit account is started from Rs. 500,000. When Agent is charged, the amount is deducted from Agent's credit account. When the credit level lower to 50,000, the relevant Agent should refill the credit balance amount. This credit balance will be tracked and displayed by the system.

#### Handle Rework registration and modification

Considering the rework process, it is categorized into two parts. First is handled Rework registration and the other one has updated the rework services after completing the warehouse operations. Two separate panels will be provided by the system to manage these tasks.

#### • Agent wise bill creation

Agent bill will be generated by the system. At the moment the present manual system has used a document called billing form to handle this task. The form is filled by the logistic division staff and handover to relevant Agent.in the proposed system billing form will be generated with appropriate details.

#### • Manage rework or container cancellation

Due to a mistake or any other reasons, the logistics division might receive container cancelation or rework cancellation requests. At this stage cargo may be already billed or maybe not. If it is a billed container, the system has to be revised the billing process and correct the billing amount. Also, the cancelation panel will be provided by the system to proceed with this cancellation process.

#### • Handle rent calculation of empty container

When considering the cargo De-stuffing operation, empty containers are placed in the Container yards. These empty containers should be removed by Agents. Initial time duration has been given by SLPA for Agents to remove containers. If the time is exceeded from the given time rent will be charged. Therefore, the rent calculates for empty containers should be managed by the system.

• Prepare monthly total revenue

Total revenue of the logistics division for a particular month or year should be calculated by the system.

• Document handling

At the beginning of the Rework registration process, the system should track the documents which are brought by Agents. In order to track the documents, the system should have a section to manage documents. Some of the required documents are mentioned in *APPENDIX E*.

## <span id="page-28-0"></span>**3.2.2 Non-Functional Requirements**

The non-functional requirement elaborates a performance characteristic of the system [10]. Typically non-functional requirements fall into areas such as Accessibility, Capacity, current and forecast, Compliance, Documentation, Disaster recovery, etc.

The non-functional requirements of the system are listed below.

- The system should provide a flexible way to access different modules while in the Rework operation
- The system should provide accurate information to users while it's accessed and generating calculate results for a number of modules
- The system should provide a secure way to manage the business data
- The system should be back-up compatible and it should support to take back-ups occasionally
- The system should be reusable and maintainable.
- The system should capable to handle future implementations of modules

## <span id="page-28-1"></span>**3.3 Proposed Architecture For The System**

MVC, short for Model View Controller is a design pattern governs the fundamental law that application logic should be separate from presentation. The Controller has direct associations with the View and the Model and so does View over the model. [11]

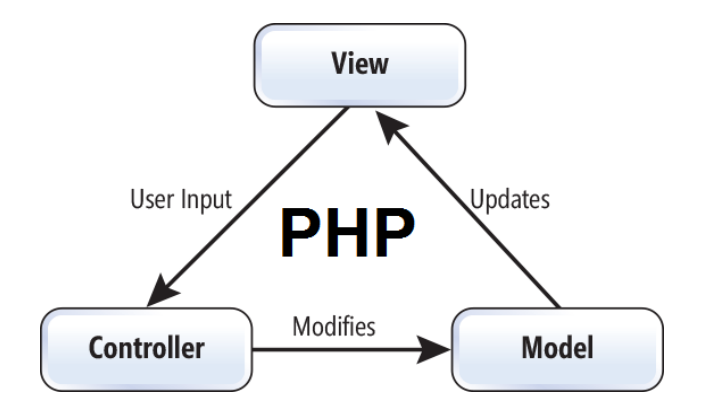

Figure 3.1: Model View Controller Design Pattern

<span id="page-29-1"></span>According to the Figure 3.1 detailed description of the MVC is given below.

- Model: this part of the application is concerned with the business logic of the system and the application data. It can be used to perform data validations over the user inputs, process data and store it.
- Views: This part of the application usually in the form of HTML pages. it presents the data to the user
- Controller: users' requests for resources from the server are managed by this part of the application.

The interaction take place as follows,

- 1. Users interact with "View" submitting forms or clicking links
- 2. The controller handles user input by transferring the information to Model
- 3. Model, in turn, receives this information and add to the database to update itself
- 4. The View therein checks the update and responds necessarily
- 5. The View waits for the next interaction from user [11]

Don't Repeat Yourself (DRY) is a software development principle which is aimed at reducing repetition of software patterns or functions during the system development stage. It has been used data normalization to avoid redundancy. This principle is used in the MVC design pattern.

#### <span id="page-29-0"></span>**3.4 Software Development Life-Cycle**

The waterfall model was chosen as the software development model for the system. It illustrates the software development process in a linear sequential flow. It reflects that any phase in the development process begins only if the previous phase is complete. The steps of the waterfall model depict in the Figure 3.2

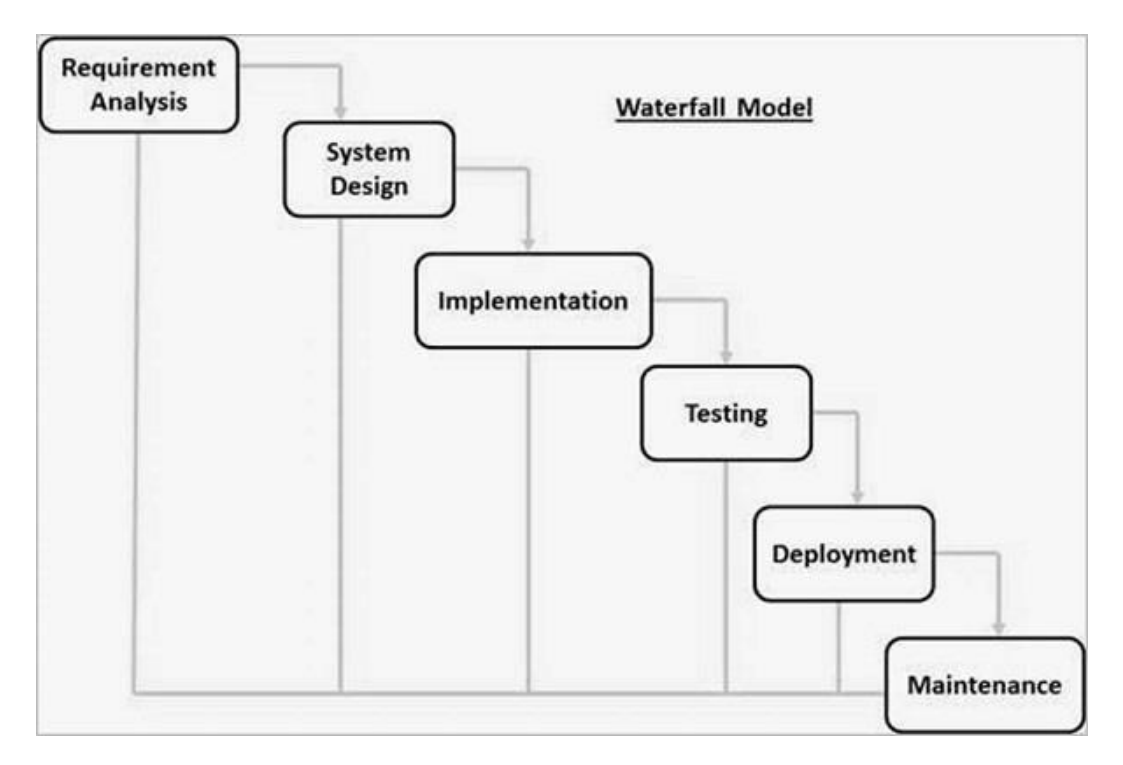

Figure 3.2: Waterfall Model

## <span id="page-30-1"></span><span id="page-30-0"></span>**3.5 Design Techniques**

Object-oriented analysis and design (OOAD) was chosen as the technical approach to handle the system development task while it does visual modeling throughout the development life-cycle to foster better stakeholder communication and product quality. the OOAD has been evolved by combining the two technical approaches which are identified as Object-oriented design (OOD) and Object-oriented analysis (OOA). The Unified Modelling Language (UML) has been identified as the object-oriented modeling to visualize the objects at the system development stage.

Below diagrams have been prepared during the system development stage.

- ER diagram
- Use Case diagram
- Sequence diagram
- Class diagram

## <span id="page-31-0"></span>**3.6 Propose System Design**

This topic illustrates the different types of diagram views of the proposed system.

## <span id="page-31-1"></span>**3.6.1 Entity Relationship Diagram**

The below ER diagram has been divided into 3 parts to provide an in-depth view for the readers. Both strong and weak entities in the diagram are listed below.

- $\bullet$  Agent
- Rework
- Agent history
- Document
- Card print
- Rework service
- Tariff
- Rework document
- Users
- Users groups
- Warehouse
- User group map
- User history

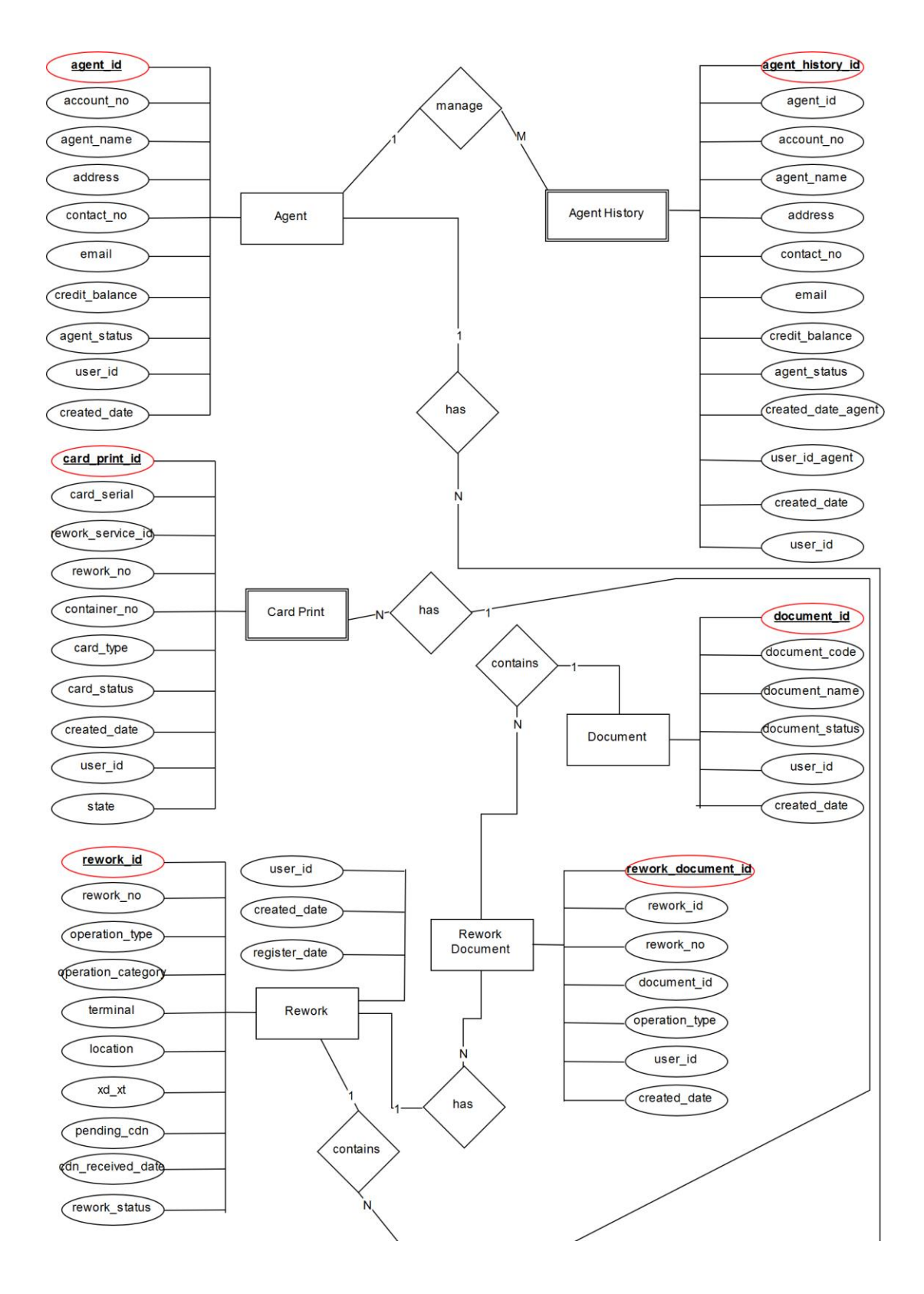

<span id="page-32-0"></span>Figure 3.3: ER Diagram of the proposed system (split 1 of 3 parts)

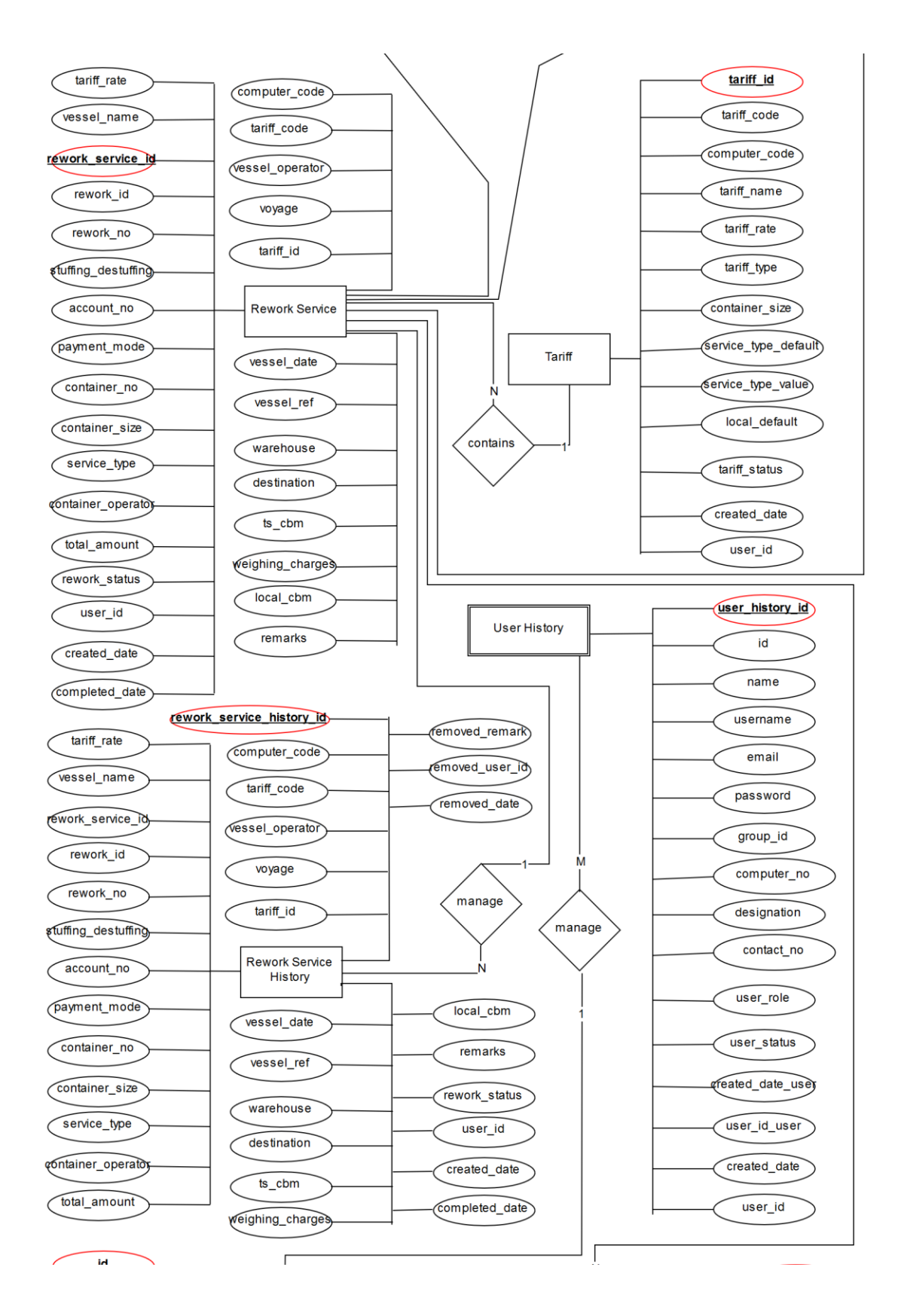

<span id="page-33-0"></span>Figure 3.4: ER Diagram of the proposed system (split 2 of 3 parts)

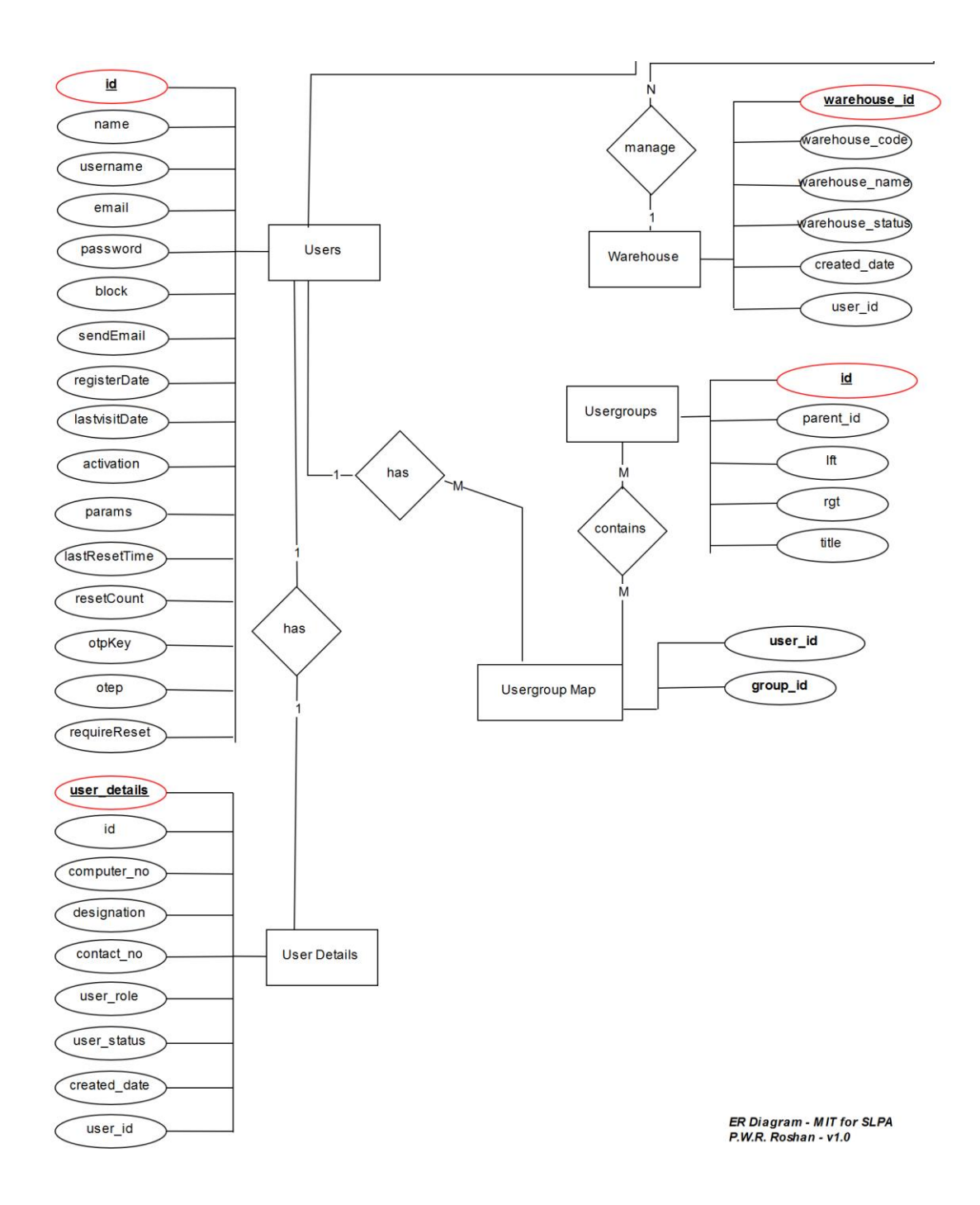

Figure 3.5: ER Diagram of the proposed system (split 3 of 3 parts)

<span id="page-34-0"></span>According to the Figure 3.3, Figure 3.4 and Figure 3.4 ER diagrams primary keys are highlighted in the red color with bold text. The proposed system should be capable to manage different user groups with their associative role permissions. Thus, it is important to identify user entities such as Users, User details, User groups, User group ma, etc. the system should cater to manage history records of user activities. Therefore, history entities have been provided in the ER diagram. Further, the system provides the functionality to manage reports, document, and print facility.

## **3.6.2 Use Case Diagram**

<span id="page-35-0"></span>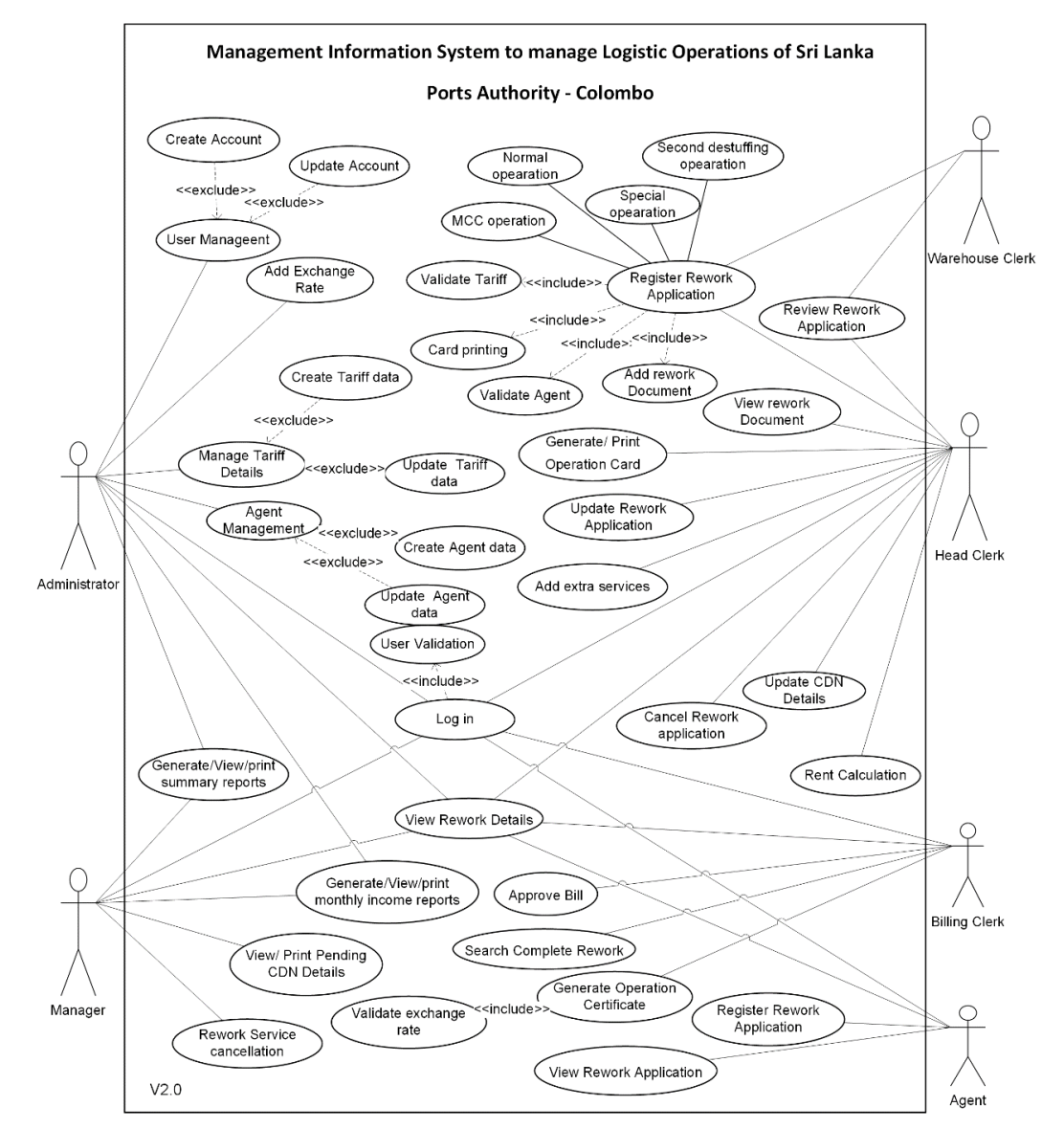

Figure 3.6: Use Case Diagram

<span id="page-35-1"></span>As described in figure 3.6: Use-case diagram, the system is developed to manage six actors based on their user roles.

- Administrator
- Head Clerk
- Billing Clerk
- Manager
- Agent
- Warehouse Clerk
The actors such as Administrator, Manager, Head Clerk, Billing Clerk, and Warehouse Clerk are the internal users who are going to access the system over the local network. The agent is an external actor will be accessed the system from outside of the company network. Administrator, Manager and Head Clerk are playing the main user roles in the system. User groups and levels can be created by the System Administrator; hence this actor is considered as the main actor of the system.

Below functions are identified by each of the actors.

- Administrator:
	- o Secure login to the system
	- o Manage system users
	- o Manage Tariff data
	- o Agent management
	- o Generate, View and print a summary report
	- o Generate, view and print monthly income report
	- o View rework details
- Head Clerk
	- o Rework service cancellation
	- o View, print pending CDN details
	- o Generate, view and print monthly income report
	- o Generate, View and print a summary report
	- o Secure login to the system
	- o View rework details
- Billing Clerk
	- o Secure login to the system
	- o View rework details
	- o Register rework application
	- o View rework application
	- o Approve Bill
	- o Secure login to the system
- Manager
	- o Rework service cancellation
	- o View, print pending CDN details
	- o Generate, view and print monthly income report
	- o View rework details
	- o Secure login to the system
	- o Generate, View and print a summary report
- Agent
	- o View rework details
	- o Register Rework application
	- o View rework details
	- o Secure login to the system
- Warehouse Clerk
	- o Rework Registration
	- o Review Rework details

The proposed solution of the system has been divided into a few modules in order to make the development and maintenance easier. The modules are as follows,

- User Management module
- Rework operation Management module
- Rework Card Management module
- Payment Management module
- Empty Container Rent calculate module
- Report Management module

A detailed description of the modules is given in the *Table 3.1*

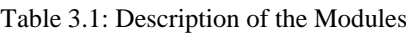

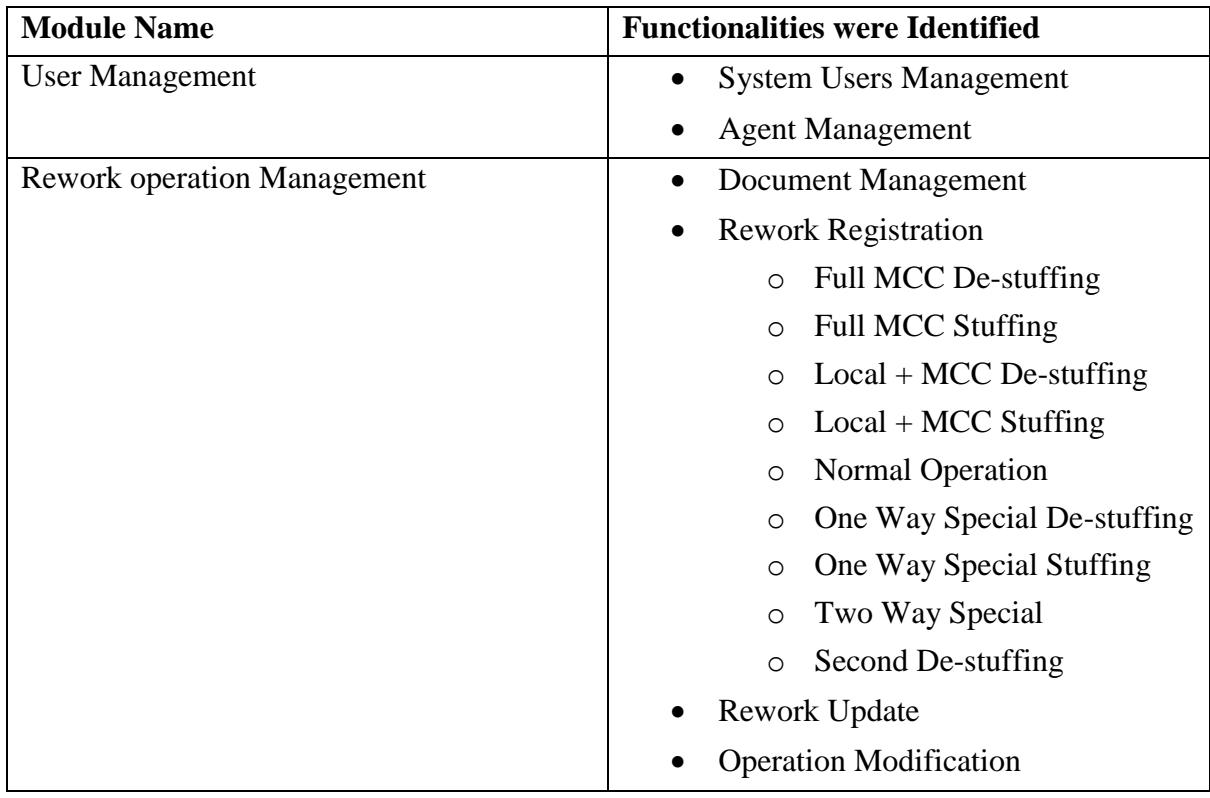

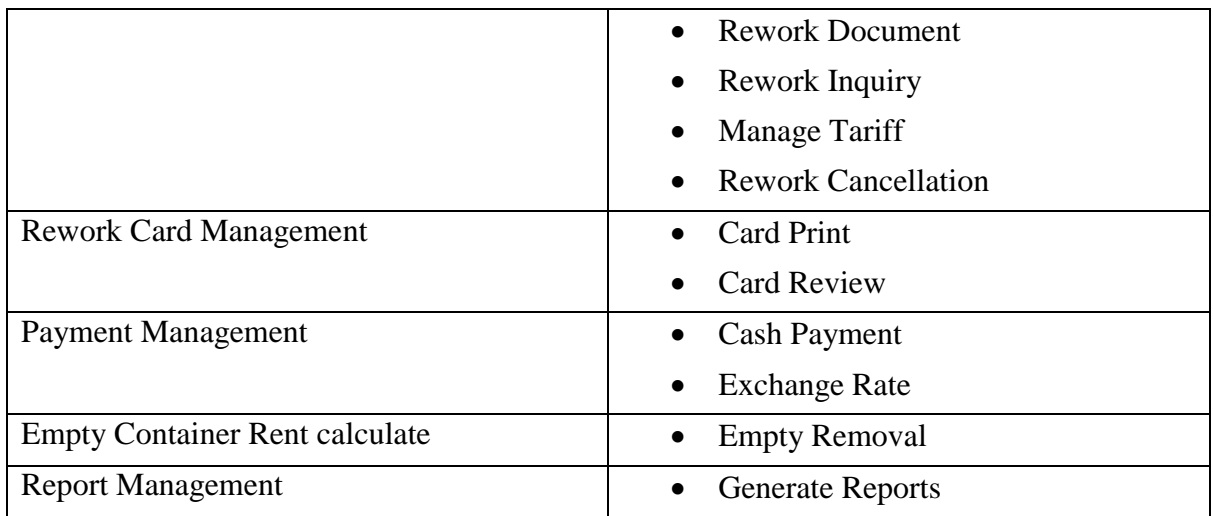

Following tables are shown the Use Case descriptions relevant to the Figure 3.6: Use Case diagram

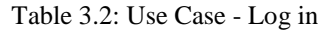

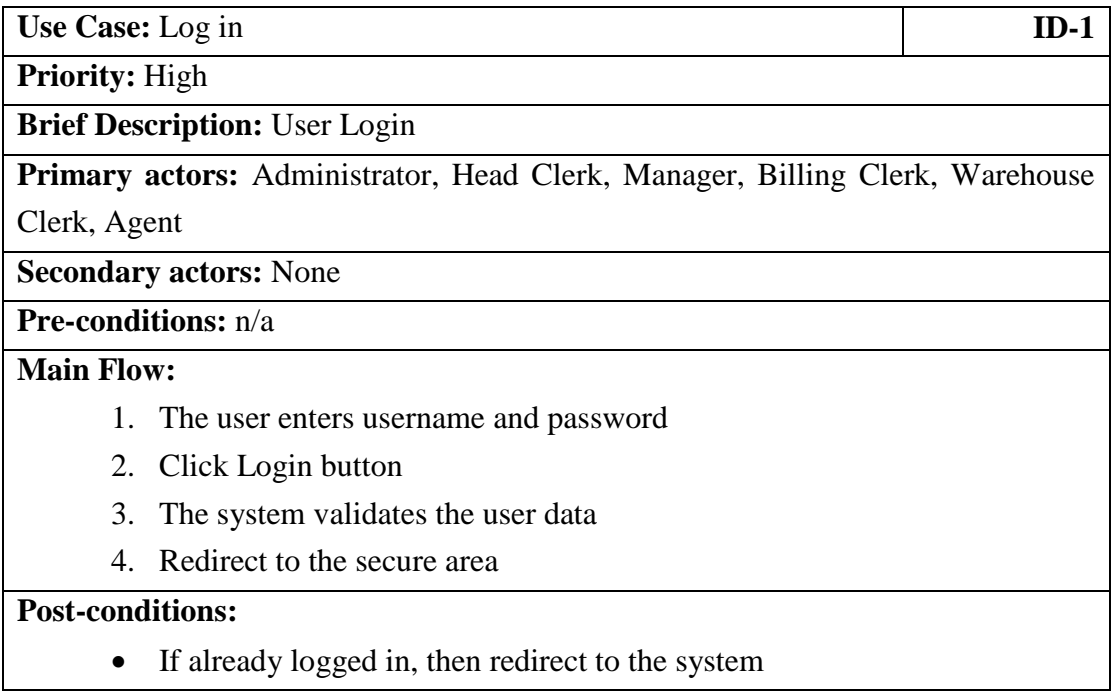

Table 3.2 depicts use case for the login screen of the system. Every primary actor must have valid username and password to authenticate with the system. Once each user group login to the system rework inquiry can be handled by them. The main flow of rework inquiry process depicts in the Table 3.3.

#### Table 3.3: Use Case - Rework inquiry

**Use Case:** Rework inquiry **ID-2**

**Priority:** Normal

#### **Brief Description:** Rework inquiry form

**Primary actors:** Administrator, Head Clerk, Manager, Billing Clerk, Warehouse Clerk, Agent

**Secondary actors:** None

**Pre-conditions:** Login to the system

#### **Main Flow:**

- 1. Click the rework inquiry button
- 2. Fill the form
- 3. Submit the form

**Post conditions:** n/a

#### Table 3.4: Use Case - User Management

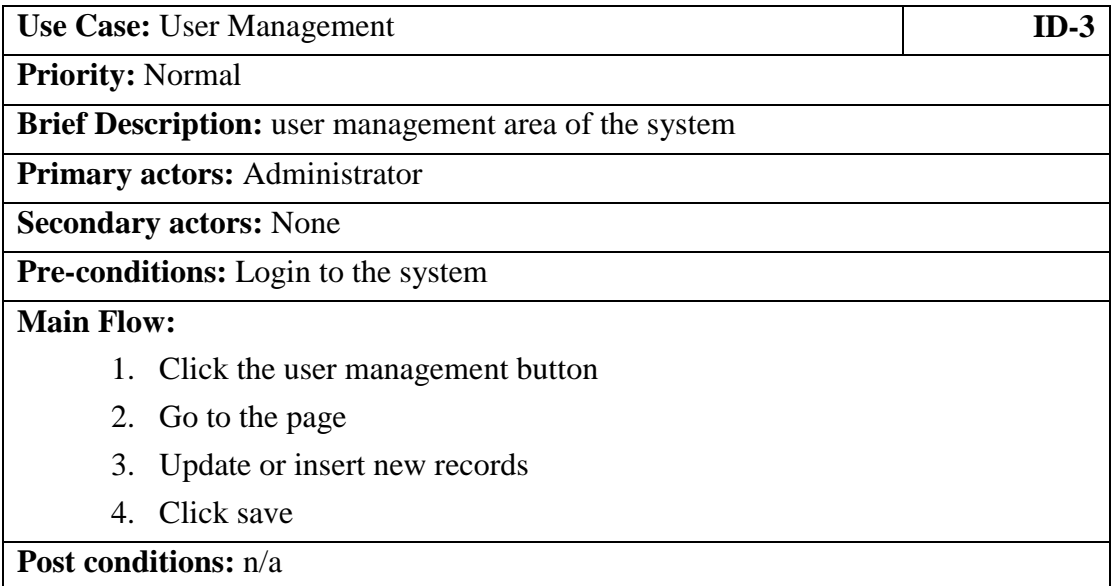

The system has a section to manage user details. As depicts in Table 3.4 that section can be only visible for system administrators. Also system admin group users are privilege for manage the exchange rate and tariff details of the system. Each flow of these use cases are shown in the Table 3.5 and Table 3.6

### Table 3.5: Use Case - Update Exchange Rate

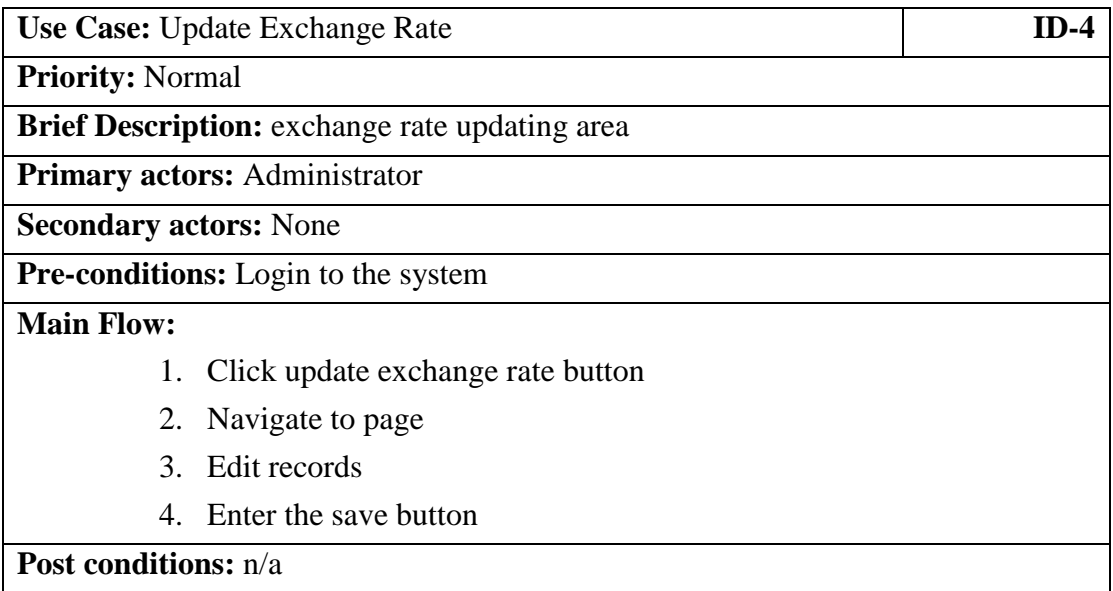

#### Table 3.6: Use Case - Update Tariff Details

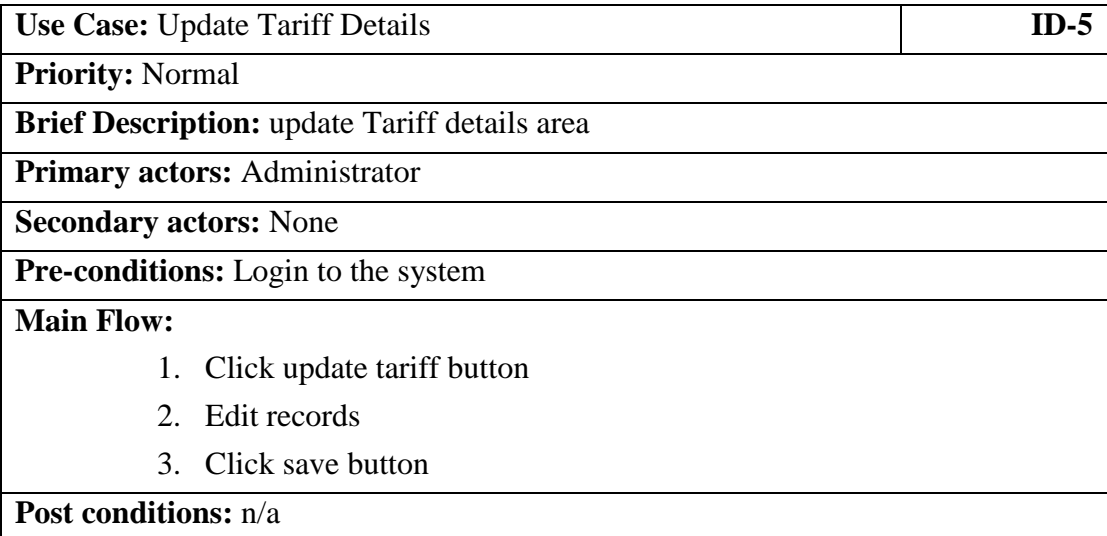

Rest of the Use cases available on *APPENDIX B*.

# **3.6.3 Sequence Diagram**

Following sequence diagram depicts the Agent role in the proposed system.

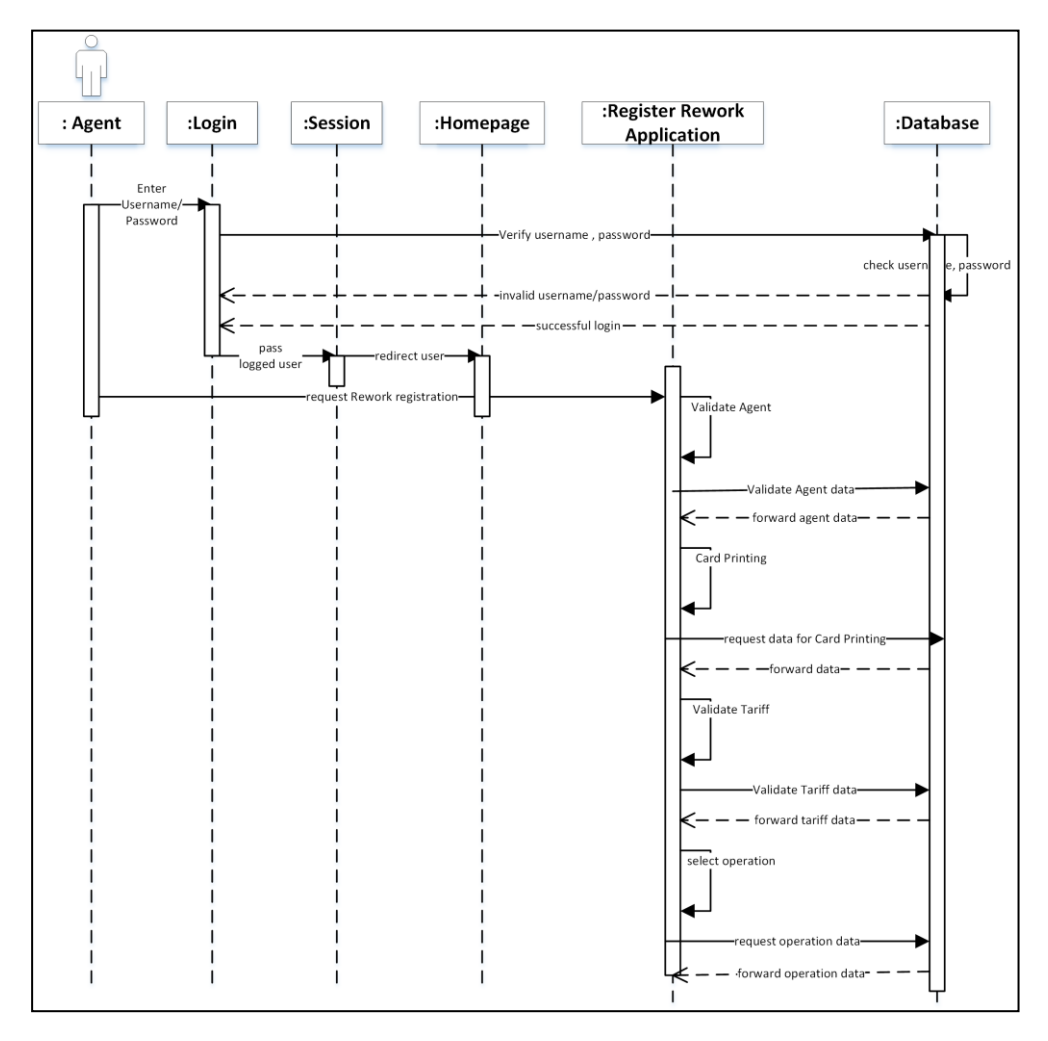

Figure 3.7: Agent Role

When the system has recognized the username and password of an authenticated Agent, it will redirect to the Agent panel of the system.

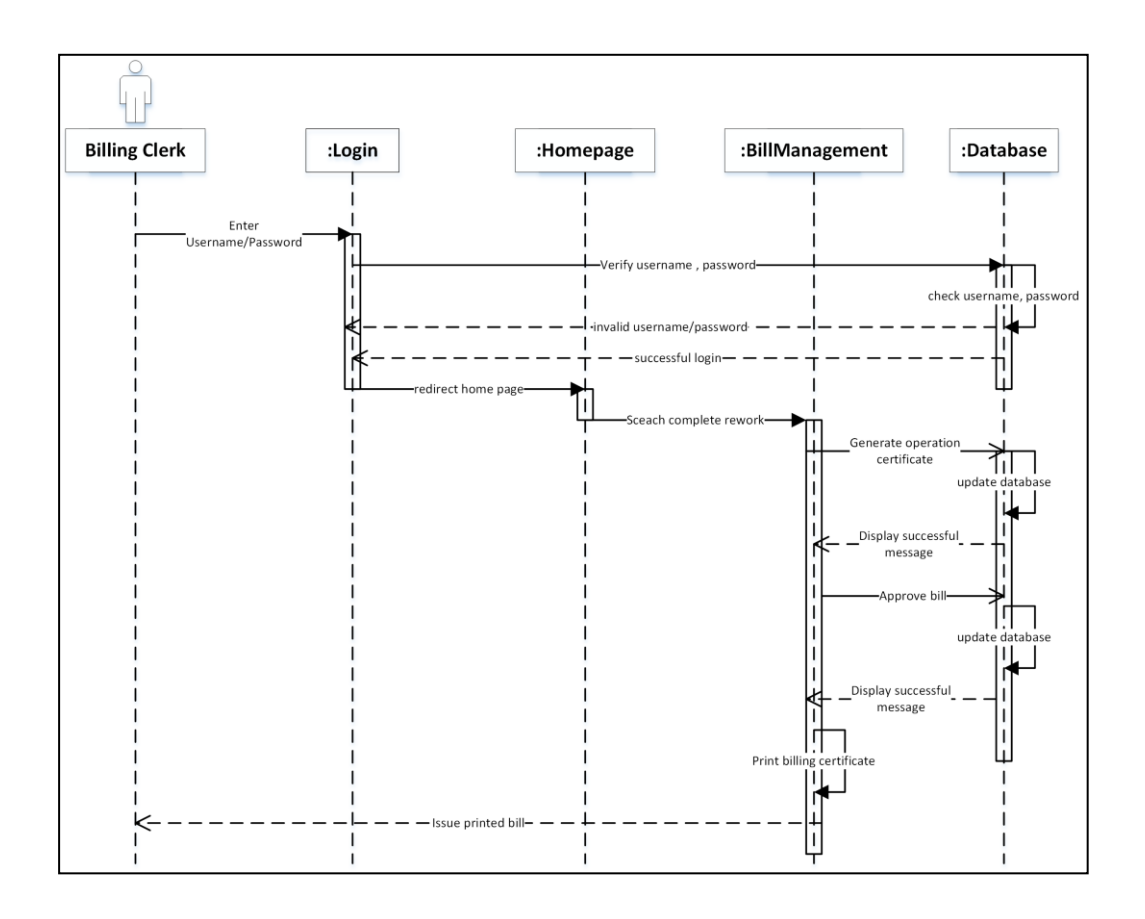

Figure 3.8: Billing Clerk Role

Figure 3.8: Billing Clerk Role depicts the sequence steps of the Billing Clerk. Billing clerk has functionalities such as print billing certificates, generate operation certificate, etc.

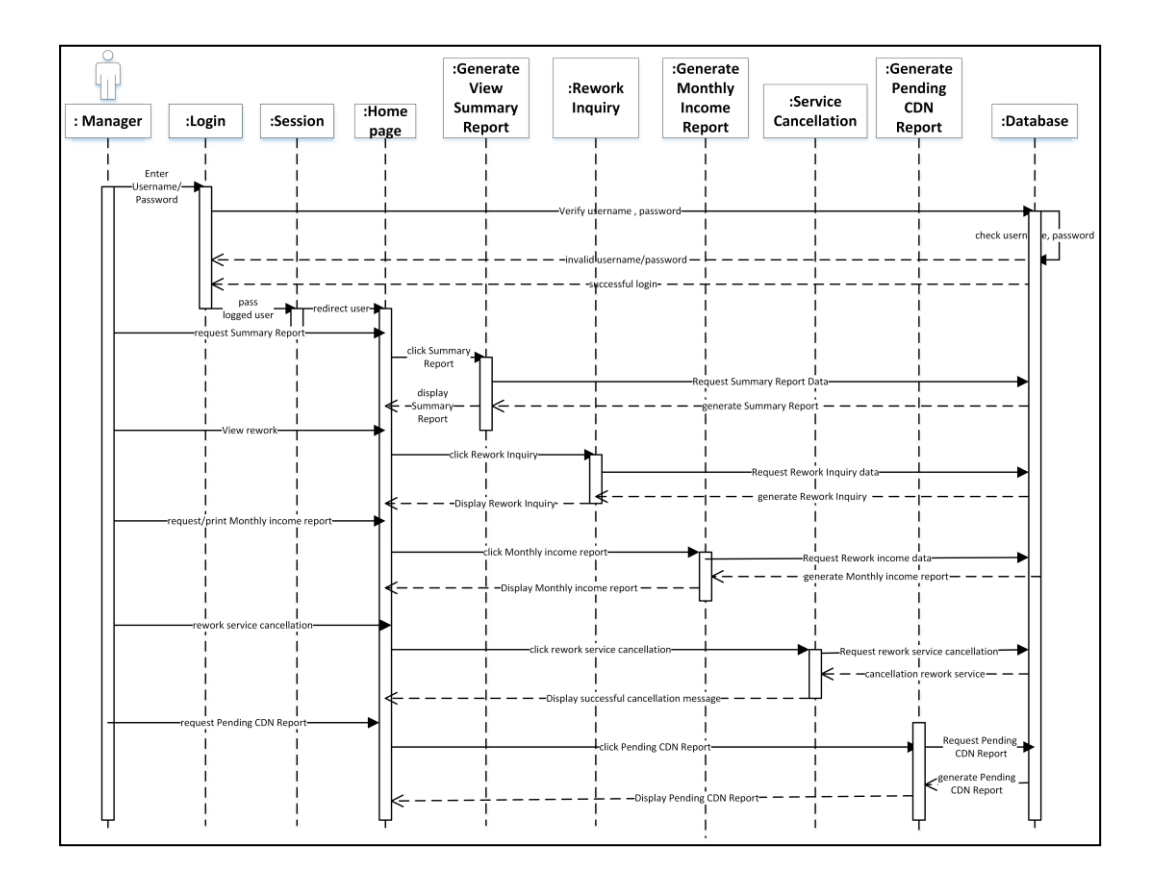

Figure 3.9: Manager Role

According to Figure 3.9: Manager Role, it depicts the Manager role in a sequence diagram. It visualized the Manager functionalities such as generate a summary report, rework inquiry, generate CDN report, etc.

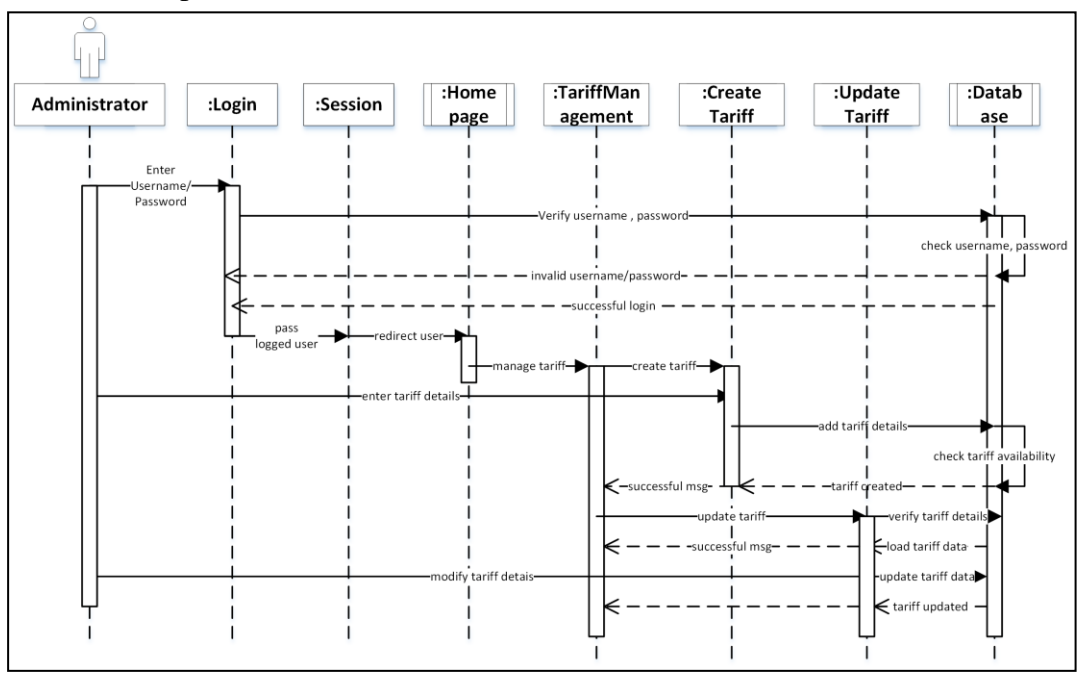

Figure 3.10: Administrator Role

Administrator role in the system has the most power to manger many options in the system. Manage Tariff records is the one option available for the Admin role in the system. *Figure 3.10: Administrator Role* depicts the sequence diagram of the task of Administrator.

For more details about sequence-diagrams, please refer the *APPENDIX H.*

#### **3.6.4 Class Diagram with Database Design**

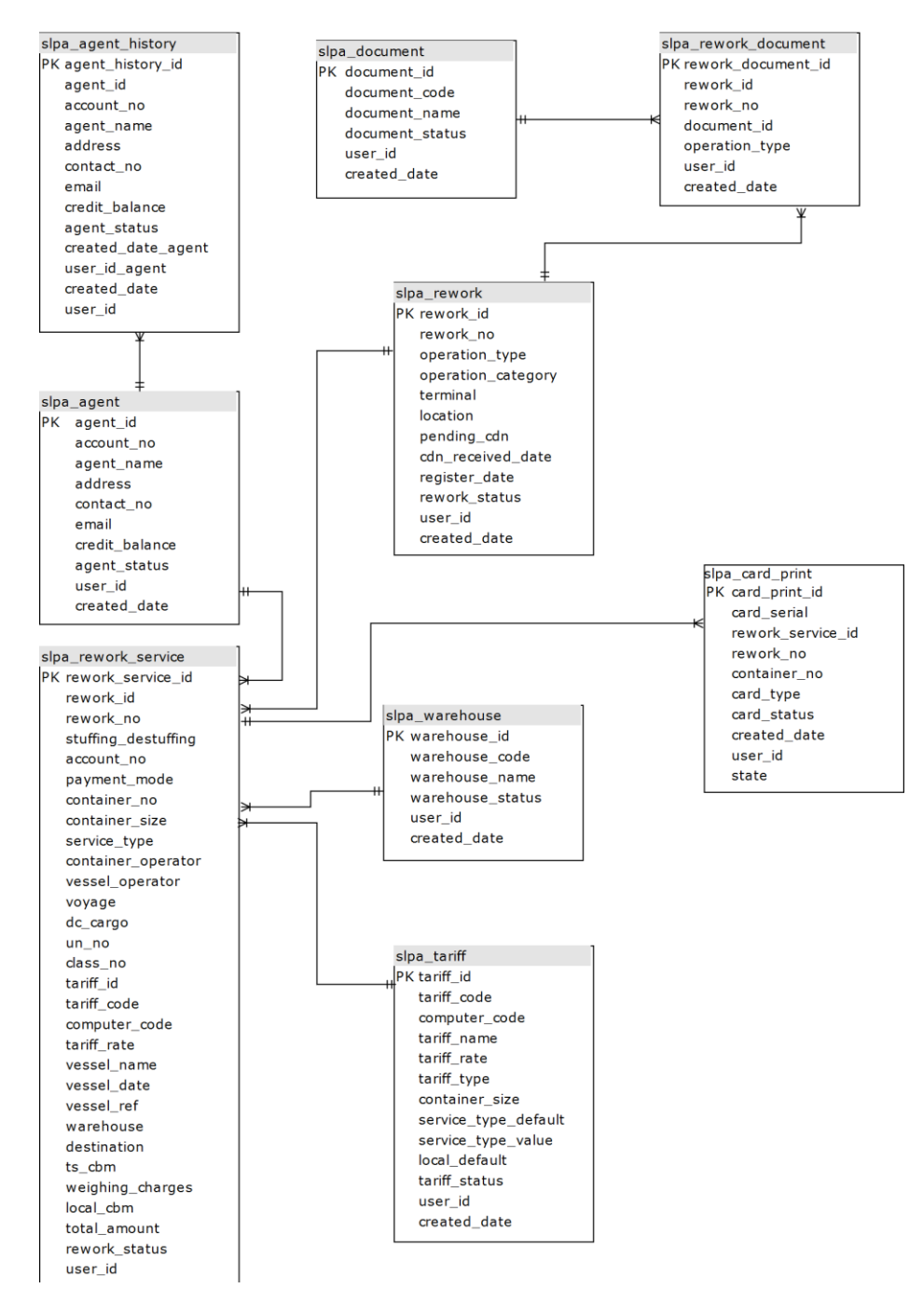

Figure 3.11: Class Diagram of the proposed system (split 1 of 2)

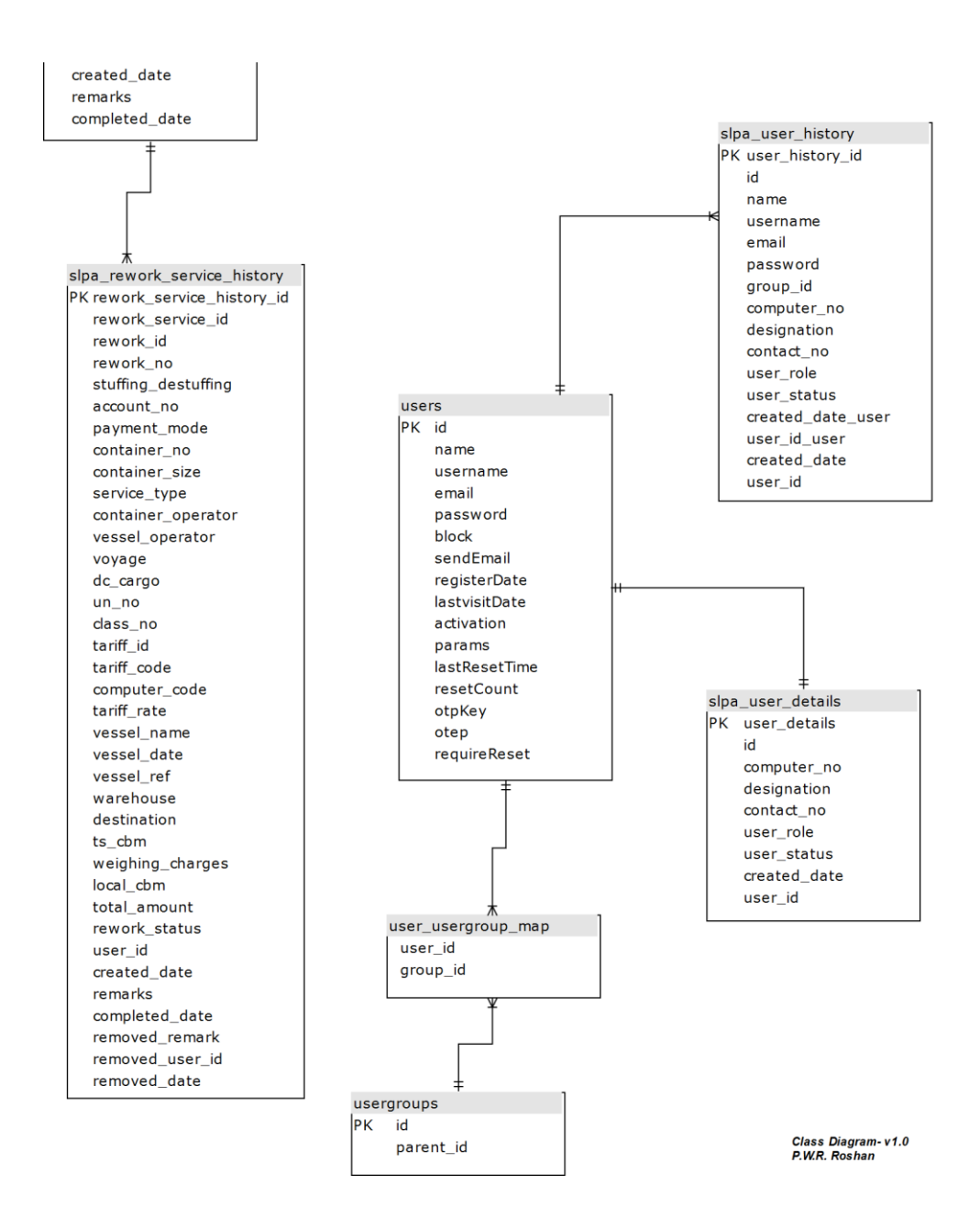

Figure 3.12: Class Diagram of the proposed system (split 2 of 2)

As shown in the Figure 3.11 and Figure 3.12 the system is categorized into many class entities. Among these entities 'slpa rework service' is identified as a significant important class which combined the relationship with other class entities.

## **3.7 Implementation Environment**

In this topic illustrates the server and client environments for the system deployment.

### **3.7.1 Server Environment**

The web hosting environment has been provided by SLPA. At present, SLPA has inbuilt secure server environment and it consists of high-end web servers which equipped with the following features.

- Windows Server 2016
- Intel Xeon processor
- Two Broadcom integrated gigabit Ethernet controllers
- $\bullet$  16 GB RAM
- 2 TB HDD
- Internet Information Services (IIS) v10
- $\bullet$  PHP  $v7$
- MySQL v5

### **3.7.2 Client Environment**

Minimum hardware and software requirements are listed in the below table.

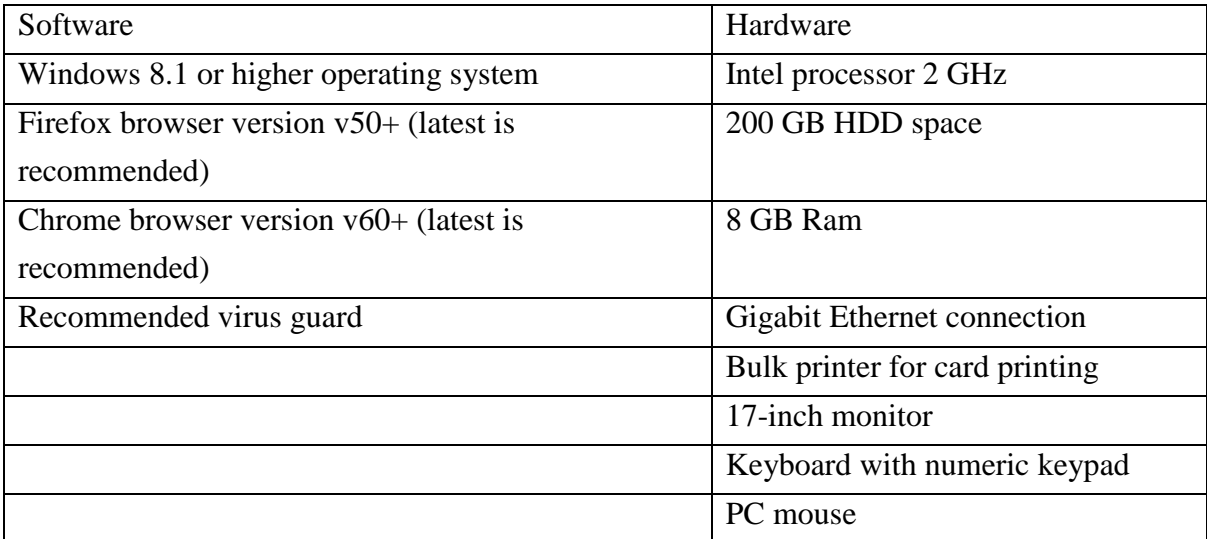

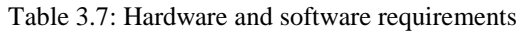

# **3.8 Development Tools and Techniques**

In this topic describes the tools and techniques which are used to implement the system.

### **3.8.1 Tools**

- Sublime IDE v3 and Visual Studio code: above tools were used to develop the system
- HeidiSQL workbench: this was used to handle database related developments
- WAMP v3 development environment Use for setup the local development environment
- PhpMyAdmin: this was used to handle database related developments
- Adobe Photoshop CC: Used for logo and photo editing purposes

# **3.8.2 Technologies**

- PHP as a development language
- HTML

HTML was used to build the base Interfaces of the system.

CSS and Bootstrap framework

CSS Styles was used to making interfaces more user-friendly and attractive. Styles basically decided the look of the system.

JavaScript

JavaScript was used to code all the client-side validation.

 $\bullet$  AJAX

Which is based on JavaScript was used to get data from the server without refreshing it repetitively

• JQuery

Which is also based on JavaScript was used to implement some features such as the precoded time picker module

• JSON

It is a is an open-standard file format that uses human-readable text to transmit data objects

# **3.8.3 Reusable Components**

- jQuery library it is used to create JS scripts
- $\bullet$  Date picker it is used to select the date from the calendar
- Bootstrap design interactive user interfaces and front-end elements
- jQuery Validation plug-in: To validate input fields on the forms

### **3.9 Network Architecture**

A web server has been set up for host the system and its components. Each PC in the logistics division is connected via Ethernet. The web server is hosted by the SLPA. Some part of the network should available for public users. Therefore, laptop users should be used VPN connections to connect to the internal network and handle the tasks. These VPN connections are filtered by the firewall before reach to the web server. The overall network structure is illustrated in Figure 3.13: Network Diagram of the System.

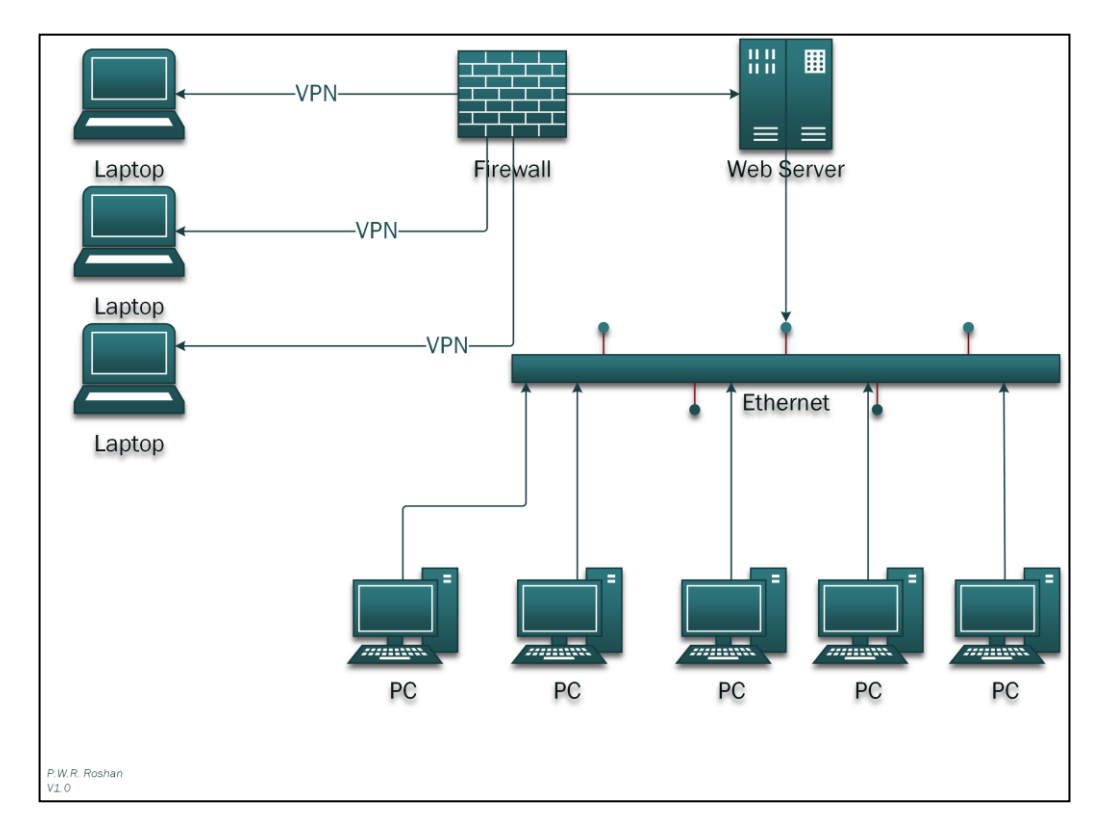

Figure 3.13: Network Diagram of the System

### **3.10 Main User Interfaces**

The interaction between a user and the web application on a Web server is conducted by the web interfaces. Good interface design makes the web looks special and make the operations become more simple and comfortable. It can fully display the positioning and elements of the site.

Following principals were used when designing the system interfaces.

- Clarity
- User-Centered Design
- Consistency
- Strong visual hierarchy

The Interfaces of the system has been designed using a tool called Web UI Mock-up Tool. Some of these interfaces are listed below.

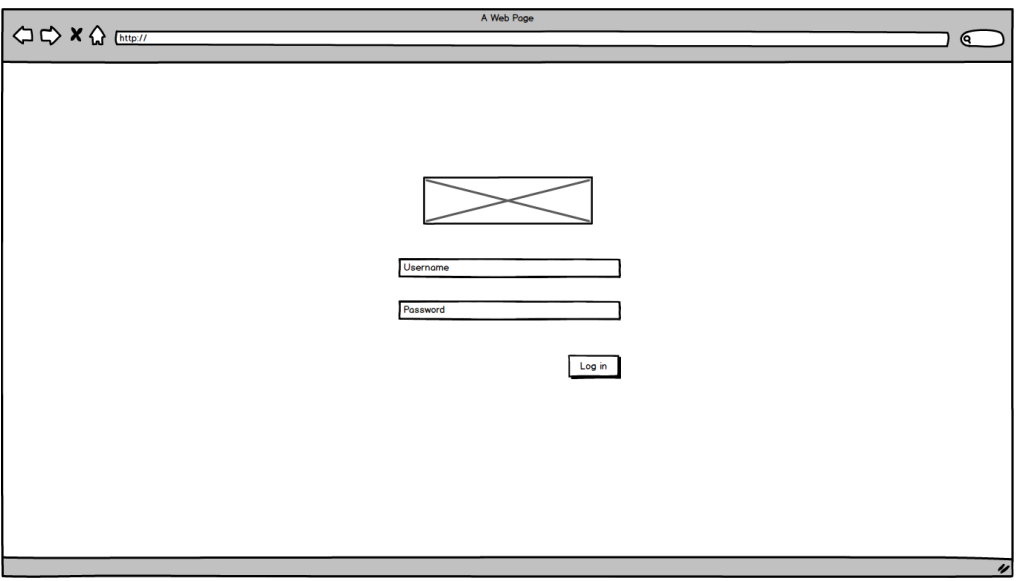

#### Figure 3.14: Login UI

The above *Figure 3.14: Login UI*, provides the secure login page design of the system. The below one shows to create a new user view of the system. The main navigation buttons are placed on the left side of the layout.

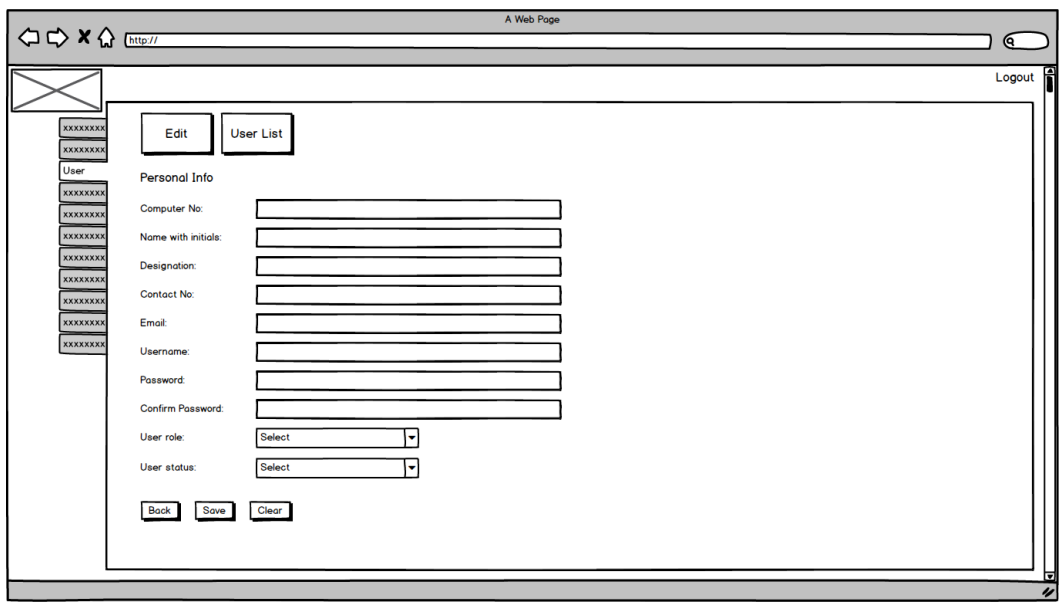

Figure 3.15: Create New User UI

Following mock-up UI is represented by the user update interface.

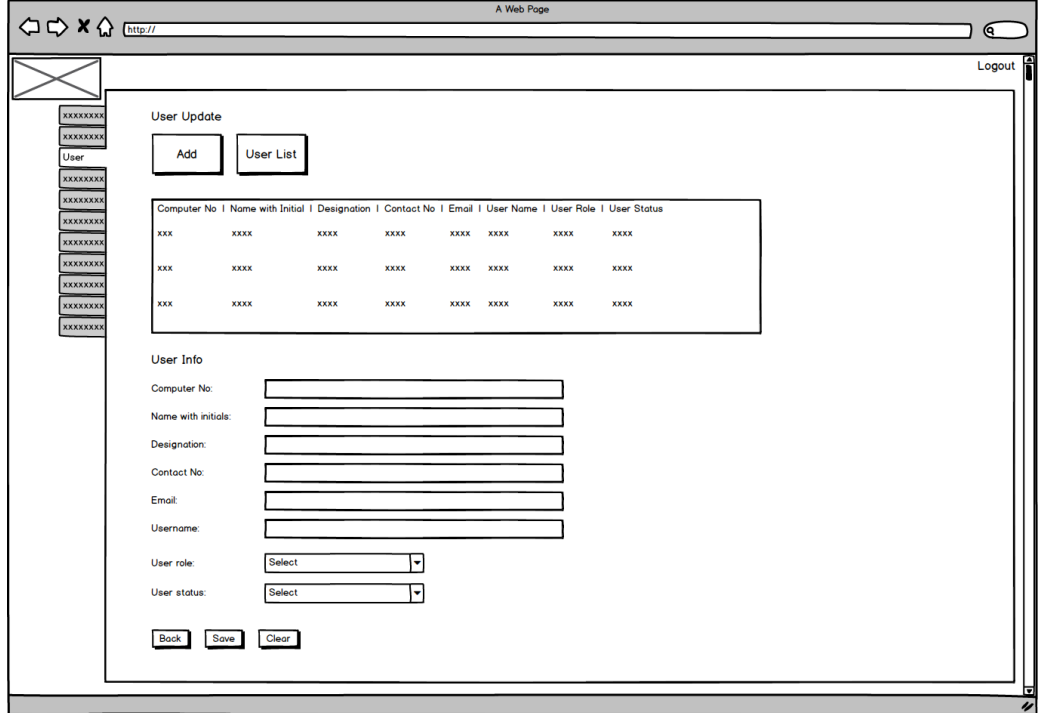

Figure 3.16: User Update UI

Below UI represents the new Agent create view. All-important field elements are designed according to the requirements.

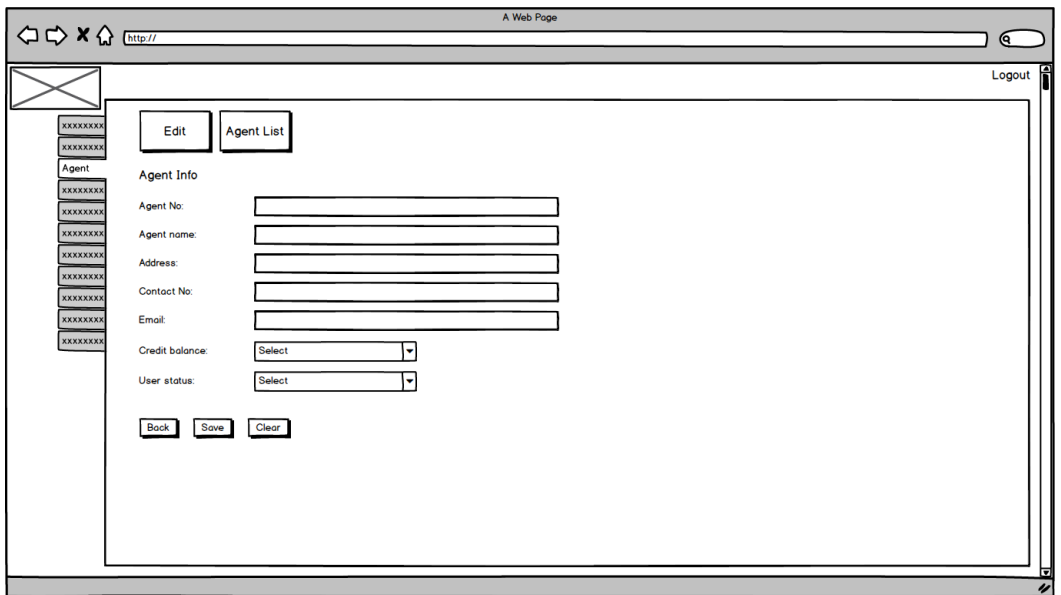

Figure 3.17: Agent Create UI

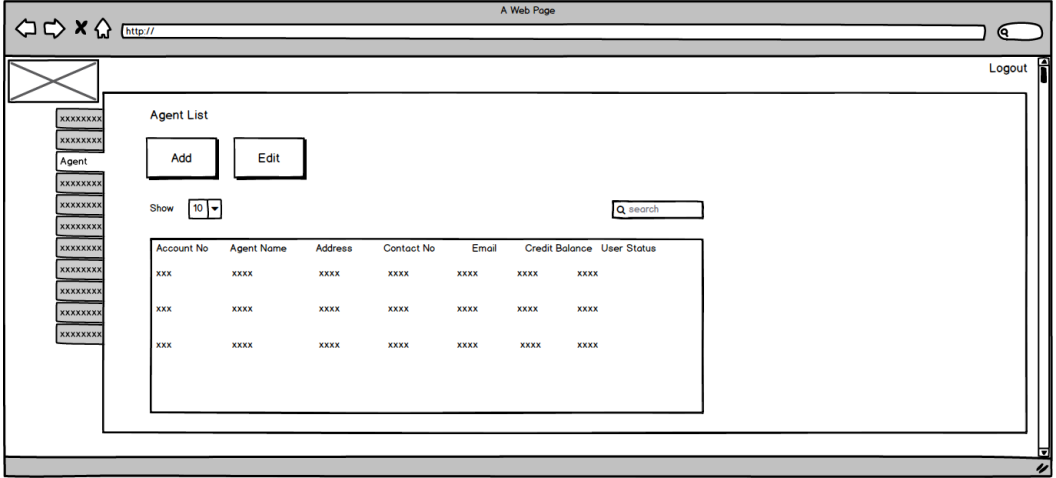

Figure 3.18: Agent List UI

Agent list UI is represented by *Figure 3.18*. It is a grid view that facilitates to filter the number of Agents. Below *Figure 3.19* shows the Agent update view.

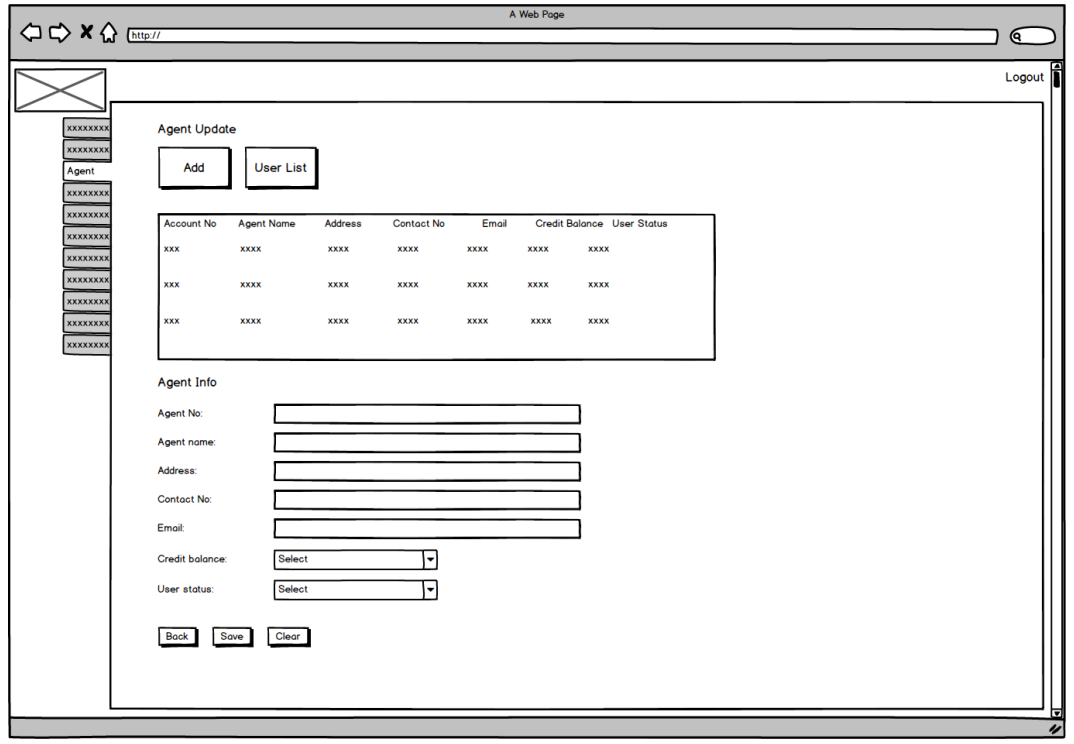

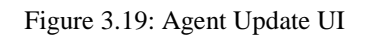

Manage Rework documents UI is represented by the following *Figure 3.20*. It is a wizard type of user interface. When the system user selects certain values and clicks the proceed button it will be navigated to Figure 3.21.

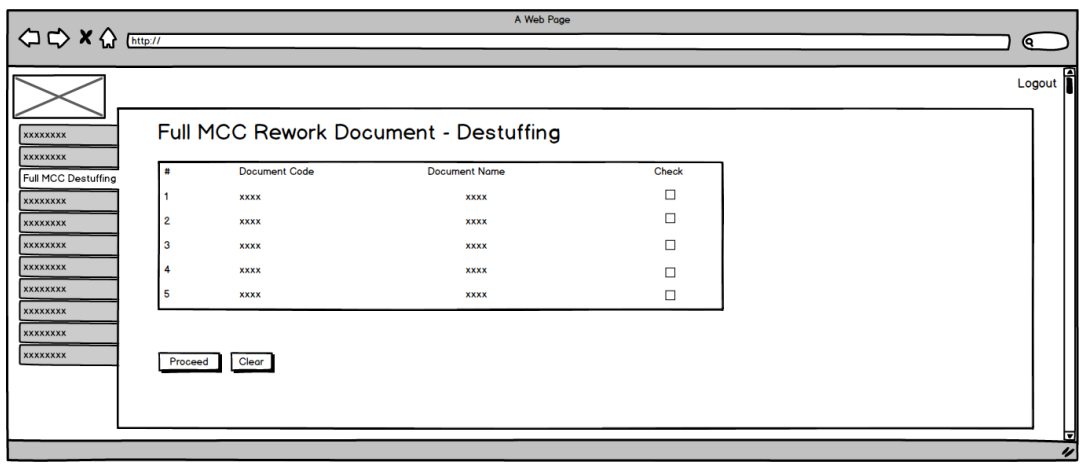

Figure 3.20: Full MCC De-stuffing UI - Step 1

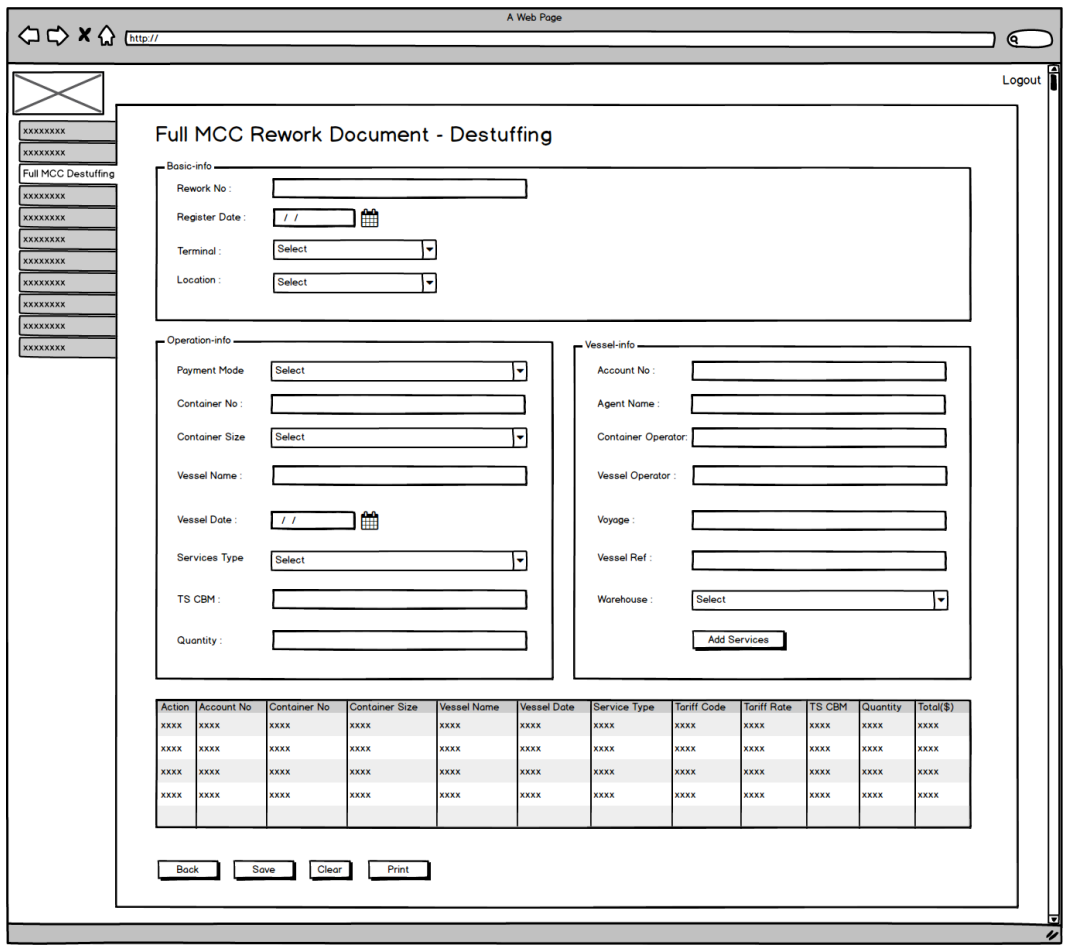

Figure 3.21: Full MCC De-stuffing UI - Step 2

For more details about other user interfaces of the system, please see the *APPENDIX C*

# **Chapter 4**

### **4 IMPLEMENTATION**

In this topic describes the file structure, theme and business logics that are used in the system

## **4.1.1 The Basic File Structure of the System**

The base of the system has been developed as a module component. The Model View Controller (MVC) hierarchy is used at this stage and the below figure is shown about the folder structure of the base component of the system.

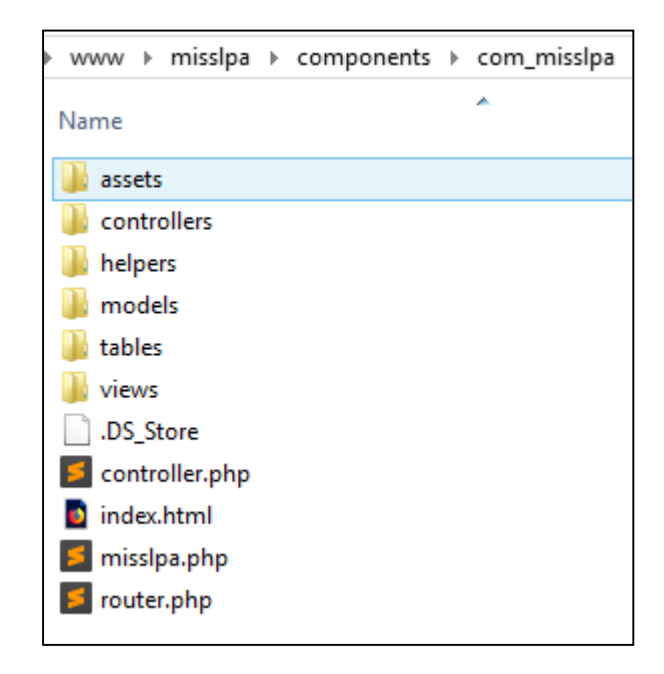

Figure 4.1: Structure of the base Component

The module component was named as com\_misslpa. This is available inside a system folder called components.

Concept wise system functionalities are divided into 6 categories. Each of the categories is represented by the business logic of the system. Therefore, these categorize can be identified as separate business modules.

- User Management module
- Rework operation Management module
- Rework Card Management module
- Payment Management module
- Empty Container Rent calculate module
- Report Management module

As a collectively these modules are working under the com\_misslpa, which is identified as the main component of the system.

# **4.1.2 The Theme of the System**

The Protostar is the customized theme has been used in the system. This theme can be found inside the system template directory. The theme file structure is shown in the following Figure 3.22

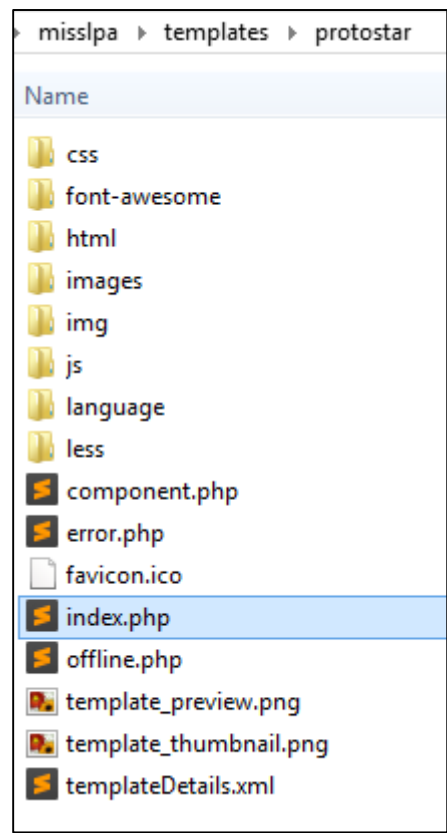

Figure 4.2: Template Folder

When the system was being, develop there were some stages that it had to be overridden certain core modules in order to provide layout designs appropriate for the system. These override module components are placed in the HTML folder.

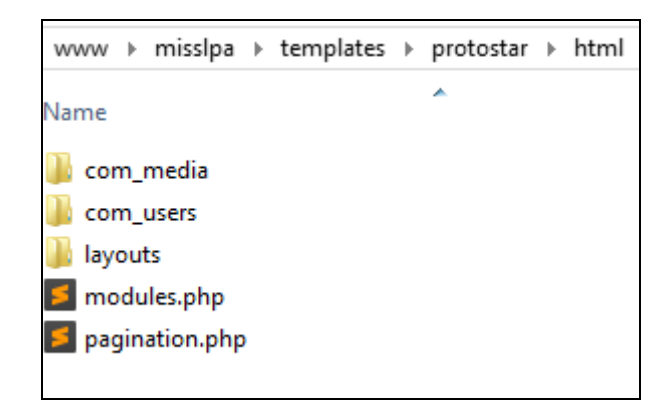

Figure 4.3: Override Core Modules

According to the Table: 4.1 some reusable libraries such as jQuery and Bootstrap have been placed in the separate folders.

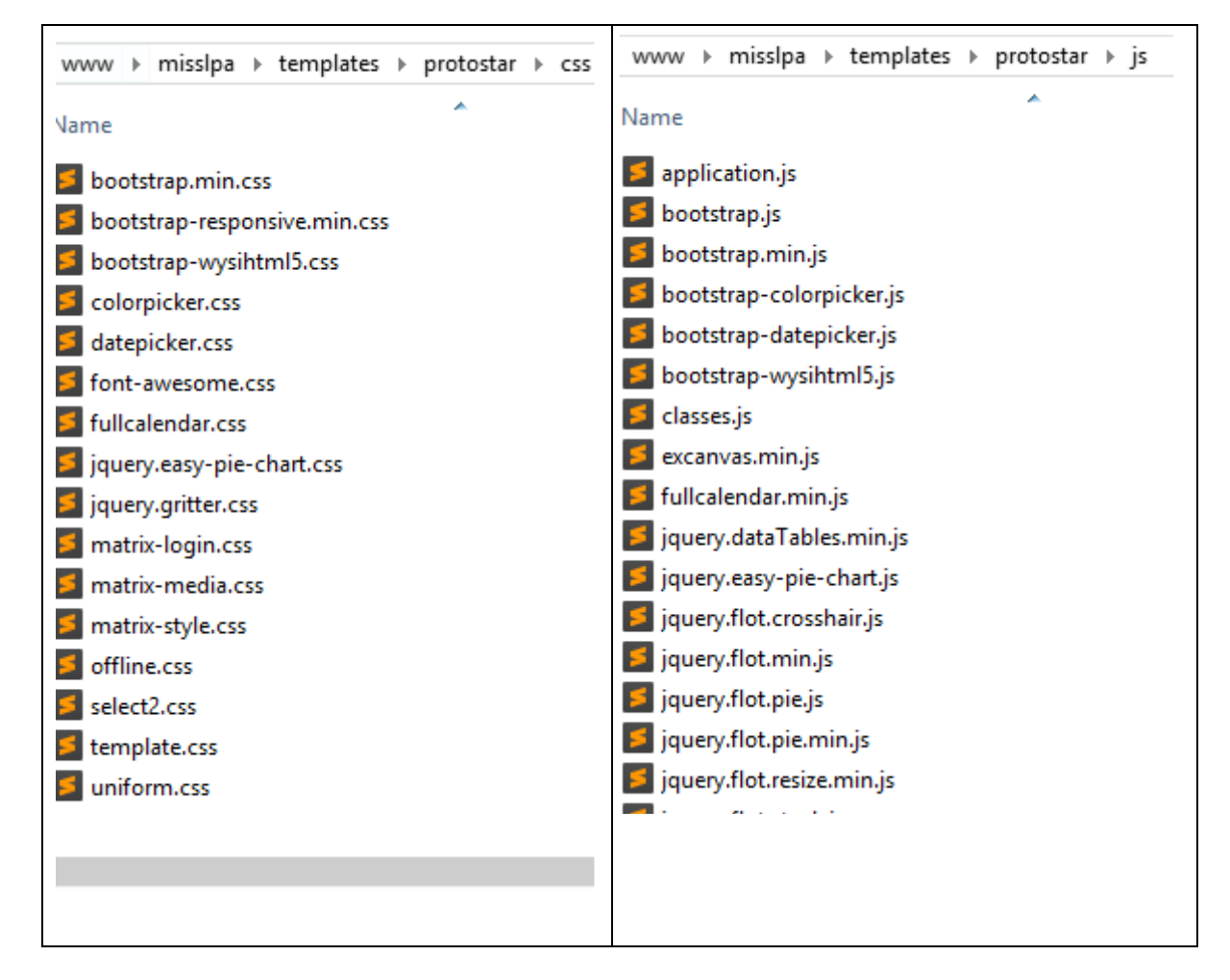

Table 4.1: Reusable Libraries

A file Index.php is used to be the main file of the theme, which has been customized. As depicts in the following Figure 4.4, certain style sheets have been attached to the file.

```
ndex.php × > templateDetails.xml
        \overline{\mathbf{a}}229
238231
232
233
234
       <!DOCTYPE html>
235
       <html lang="<?php echo $this->language; ?>" dir="<?php echo $this->direction; ?>">
236
       <head>
        <meta name="viewport" content="width=device-width, initial-scale=1.0" />
237
       <?php /* <jdoc:include type="head" /> */?>
238
239
        \leq 1-- added -->
240<link reL="stylesheet" href="<?php echo $this->baseurl; ?>/templates/<?php echo $this->template; ?>/css/boo
        <link reL="stylesheet" href="<?php echo $this->baseurl; ?>/templates/<?php echo $this->template; ?>/css/boo
241
242
        <link reL="stylesheet" href="<?php echo $this->baseurl; ?>/templates/<?php echo $this->template; ?>/css/mat
        <link href="<?php echo $this->baseurl; ?>/templates/<?php echo $this->template; ?>/font-awesome/css/font-aw
243
244<link href='http://fonts.googleapis.com/css?family=Open+Sans:400,700,800' rel='stylesheet' type='text/css'
245
       \left\langle \cdot \right\rangle - added -->
       \langle/head>
246
        <body class="site <?php echo $option
247
248
             view-' $view<br>. ($layout ? ' layout-' . $layout : ' no-layout')
240258
             . ($task ? ' task-' . $task : ' no-task')
251
             . ($itemid ? ' itemid-' . $itemid : '')
             ($100 minutes = 100 minutes = 100 minutes = 100 minutes = 100 minutes = 100 minutes = 100 minutes = 100 minutes = 100 minutes = 100 minutes = 100 minutes = 100 minutes = 100 minutes = 100 minutes = 100 minutes = 100 minute
252
             . ($this->direction === 'rtl' ? ' rtl' : '');
253
```
Figure 4.4: Theme - Index.php

#### **4.1.3 The Business Logic of the System and Sample Code Snippets**

Sample business logic is shown in the below figures. According to Figure 4.5, it depicts the calculation script for Tariff rate of the system under the Rework operation. The result of the Tariff depends on the container size. There are three types of container sizes.

- a) 20 size containers
- b) 40 size containers
- c) 40 plus

Calculate the Tariff rate by a human for a particular container might be a time-consuming task. It may be further difficult if there are multiple containers to be calculated the Tariff rates. Hence, the system facilitates to calculate the multiple results of Tariff rates in a just second.

```
if(rework.no != ""){if(ts\_cbm>0){}| total_amount = tariff_rate;
 }else if(weighing_charges>0){
  total_amount = tariff_rate * weighing_charges;
 }else if(local_cbm>0){
   if(container_size==20){
     if((local\_cbm - 8) > 0)total_amount = (local_cbm - 8) * tariff_rate;
       local\_cbm = local\_cbm - 8;}else{
       total\_amount = 0.00;local\_cbm = 0.00;
   }else if(container_size>=40){
     if((local cbm - 16) > 0)total\_amount = (local\_cbm - 16) * tariff_rate;\texttt{local\_cbm = local\_cbm - 16 ;}}else{
       total amount = 0.00;
       local cbm = 0.00;
   ₿
```
Figure 4.5: Calculate Tariff Rate

Similar to the Tariff rate, weighing charges for cargoes should be calculated. The following code snippet shows the script used to calculate the weighing charges.

```
if(weighing_charges>0){
 total_amount = tariff_rate * weighing_charges;
P
if(servative_type_value == 'T')total\_amount = tariff_rate * 1;createNewRow(
     lastIndex,
     account_no,
     stuffing_destuffing,
     container no,
     container_size,
     vessel_name,
     vessel date,
     service_type,
     tariff code,
      tariff_rate,
      11,total_amount
    );
    storeVal.push({
```
Figure 4.6: Calculate Weighing Charges

Several types of operations are available in the system. Tariff calculation will differ from one Rework operation type to another. Below Figure 4.7 depicts about the code snippet used under such a scenario.

```
if(SpageType == 'LMD')$db = @JFactory::getDbo();$query = $db->getQuery(true);
   $query->select(array('A.service_type_default','A.local_default'))
    ->from($db->quoteName('#__slpa_tariff') . 'AS A')
    ->where('A.tariff id' . '=' . $db->quote($tariff id));
   $db->setQuery($query);
   $results = $db->loadObjectList();
   $arn2 = array();$arr2[0]['id'] = $results[0]-\lambda local_default;$arr2[0]['val'] = $local\_cbm;$arn2[0]['typ'] = 'local';$arr = array();/*$arr[] = $results[0]->service_type_default;*/
   \text{Sarr}[ ] = \text{Sresults}[0] - \text{local default};$db1 = &JFactory::getDbo();$query1 = $db1->getQuery(true);
   $query1->select(array('A.*'))
    ->from($db1->quoteName('#__slpa_tariff') . 'AS A')
    ->where('A.tariff_id' . ' IN ' . "(".implode(',', $arr).")");
   $db1->setQuery($query1);
   $results1 = $db->loadObjectList();foreach ($results1 as $key2 => $value2) {
        foreach ($arr2 as $key3 => $value3) {
            if ($\texttt{value2-}\texttt{startf_id} == $\texttt{value3['id']}){
                $results1[$key2]->val =$value3['val'];
                $results1[$key2]->typ =$value3['typ'];
```
Figure 4.7: Operation Type wise Tariff Calculate

Printing the Rework Operation Card used to be one of the most significant tasks that are handled by the system. When considering the manual Rework operation, it relies on this process in less efficient than the proposed system, since Rework card has to be filled by a human. The card will be printed with all the relevant information thus it can be handover to the Agent within a second. Figure 4.8 depicts the Rework operation card printing function.

| public function getContainerCardPrint Y IN(\$rework no =null,\$container no=null,\$rema |
|-----------------------------------------------------------------------------------------|
| $\text{Sapp} = JFactory$ : :getApplication();                                           |
| $$user = JFactory::getUser();$                                                          |
| $$userId = $user - $get('id');$                                                         |
| $$name = $user - $get('name');$                                                         |
| \$cargo type = \$ GET['cargo type'];                                                    |
| $$now = date('Y-m-d H:i:s');$                                                           |
| $$userlogin == false;$                                                                  |
| \$card type = $'$ ;                                                                     |
| $if(\texttt{\$userId} == '0')$                                                          |
| $$userlogin = true;$                                                                    |
|                                                                                         |
|                                                                                         |
| if(\$operation type == 'M' && \$operation category=='F'){                               |
| $$operator = 'FULL MCC';$                                                               |
| \$card type = 'card print $Y IN$ ';                                                     |
| }else if(\$operation type == 'S' && \$operation category=='0'){                         |
| \$operation = 'One Way Special';                                                        |
| \$card type = 'card print Y IN oneway';                                                 |
|                                                                                         |
| //var dump(\$card type);die();                                                          |
| $if(\$ userlogin == false)$ {                                                           |
| $\delta$ dbs = $\delta$ JFactory::getDBO();                                             |
| \$querys = 'SELECT MAX(card serial) as card serial FROM # slpa card print';             |
| \$dbs->setQuery(\$querys);                                                              |
| $$serial no result = $dbs-\lambda loadObjectList()$ ;                                   |
| \$card serial = \$serial no result[0]->card serial;                                     |
|                                                                                         |

Figure 4.8: Container Card Print

Report generating has to be an important feature handled by the system. Reports are generated using a PHP library called PhpSpreadsheet. The following figure is shown the sample code snippet in the system to generate Reports

```
// Create new Spreadsheet object
$spreadsheet = new Spreadsheet();
// Set document properties Maarten Balliauw
$spreadsheet->getProperties()->setCreator('SLPA')
     ->setLastModifiedBy('SLPA')
     ->setTitle('Office 2007 XLSX Test Document')
     ->setSubiect('Office 2007 XLSX Test Document')
      ->setDescription('Test document for Office 2007 XLSX, generated using PHP classes.')
      ->setKeywords('office 2007 openxml php')
      ->setCategory('Test result file');
// Add some data
$spreadsheet->setActiveSheetIndex(0)
    ->setCellValue('A1', 'agent_id')<br>->setCellValue('A1', 'agent_id')<br>->setCellValue('B1', 'account_no')<br>->setCellValue('C1', 'agent_name')<br>->setCellValue('E1', 'address1')<br>->setCellValue('E1', 'address2')
     ->setCellValue('F1', 'address3')
     ->setCellValue( F1, address3)<br>->setCellValue('G1', 'contact_no1')
      ->setCellValue('H1', 'contact_no2')
     ->setcellValue('H1', 'Goncact<br>->setCellValue('I1', 'fax')<br>->setCellValue('J1', 'email')
      ->setCellValue('K1', 'credit_balance')
     ->setCellValue('A1', 'creati_barance')<br>->setCellValue('L1', 'agent_status')<br>->setCellValue('M1', 'user_id')<br>->setCellValue('N1', 'created_date');
```
Figure 4.9: Report Generate

# **4.2 Real System Screenshots**

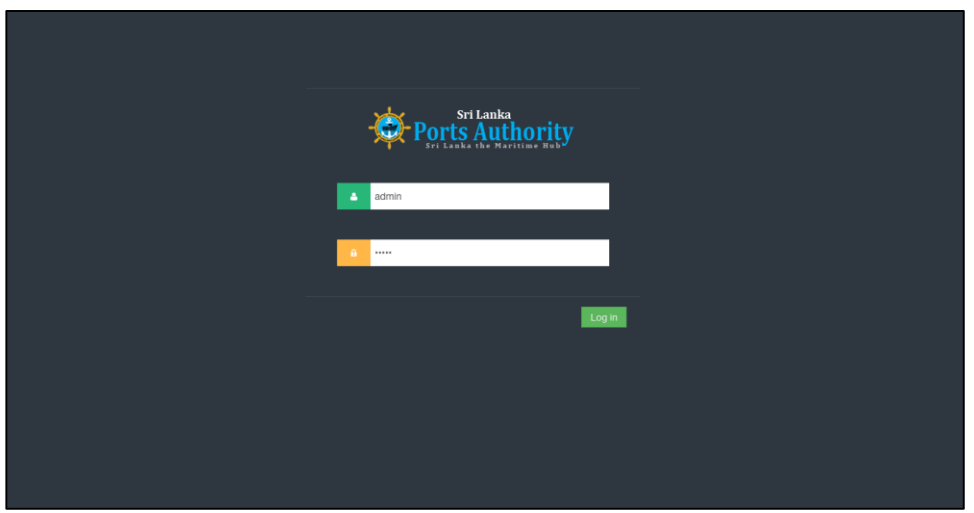

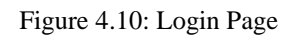

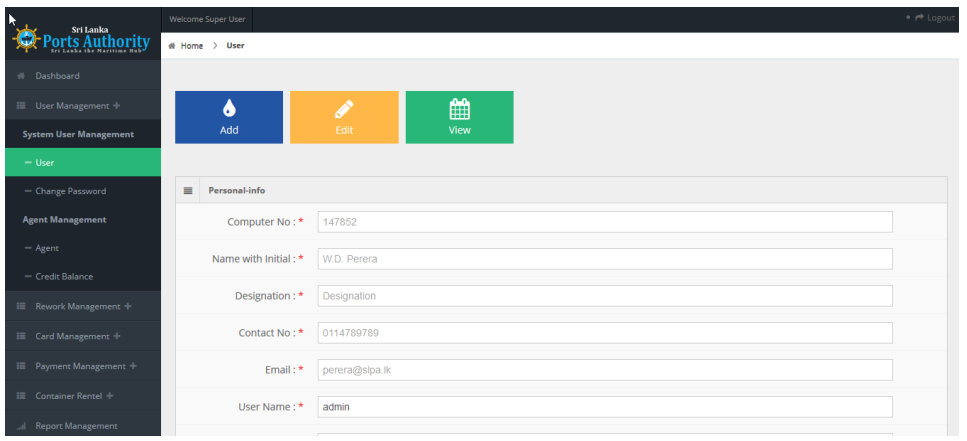

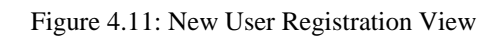

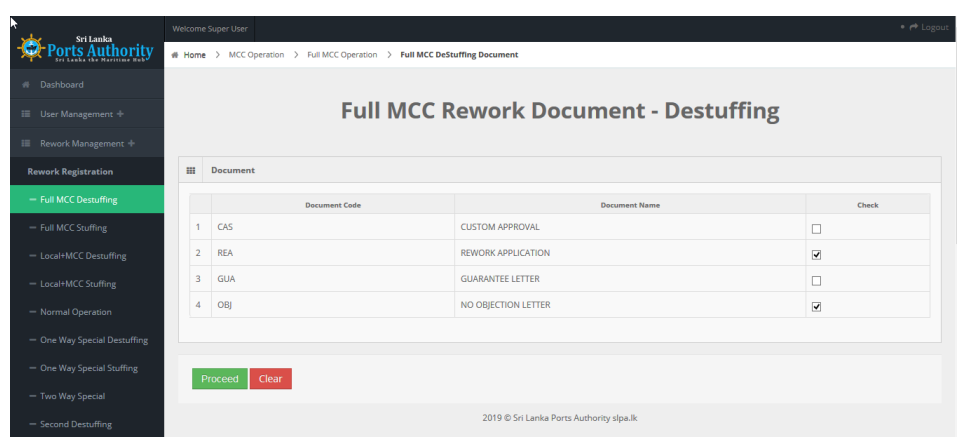

Figure 4.12: Full MCC De-stuffing - Step 1

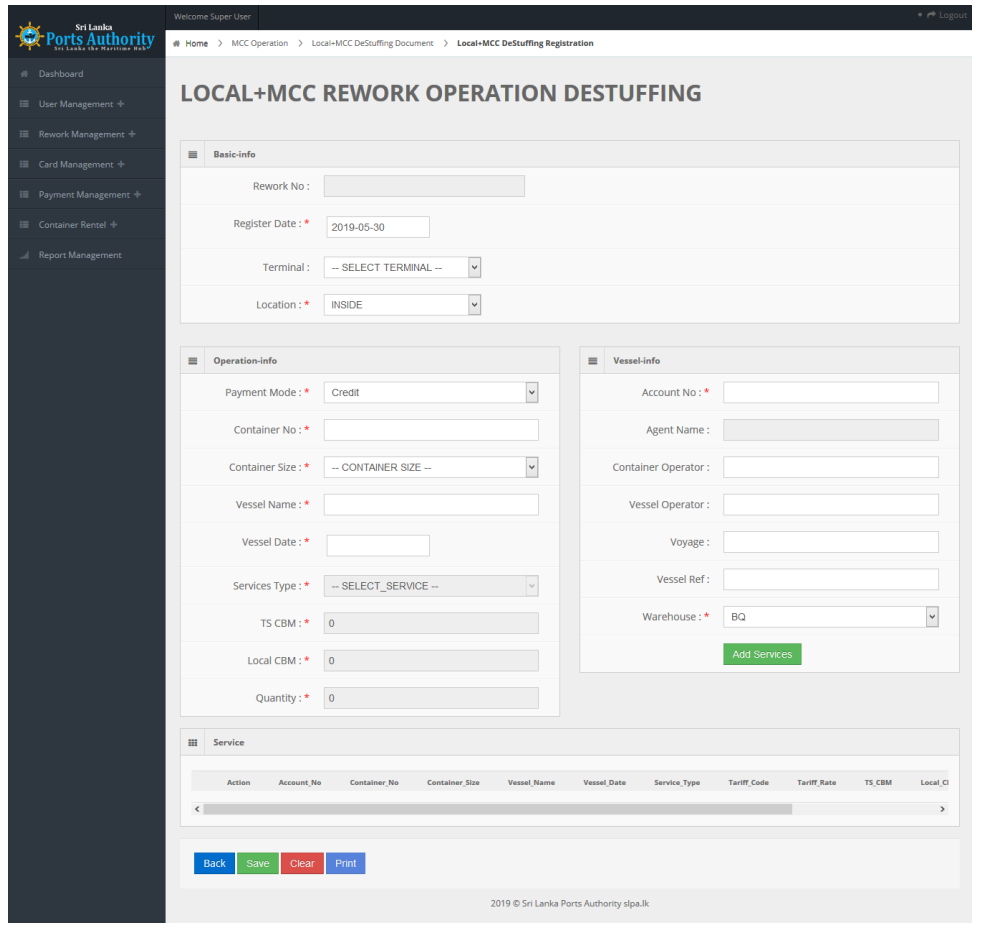

Figure 4.13: Local MCC Rework Operation - Step 2

For more information, please refer the *APPENDIX G*

### **4.3 Summary**

When providing an Information Technology based solution to a manual Rework operation, process under Logistic division is an interested task has been accommodated. Even though there were several approaches are identified to develop the system, PHP based web solution has been recognized as the best solution.

# **Chapter 5**

# **5 EVALUATION**

### **5.1 Introduction**

This chapter describes the evaluation procedures of different functionalities of the MIS system. It gives a good an understanding of the current status of the system, usability and other functionalities to minimize development errors and bugs, which will help to build the perfect system as the end result.

# **5.2 Evaluation Results of the Web Application**

The evaluated functions of the system are as follows,

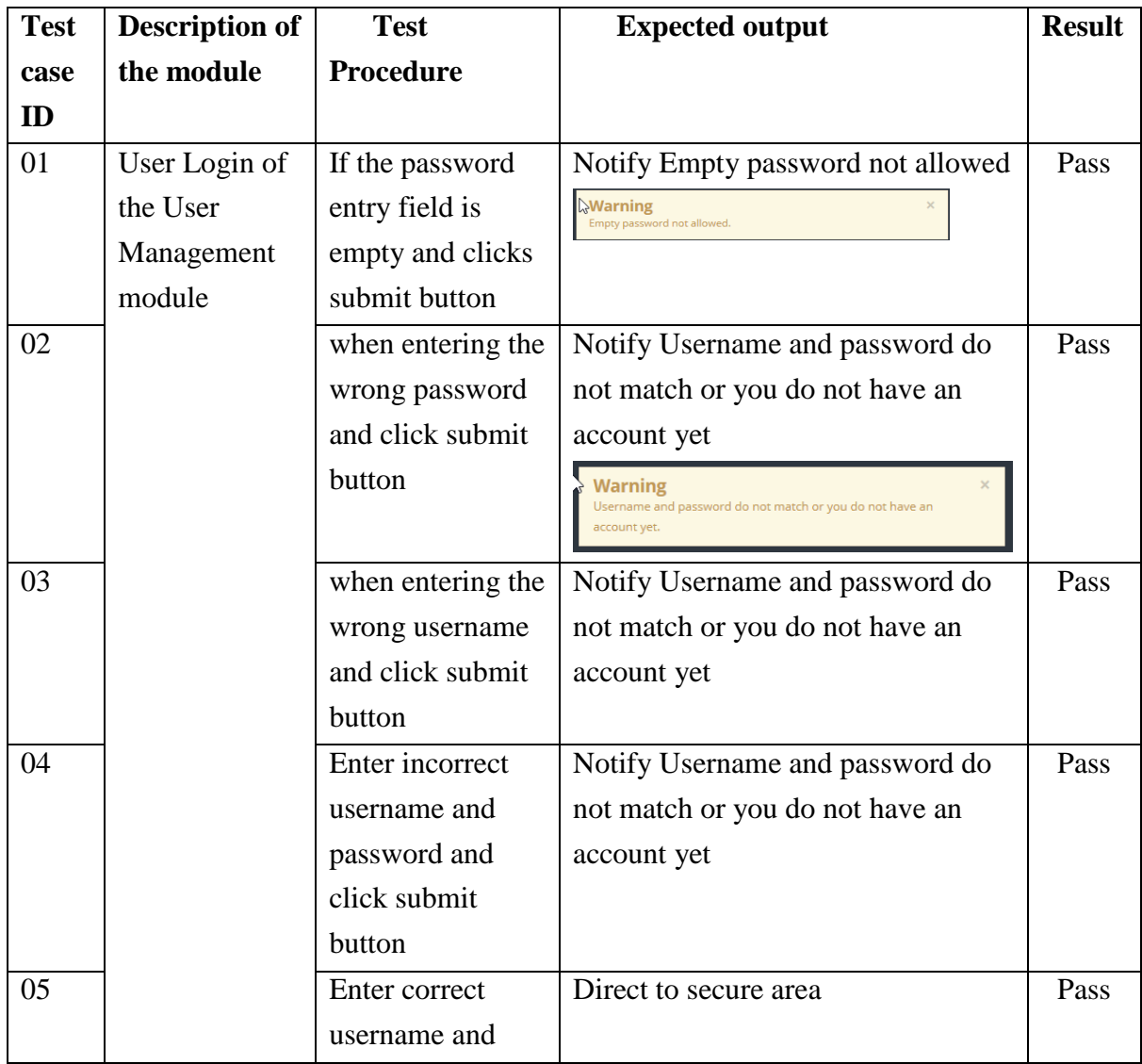

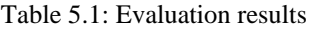

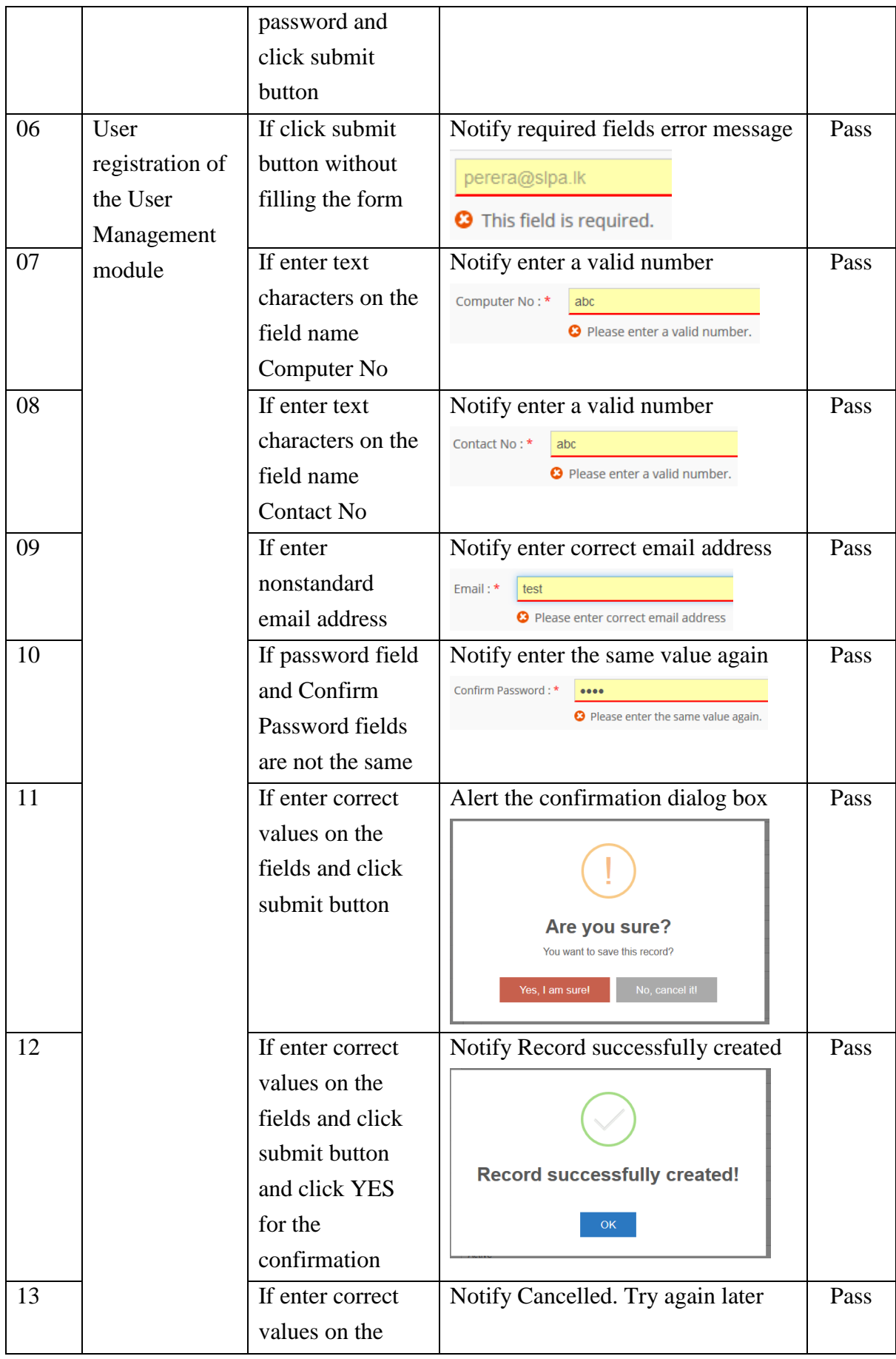

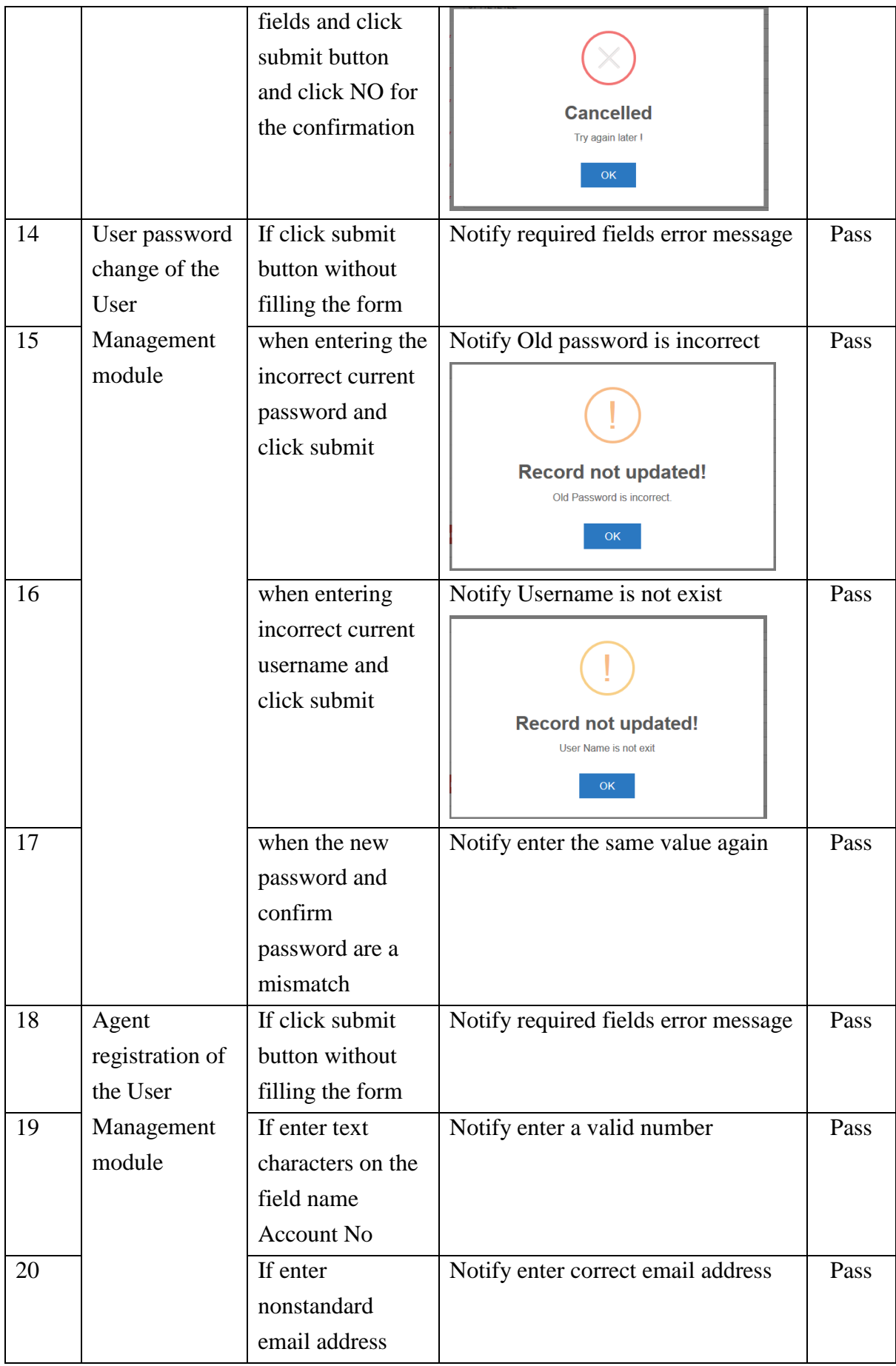

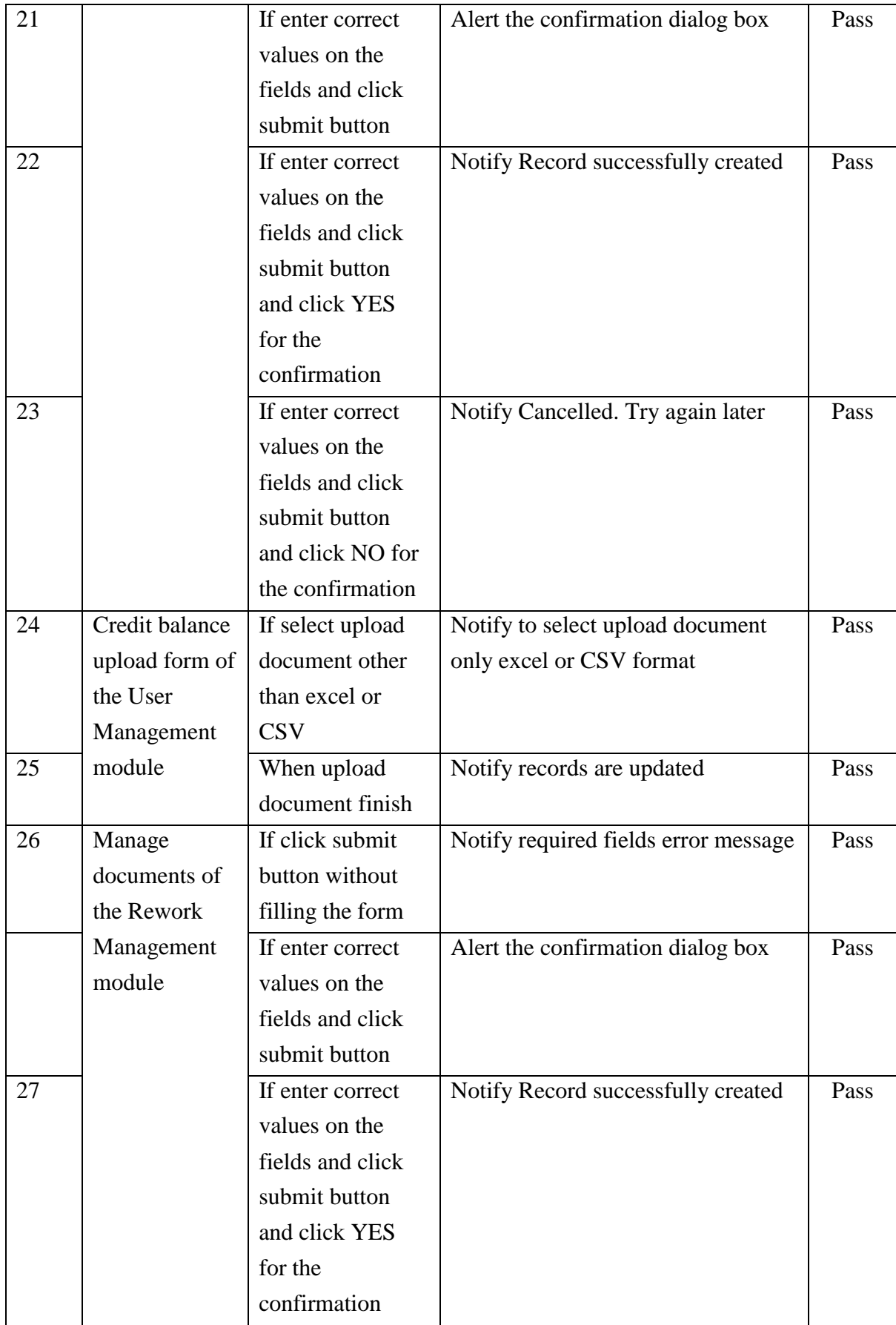

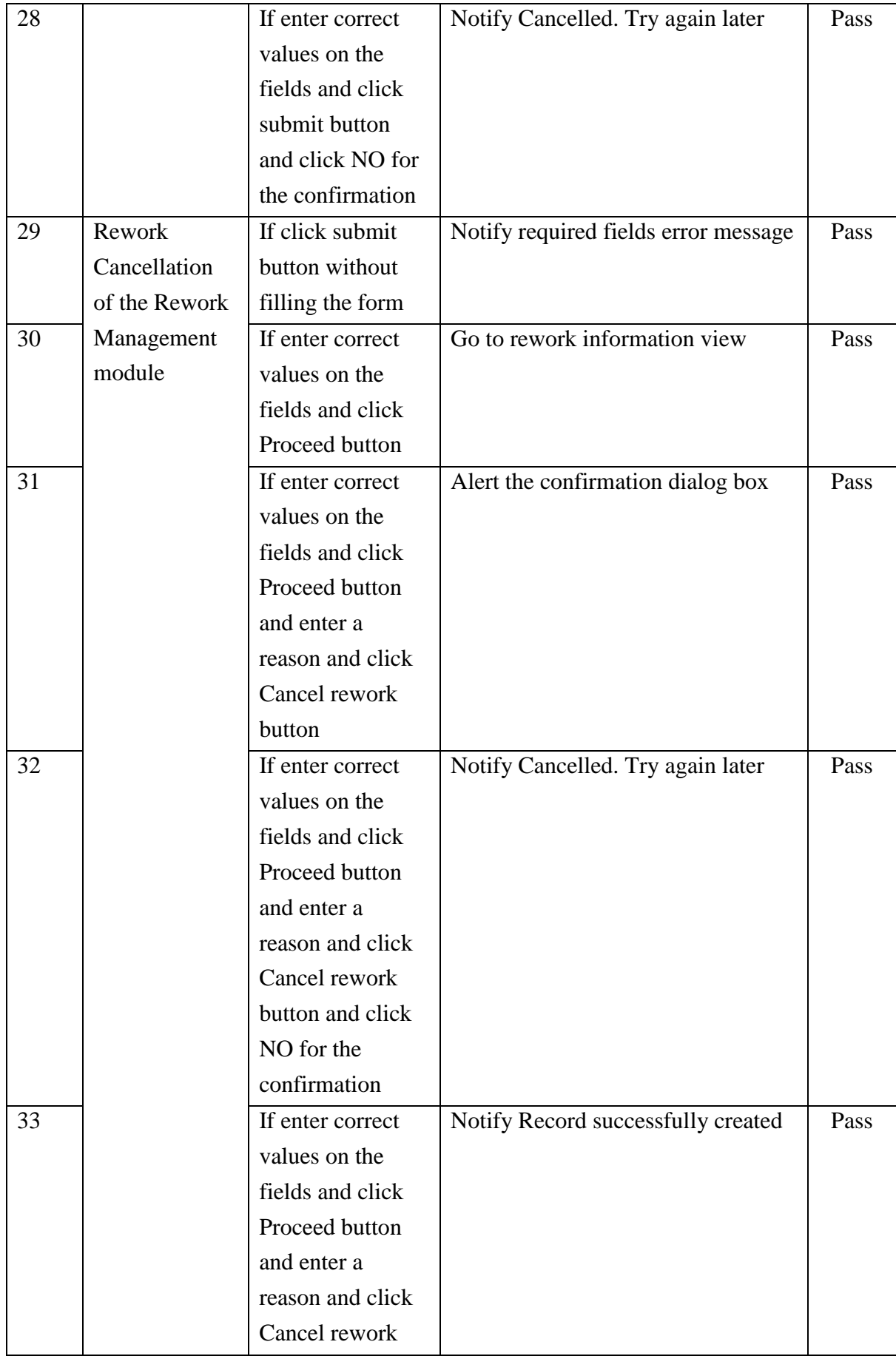

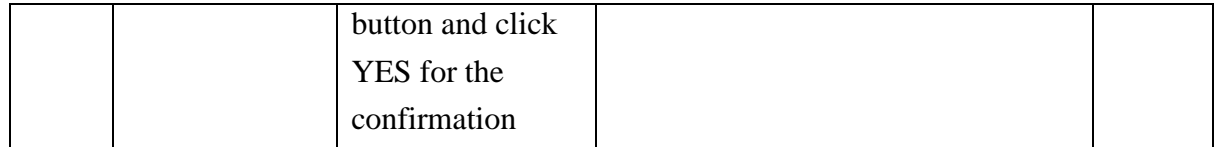

Please refer *APPENDIX E* for more details.

#### **5.3 Questionnaires**

The Questionnaire has been given to each of the users registered in the system. When analysing the overall results of user feedback, it's easier to identify the user satisfaction levels relevant to the user experience. The template for the user evaluation form is available in APPENDIX D

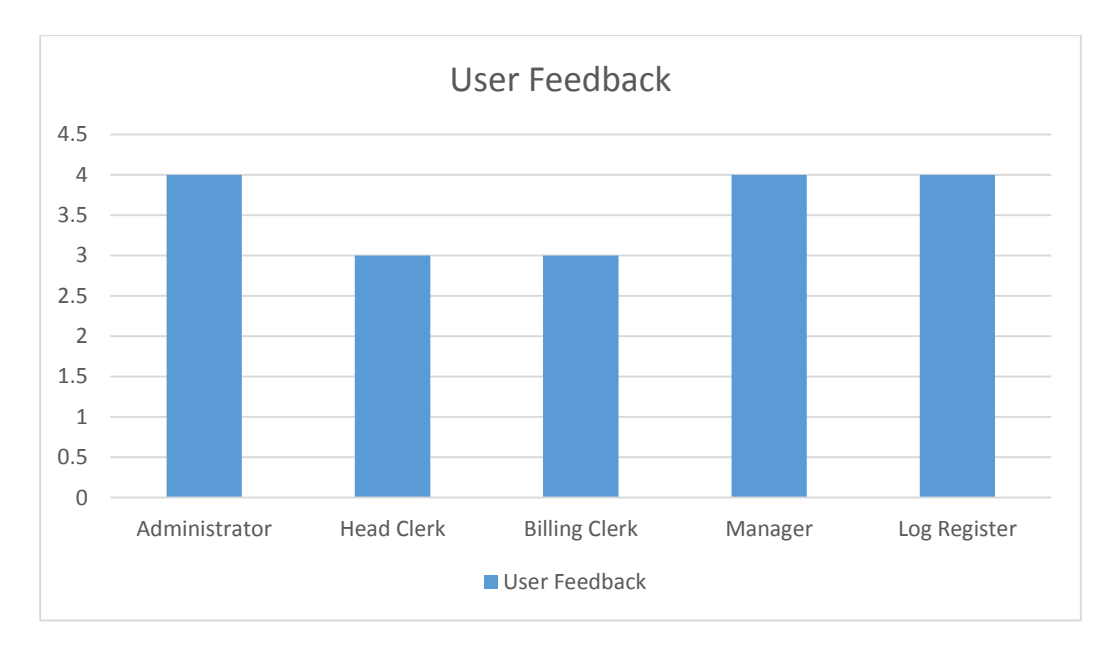

Figure 5.1: User Evaluation Feedbacks

As depicted in the Figure 5.1, user evaluation results are converted into bar chart. The horizontal axis is showing the number of user groups and vertical axis is showing the number of average feedback received from the each user groups.

#### **5.4 Summary**

During the system evaluation stage, testing of the system functionalities was done by the IT division of Sri Lanka Ports Authority. There are more than hundreds of test cases were created and checked against the system. All the functionalities of the system working steadily as expected according to the results of the test cases. The users of the system can carry out their tasks effectively and productively through the new system. Further, according to the results

obtained by the user feedback forms, overall system user experience and their requirements with the system is successfully achieved.

# **Chapter 6**

### **6 CONCLUSION**

#### **6.1 Introduction**

This chapter discusses the objectives that are archived and the future enhancements of the developed system. Also, it discusses the further modifications that can be done to improve the system functionality under the rework operation workflow.

#### **6.2 Conclusion**

In view of the Rework operation that is handled by the Logistic division of SLPA, daily container load or unloads process has been increased. With the growth of the daily coming containers, Logistic division of the SLPA has to be provided with more facility to improve the container stuffing and De-stuffing process. Since one container terminal handle, more than a thousand containers per day and they have to do the Rework operation effectively in order to reduce the time of the stuffing and De-stuffing. As an example, if a vessel has to wait a long time until the stuffing or de-stuffing process is completed it may even delay in reaching the next port as well. So it is advantageous to increase its customer satisfaction in order to gain more profit.

To win the international shipping industry and compete with the other counties, Logistic division of Sri Lankan Ports Authority has to have an efficient workflow of Rework operation with cost-effective techniques.

The main purpose of the currently implemented system is to effectively and efficiently manage different rework application processes. Multiple Rework applications are handled in the proposed system.

- Manage Agents details
- Manage operation cards and facilitate to print or generate cards
- Empty container rent calculating etc.

#### **6.3 Further Work**

The report generation section of the system has to be improved furthermore. Although the report generation is important for upper-level managers to make their future decisions and make plans. The implementation process of the system was delayed due to time limitation and requirements were changed occasionally during the development process. it has been prioritized to develop the main functionalities of the system in the first place.

Also, during the Rework registration process, the SMS gateway can be implemented to send SMS for Agents once the registration process will be completed. At the moment SMS gateway sample script is partially implemented, but not integrated any SMS gateway API or service into the system.

When considering the Agent Rework registration, a mobile app can be implemented to give better service for Agents.

#### **6.4 Summary**

Implementation of the MIS system for the Logistics operations in SLPA is a very challenging task that has been handled since the current Rework process is baring with the manual procedures. In addition, it is important to integrate SMS gateway and Report generating facilities for the Rework operation.
### **REFERENCES**

- [1] "Sri Lanka Ports Authority Sri Lanka Ports Authority", *Slpa.lk*, 2019. [Online]. Available: http://www.slpa.lk/port-colombo/terminal. [Accessed: 09- Aug - 2018].
- [2] "Sri Lanka Ports Authority General Cargo Services", *Slpa.lk*, 2019. [Online]. Available: http://www.slpa.lk/port-colombo/general-cargo-services. [Accessed: 09- Aug- 2018].
- [3] "Sri Lanka Ports Authority", *En.wikipedia.org*, 2019. [Online]. Available: https://en.wikipedia.org/wiki/Sri\_Lanka\_Ports\_Authority. [Accessed: 07- Aug - 2018].
- [4] M. Terminals et al., "Home", *Hamburgportconsulting.com*, 2019. [Online]. Available: https://www.hamburgportconsulting.com/de. [Accessed: 10- Aug - 2018].
- [5] "Balsamiq for Desktop | Balsamiq", *Balsamiq.com*, 2019. [Online]. Available: https://balsamiq.com/wireframes/desktop. [Accessed: 22- Sep- 2018].
- [6] "Flowchart Maker & Online Diagram Software", *Draw.io*, 2019. [Online]. Available: https://www.draw.io. [Accessed: 07- Sep - 2018].
- [7] "Transshipment", *En.wikipedia.org*, 2019. [Online]. Available: https://en.wikipedia.org/wiki/Transshipment. [Accessed: 30- Sep- 2018].
- [8] howtoexportimport.com. (2019). *The term LCL*. [online] Available at: https://howtoexportimport.com/The-term-LCL-What-does-LCL-mean--292.aspx [Accessed 30-Dec.- 2018].
- [9] "Multi Country Consolidation (MCC) Gishan Wiki", *Wiki.gishan.me*, 2019. [Online]. Available: http://wiki.gishan.me/wiki/Multi\_Country\_Consolidation\_(MCC). [Accessed: 30- Jan- 2019].
- [10] W., Muluk, S., Srinivas, M. and S, R. (2019). *What is the difference between functional and non functional requirement?*. [online] Stack Overflow. Available at: https://stackoverflow.com/questions/16475979/what-is-the-difference-betweenfunctional-and-non-functional-requirement [Accessed 13 Sep. 2019].
- [11] "Principles of MVC for PHP Developers | GoodWorkLabs: Big Data | AI | Outsourced Product Development Company", *GoodWorkLabs: Big Data | AI | Outsourced Product Development Company*, 2019. [Online]. Available: https://www.goodworklabs.com/principles-of-mvc-for-php-developers. [Accessed: 25- March- 2019].
- [12] "SDLC Waterfall Model", *www.tutorialspoint.com*, 2019. [Online]. Available: https://www.tutorialspoint.com/sdlc/sdlc\_waterfall\_model.htm. [Accessed: 04- April-2019].
- [13] Huang, E. (2019). *LCL – Less Than Container Load*. [online] More Than Shipping. Available at: https://www.morethanshipping.com/lcl-less-than-container-load/ [Accessed 2 May 2019].
- [14] Docplayer.net. (2019). *CTIS Container Terminal Information System - PDF*. [online] Available at: http://docplayer.net/46603549-Ctis-container-terminal-informationsystem.html [Accessed 2 May 2019].

## **APPENDIX A – SYSTEM FLOWCHART**

Following Flow Chart has created to visualize the basic flow of the proposed system.

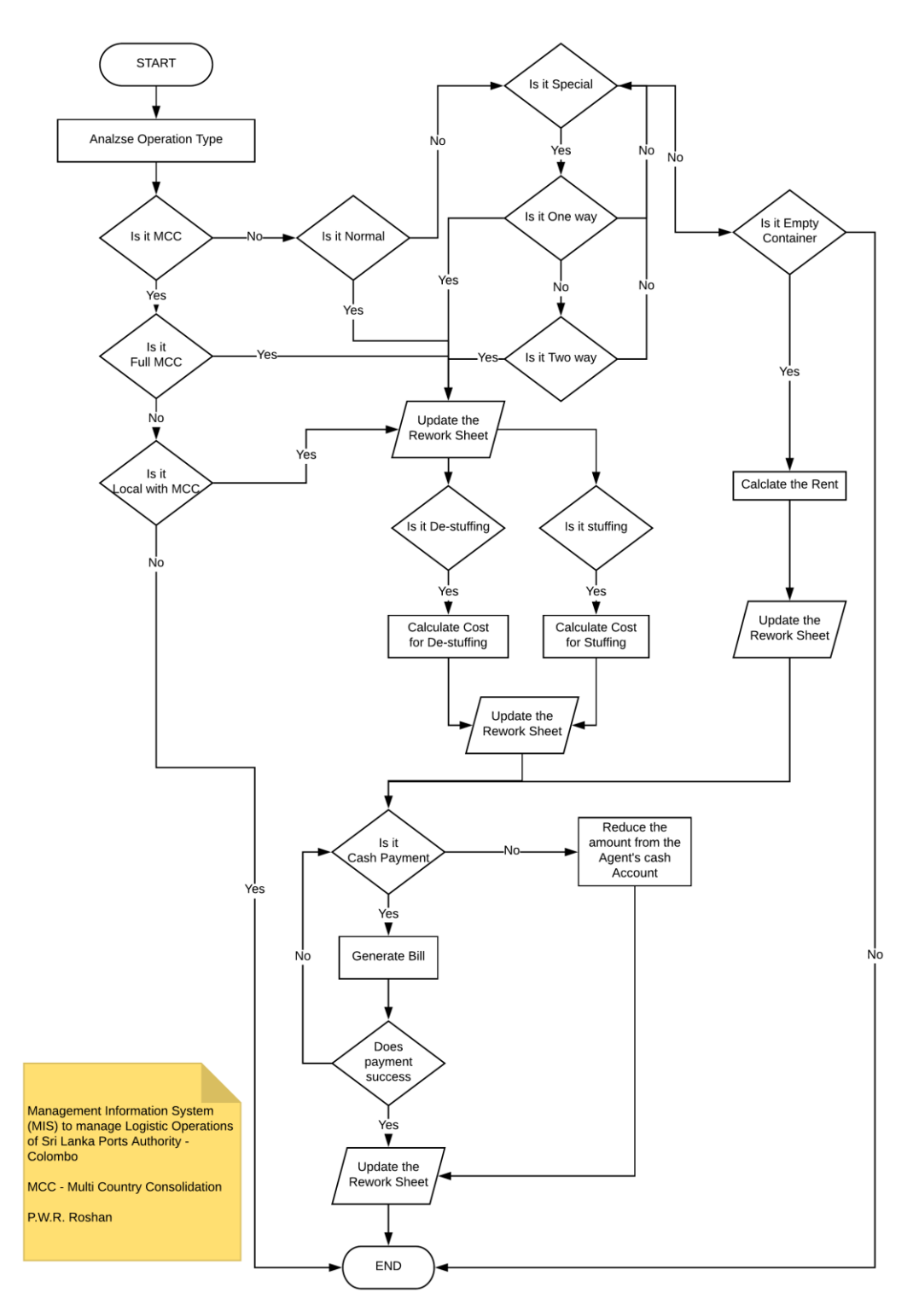

Figure A 0.1: Basic flow of the proposed system

## **APPENDIX B – USE CASES**

Use Cases of the system

#### Table B 0.1: Use Case: Generate/View Summary Reports

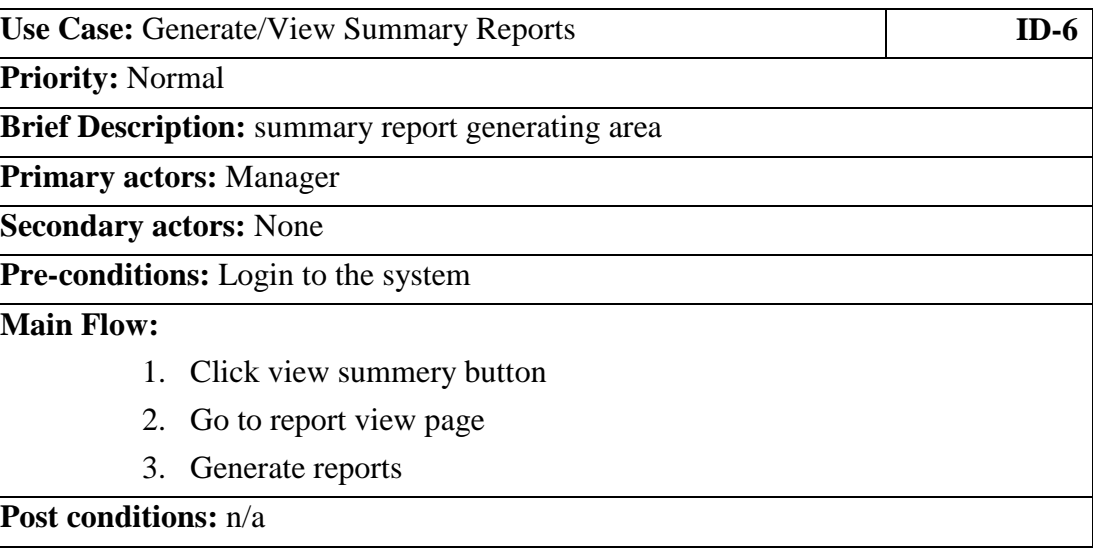

#### Table B 0.2: Use Case: Generate/View Pending CDN Report

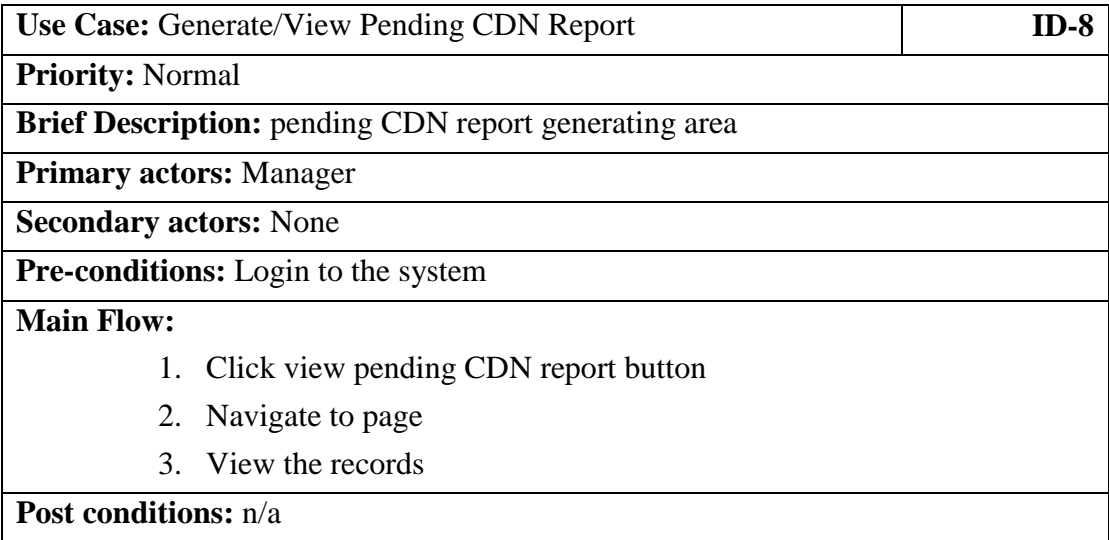

#### Table B 0.3: Use Case - Register Rework Application

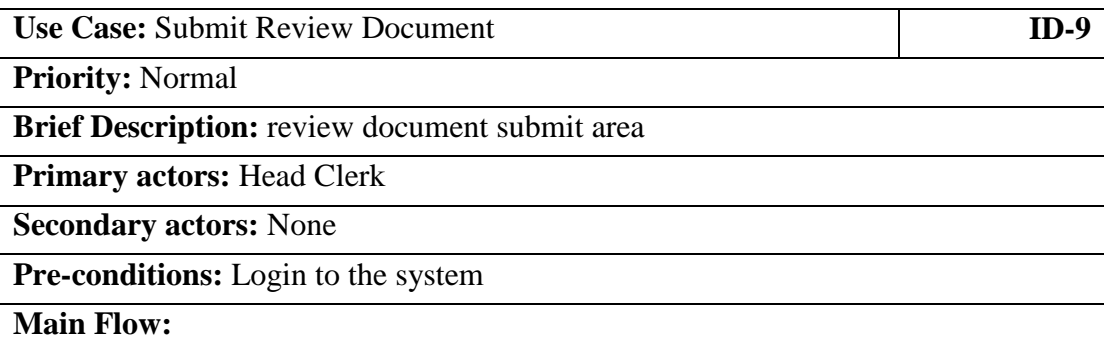

- 1. Click submit rework button
- 2. Navigate to page
- 3. Select rework category
- 4. Enter records
- 5. Click save button

### **Post conditions:** n/a

#### Table B 0.4: Use Case: Register Rework Application

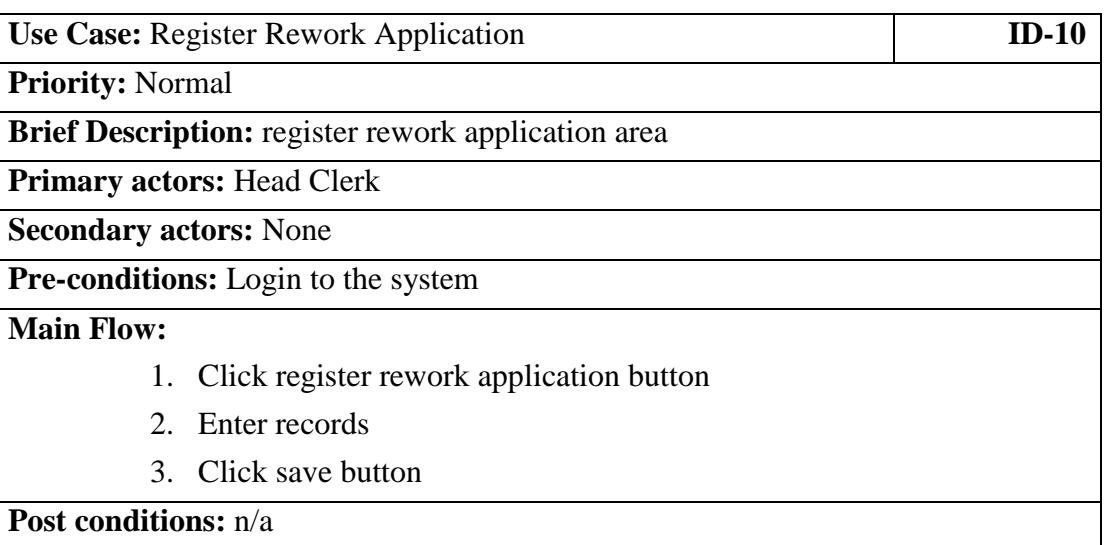

#### Table B 0.5: Use Case: Generate/Print Card

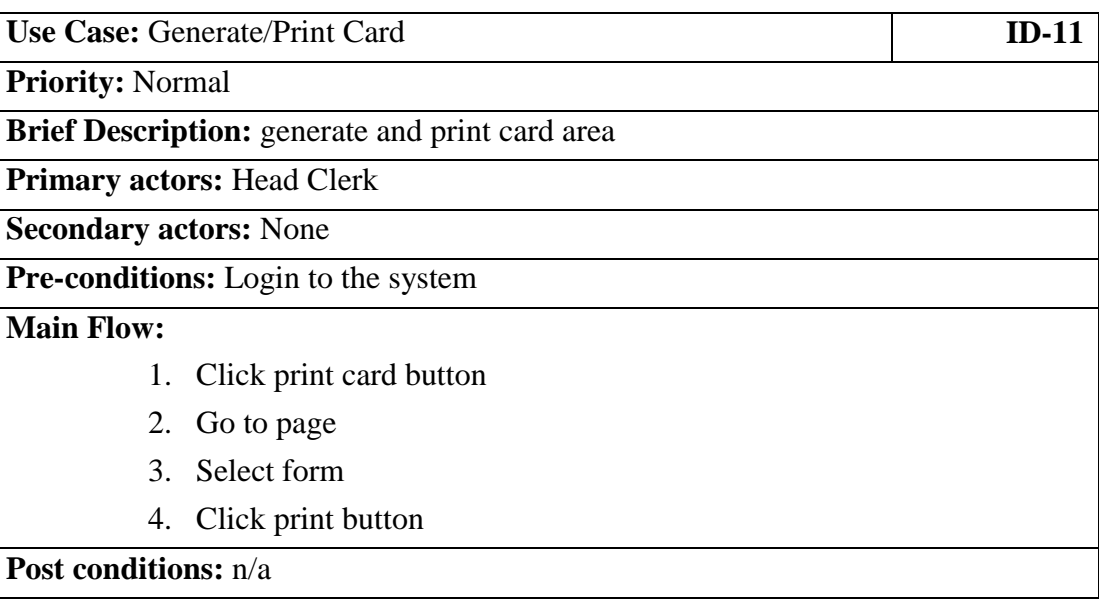

### Table B 0.6: Use Case: Update Rework Application

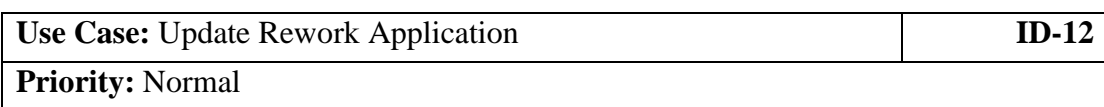

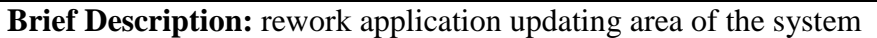

**Primary actors:** Head Clerk

**Secondary actors:** None

**Pre-conditions:** Login to the system

### **Main Flow:**

- 1. Click update rework application button
- 2. Navigate to page
- 3. Select existing reword application id
- 4. Go to page
- 5. Edit records
- 6. Click save

**Post conditions:** n/a

#### Table B 0.7: Use Case: Add Extra Services

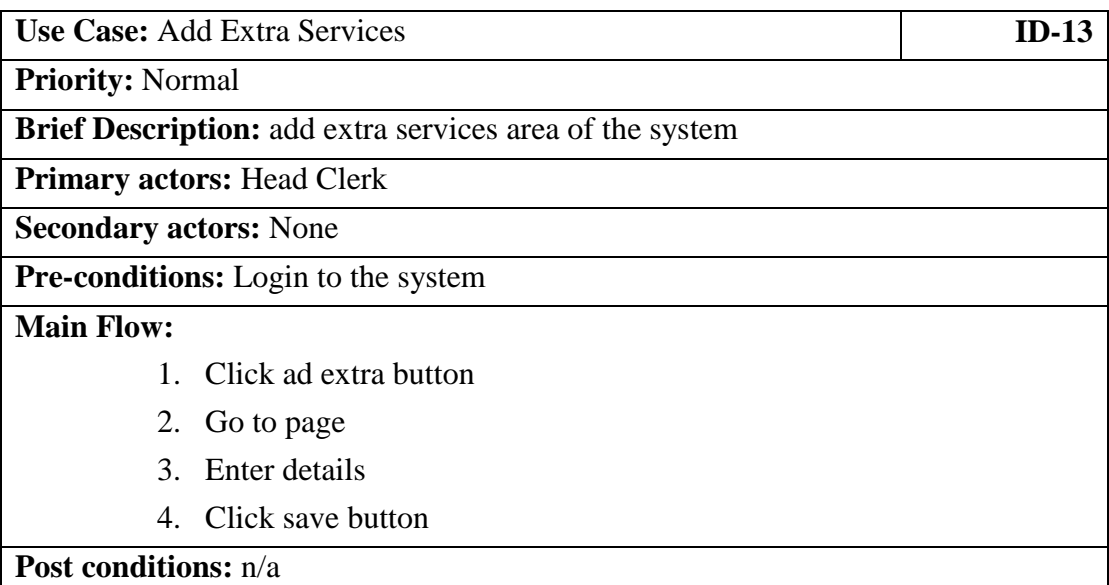

#### Table B 0.8: Use Case: Cancel Rework Application

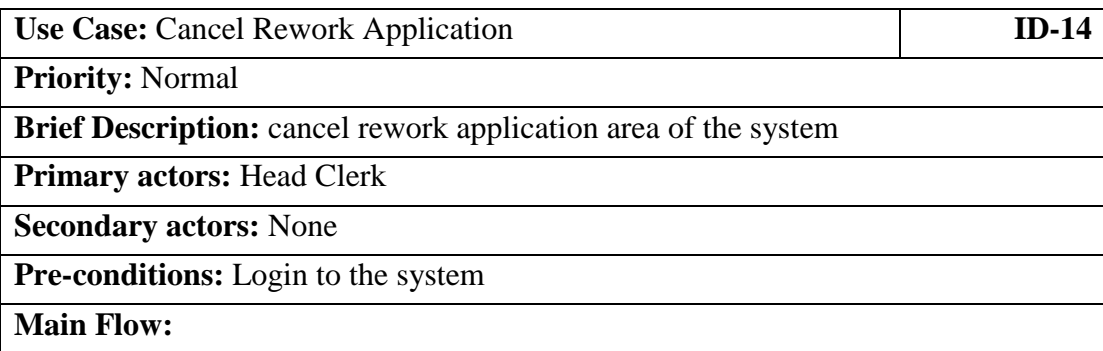

- 1. Click cancel rework application
- 2. Select application id
- 3. Click cancel button

**Post conditions:** n/a

#### Table B 0.9: Use Case: Rent Calculation

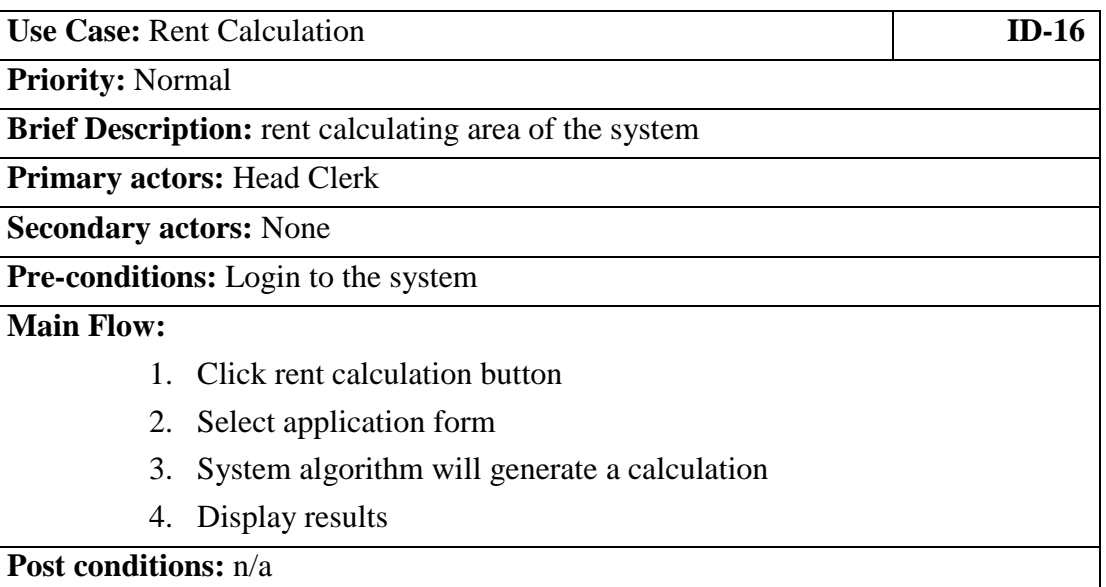

#### Table B 0.10: Use Case: Generate Operation Certificate

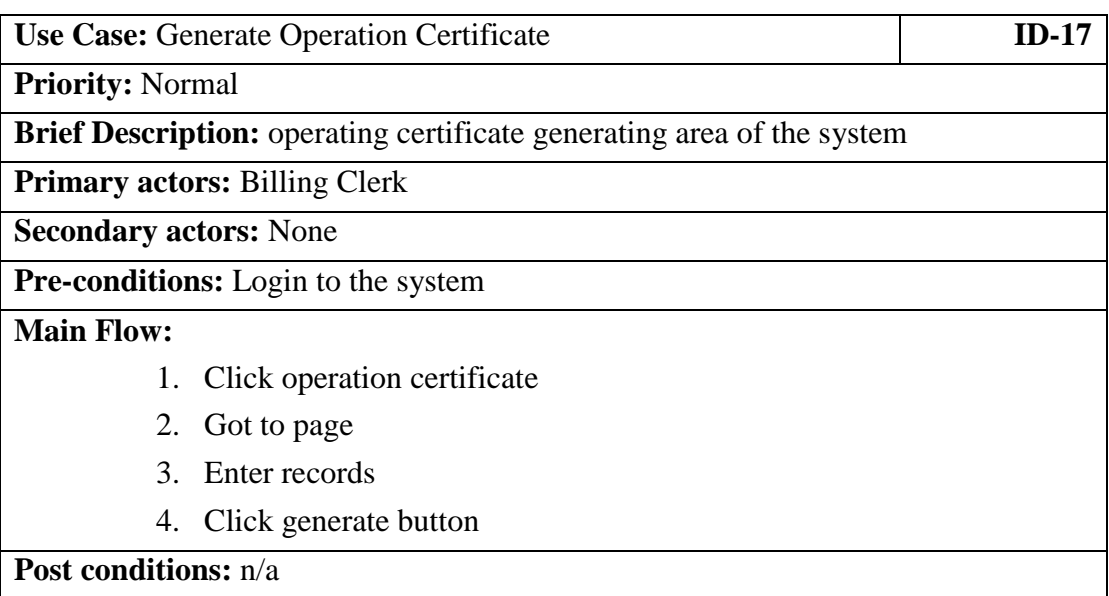

#### Table B 0.11: Use Case: Approve Bill

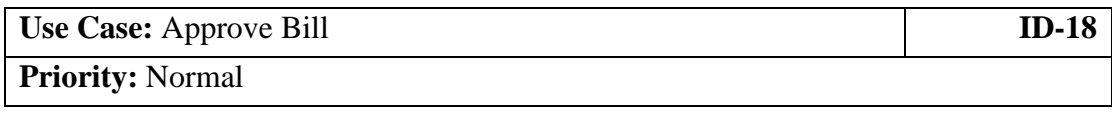

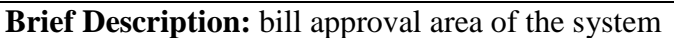

**Primary actors:** Billing Clerk

**Secondary actors:** None

**Pre-conditions:** Login to the system

## **Main Flow:**

- 1. Click view bill details page
- 2. Go to page
- 3. Click particular bill record to approve

**Post conditions:**

#### Table B 0.12: Use Case: Generate/View Monthly Income Report

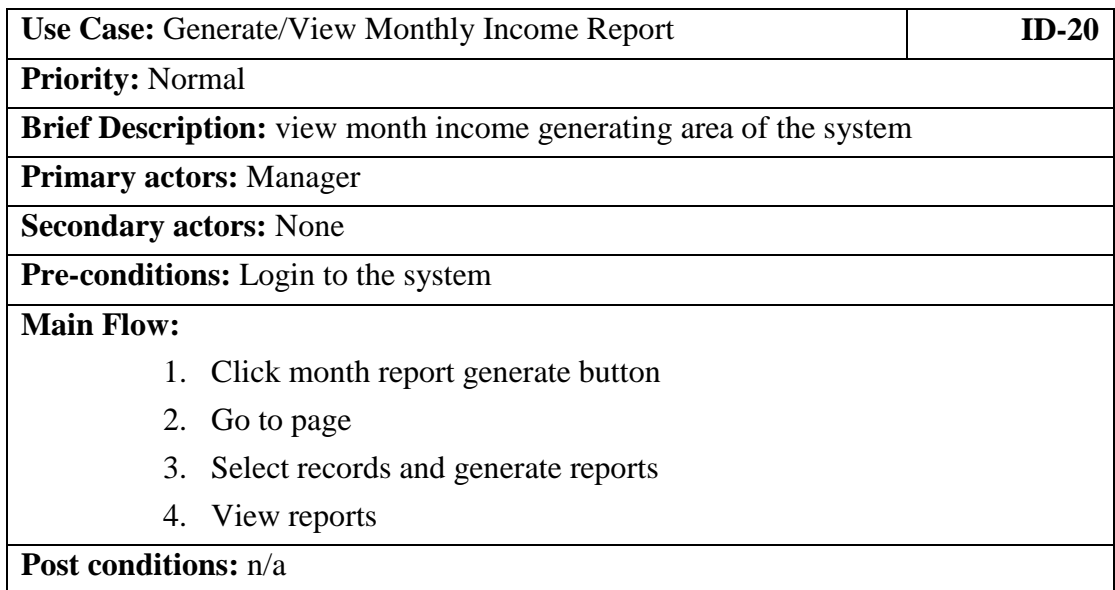

## **APPENDIX C – USER INTERFACES**

Sample User Interface Designs are as follows.

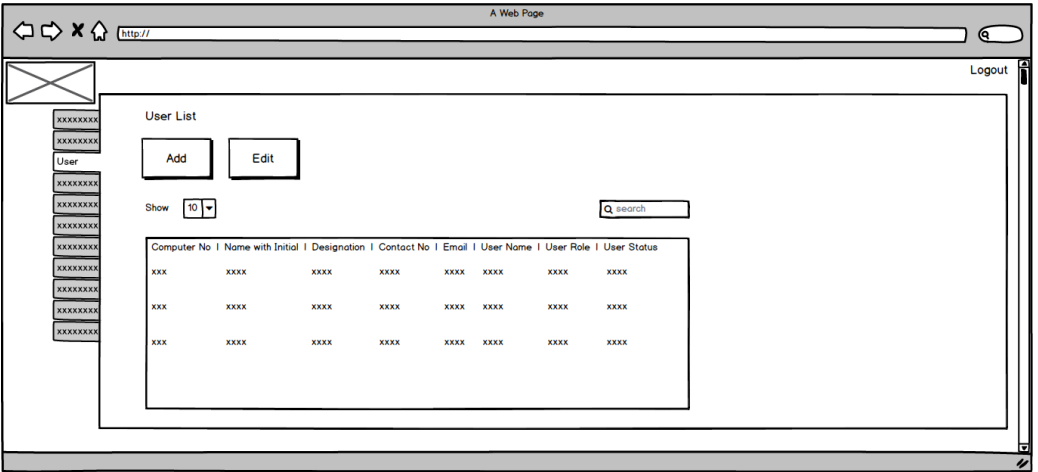

Figure C 0.1: User list

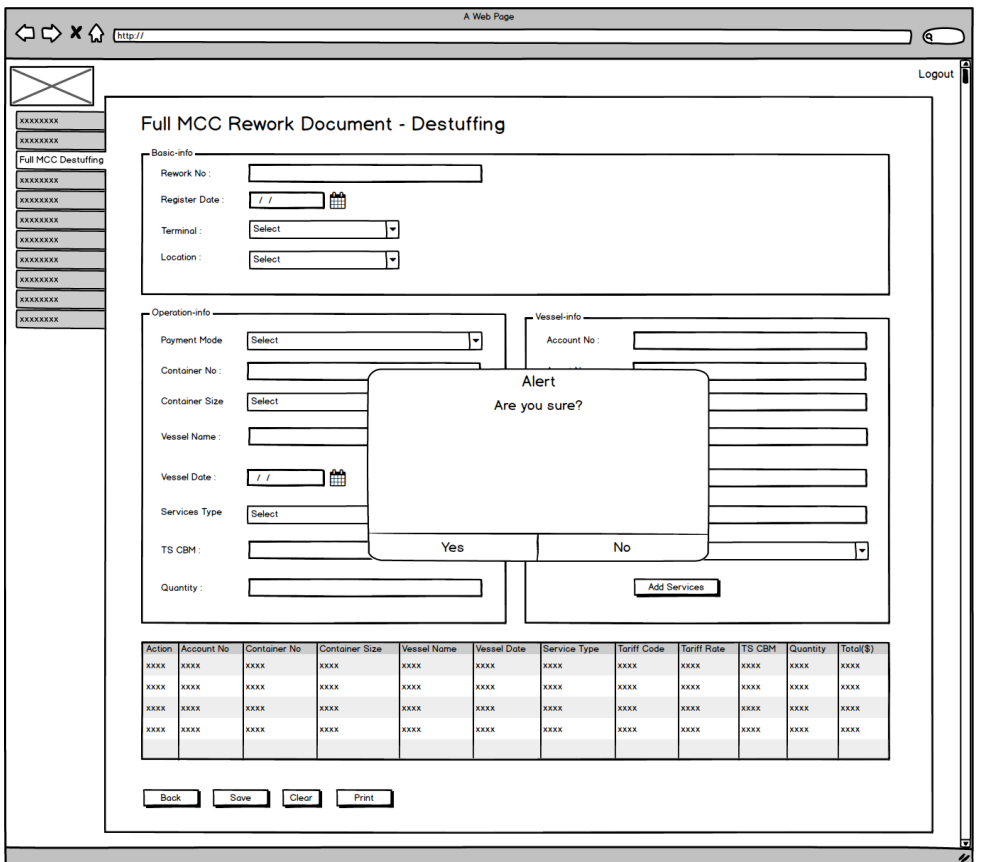

Figure C 0.2: Full MCC Rework document de-stuffing save confirmation UI

# **APPENDIX D - USER EVALUATION FORM TEMPLATE**

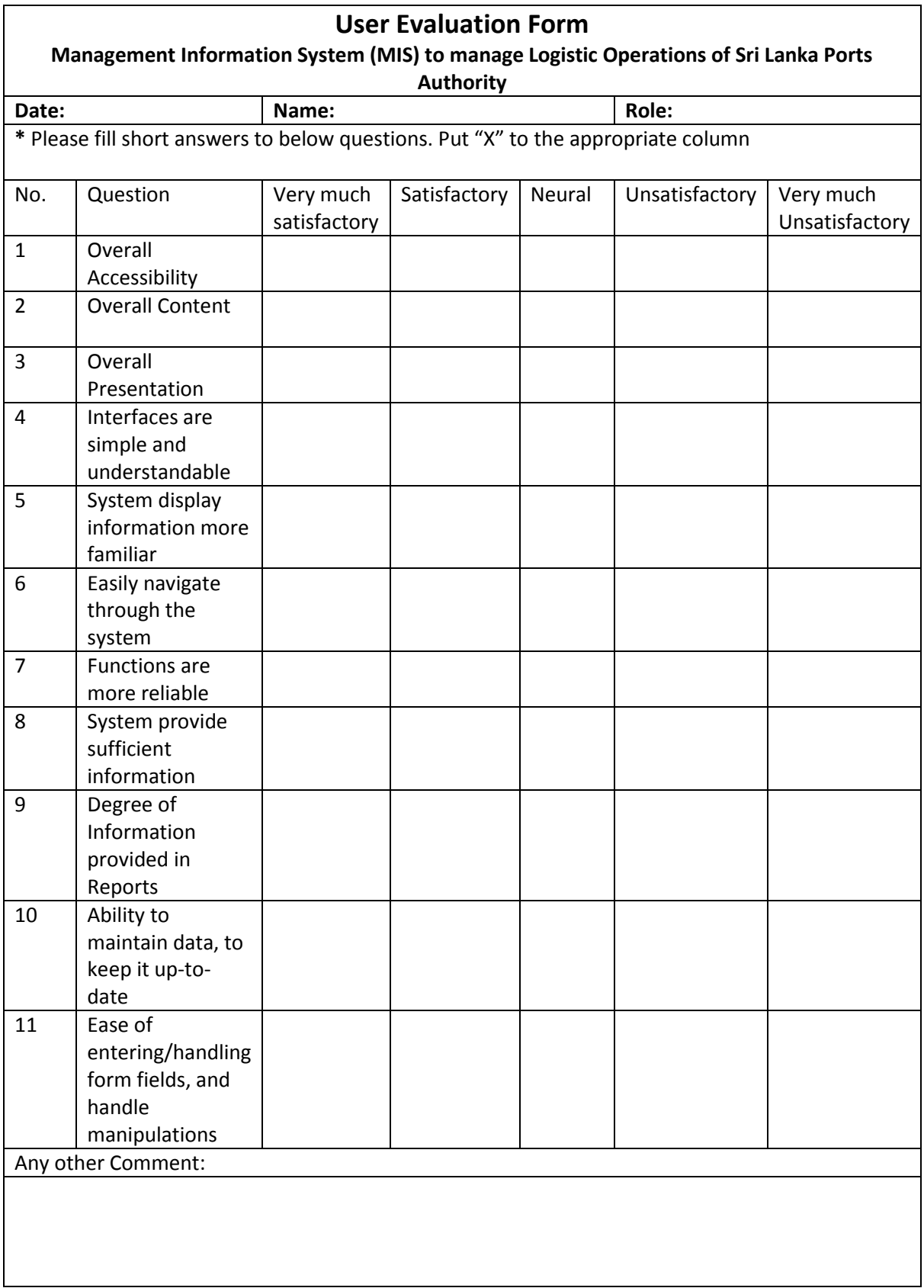

Table D 0.1: User Evaluation Form

# **APPENDIX E – TEST CASES**

Test cases of the system are as follow,

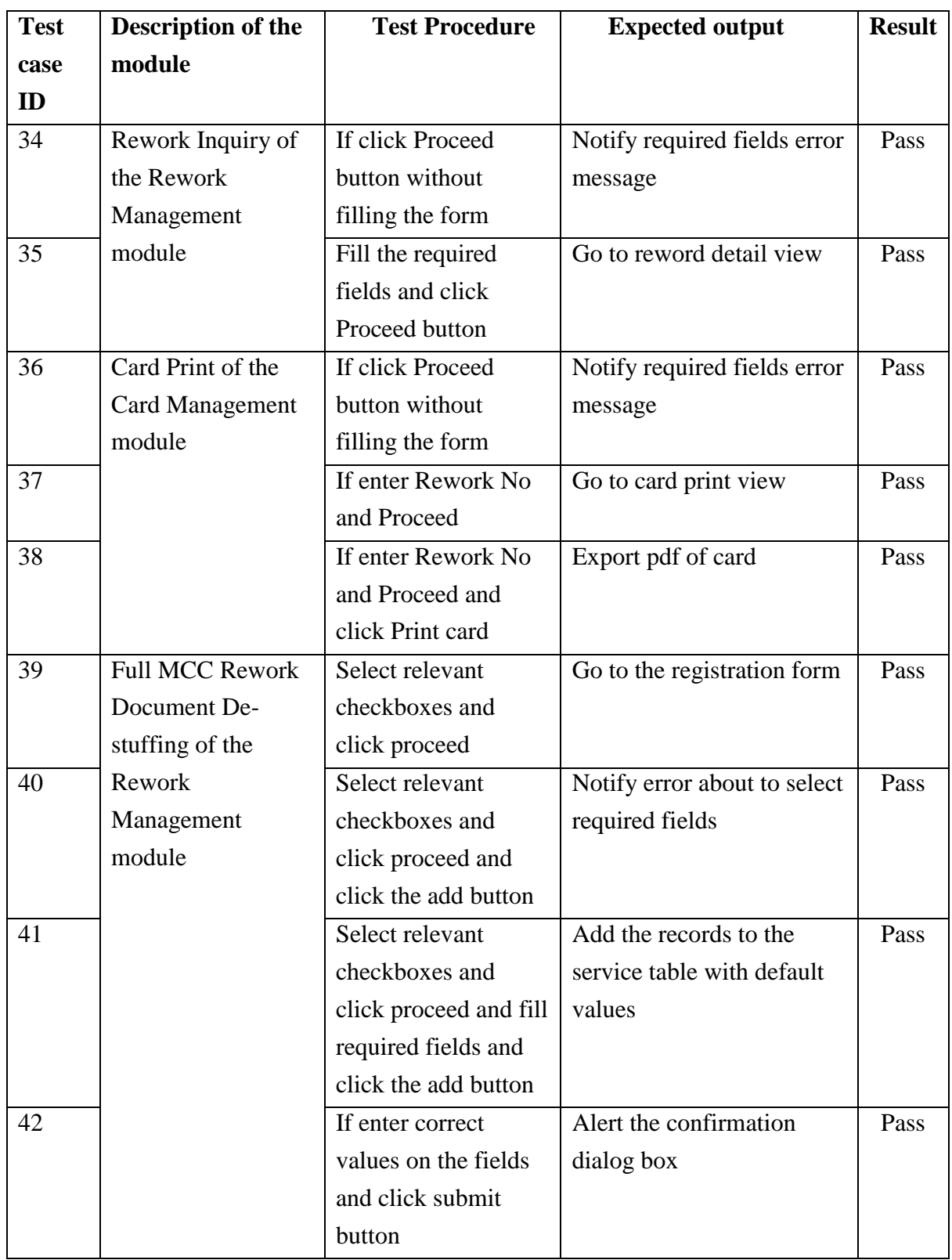

Table E 0.1: Test Cases

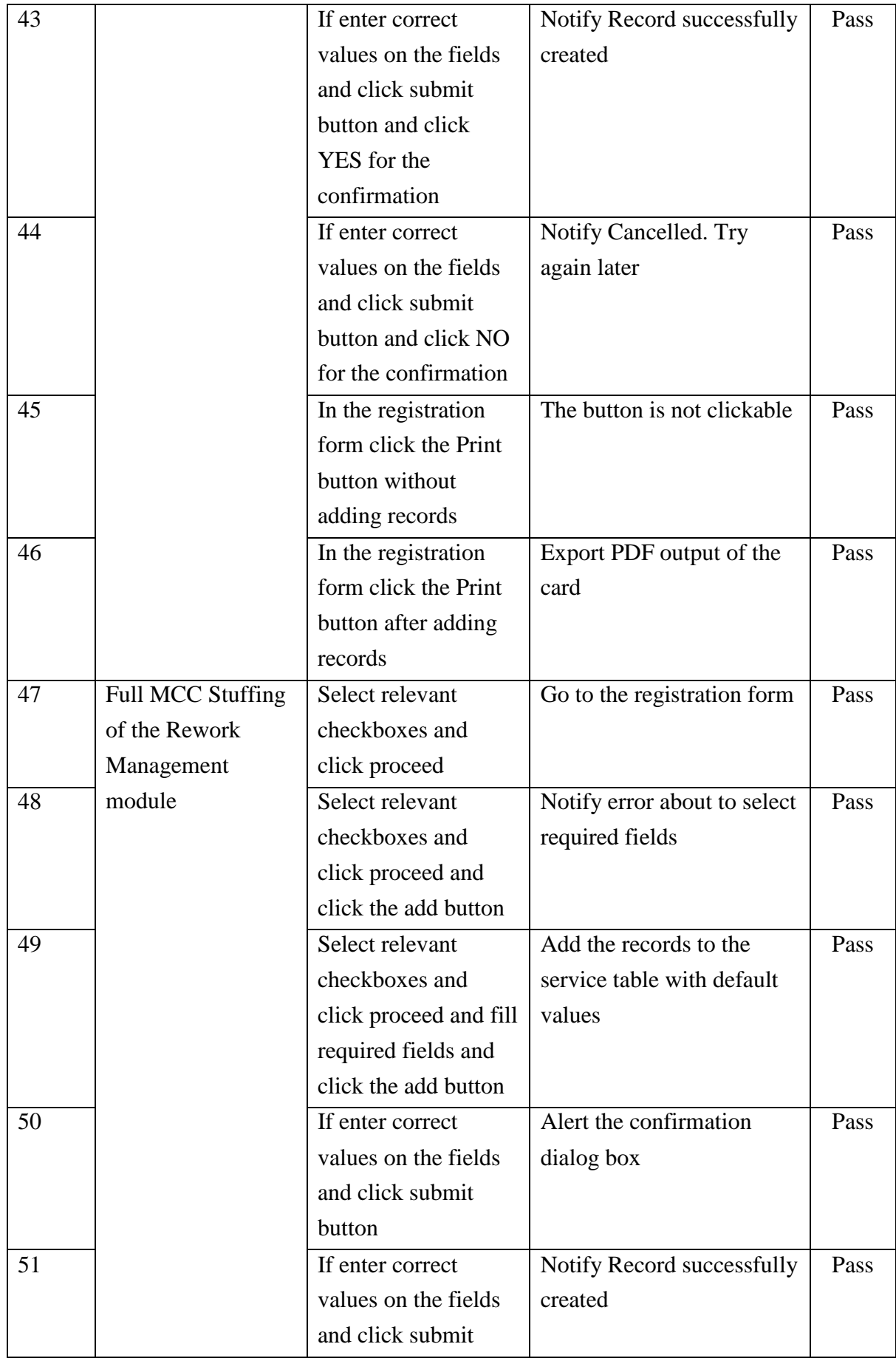

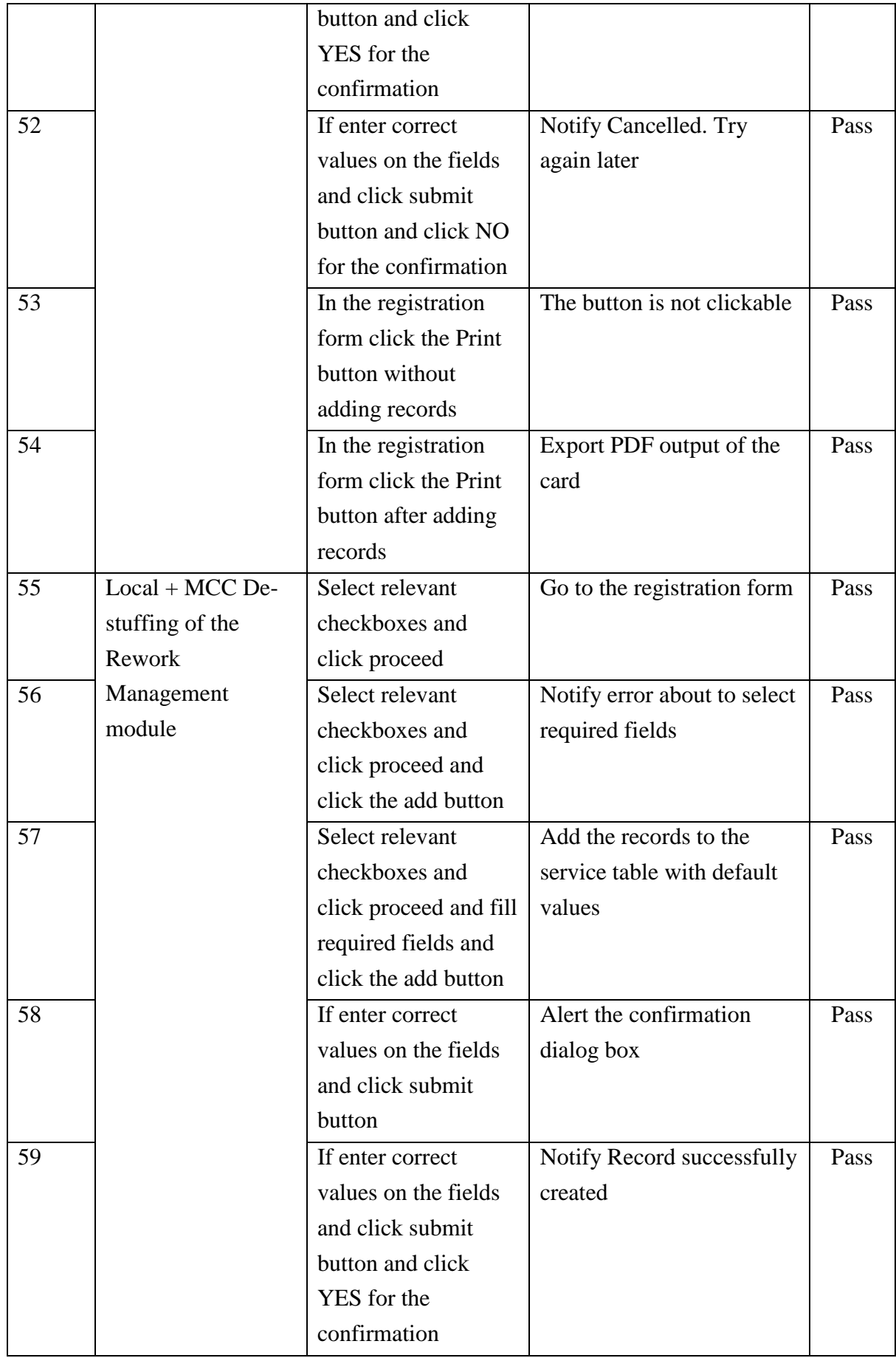

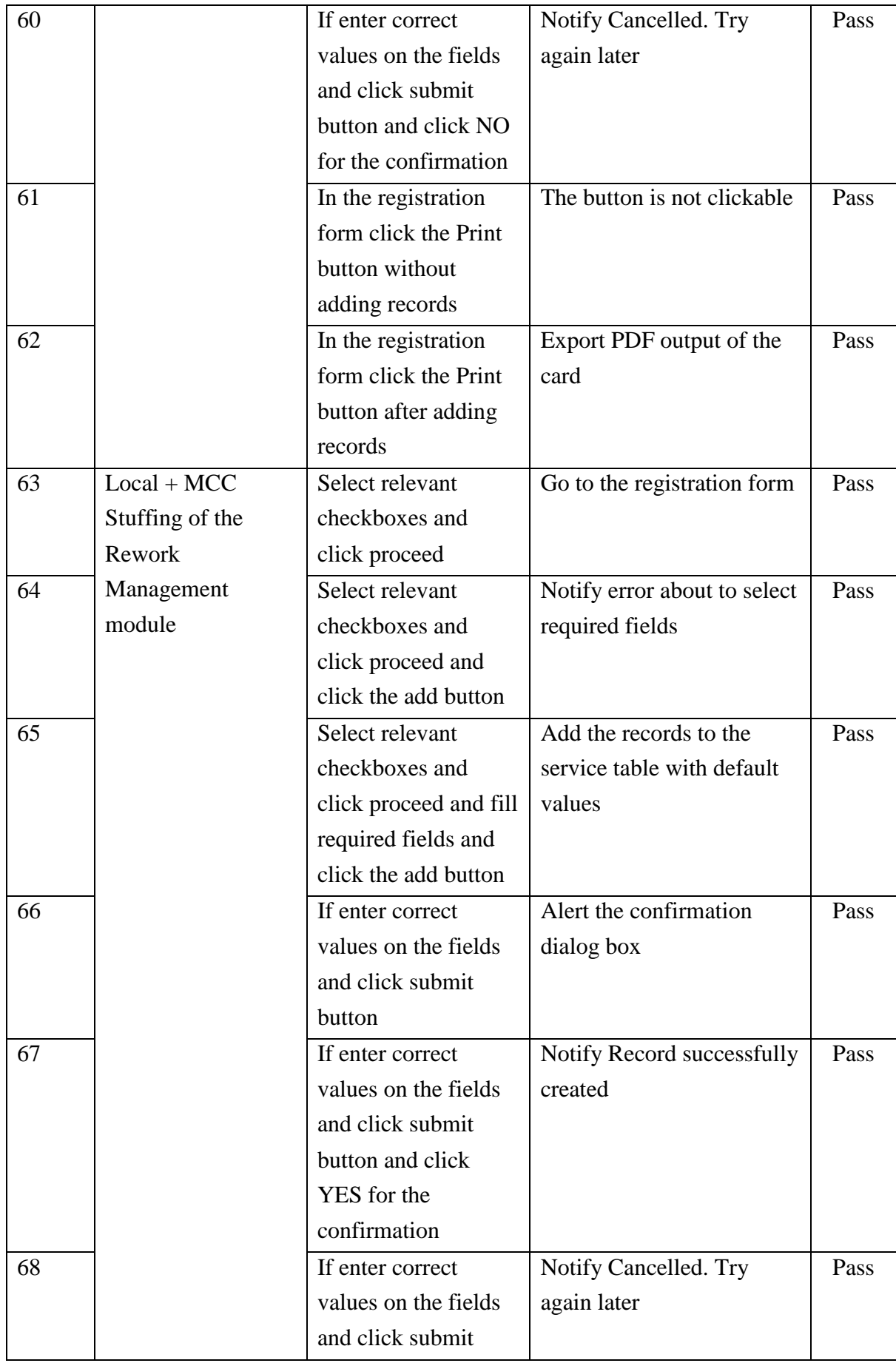

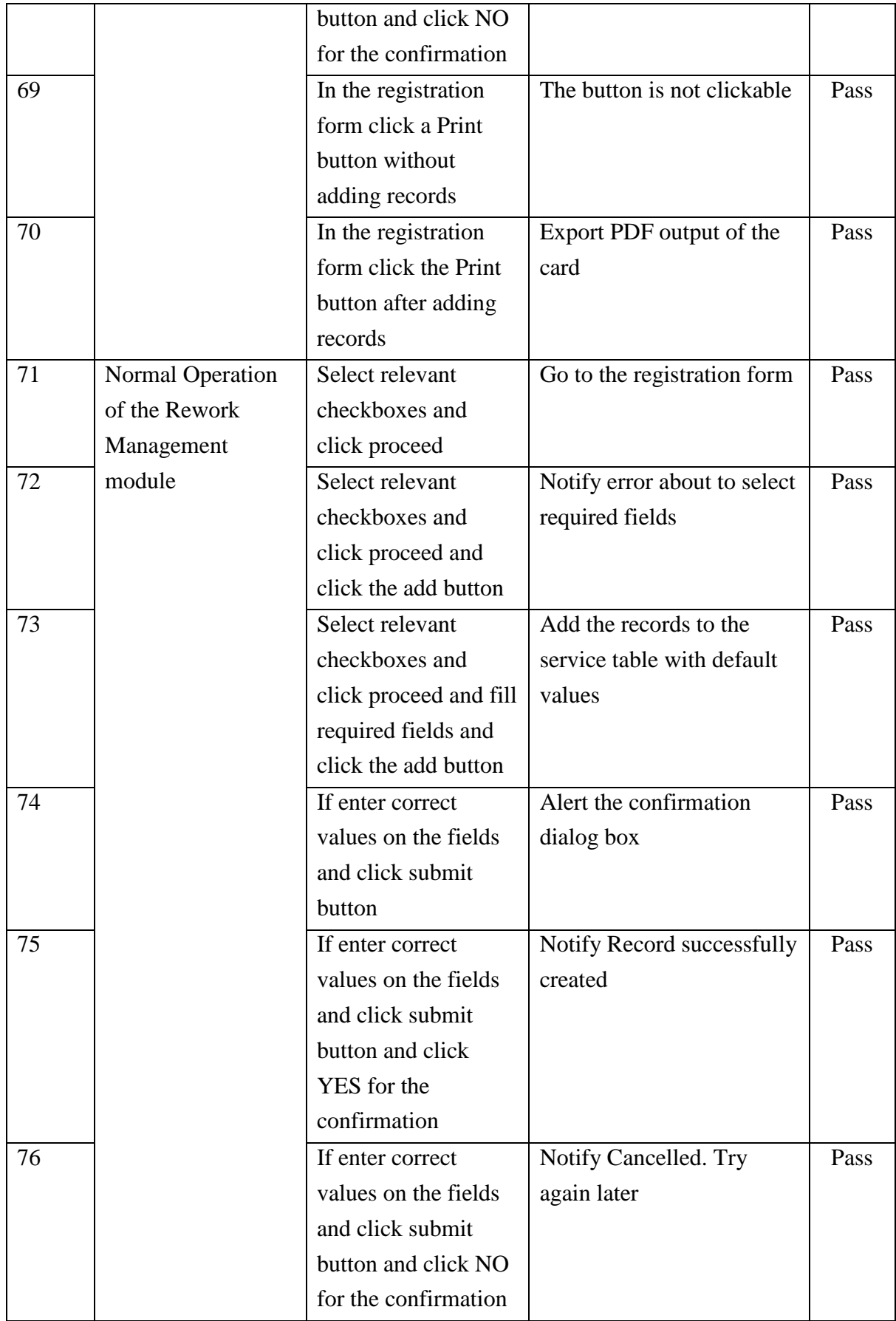

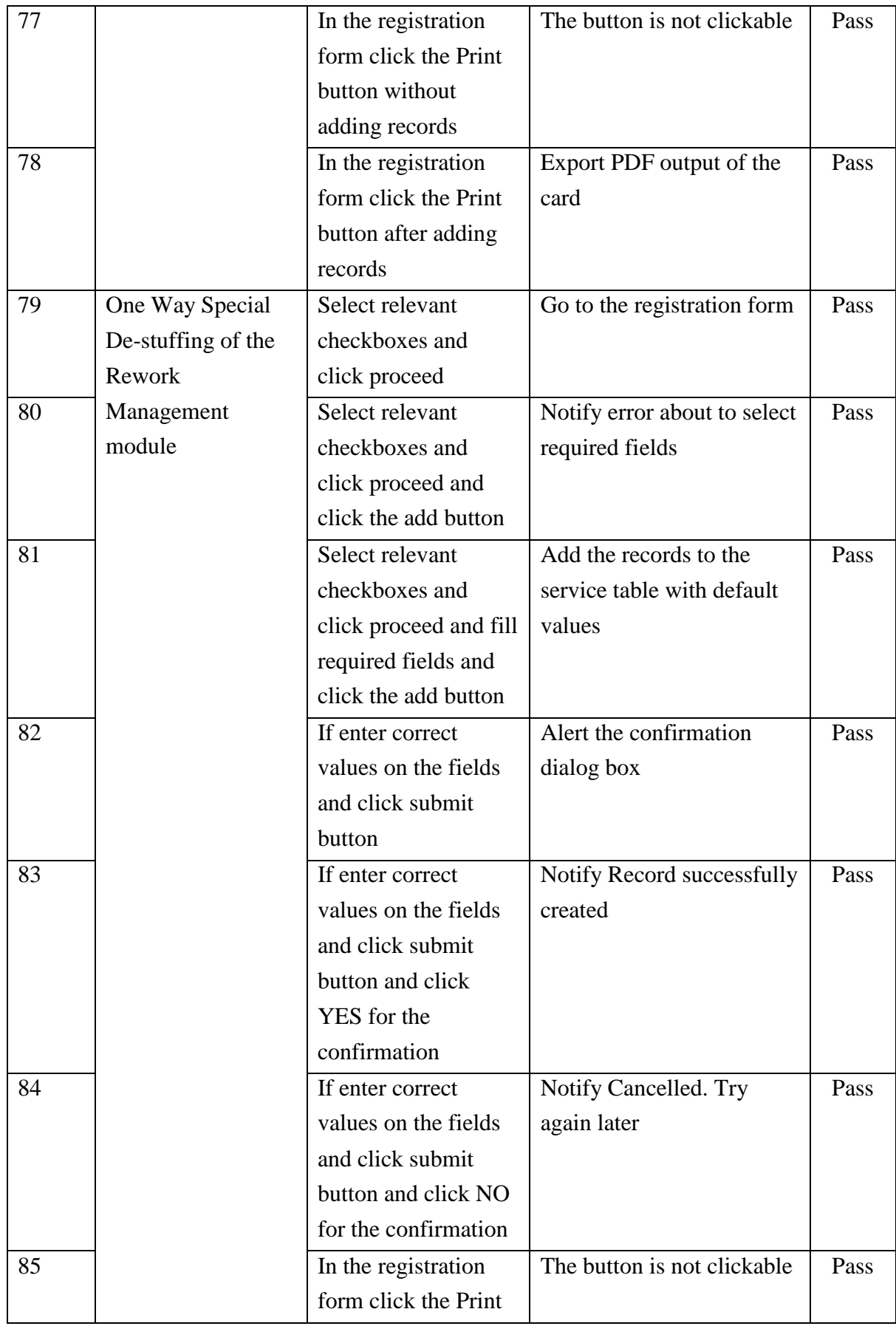

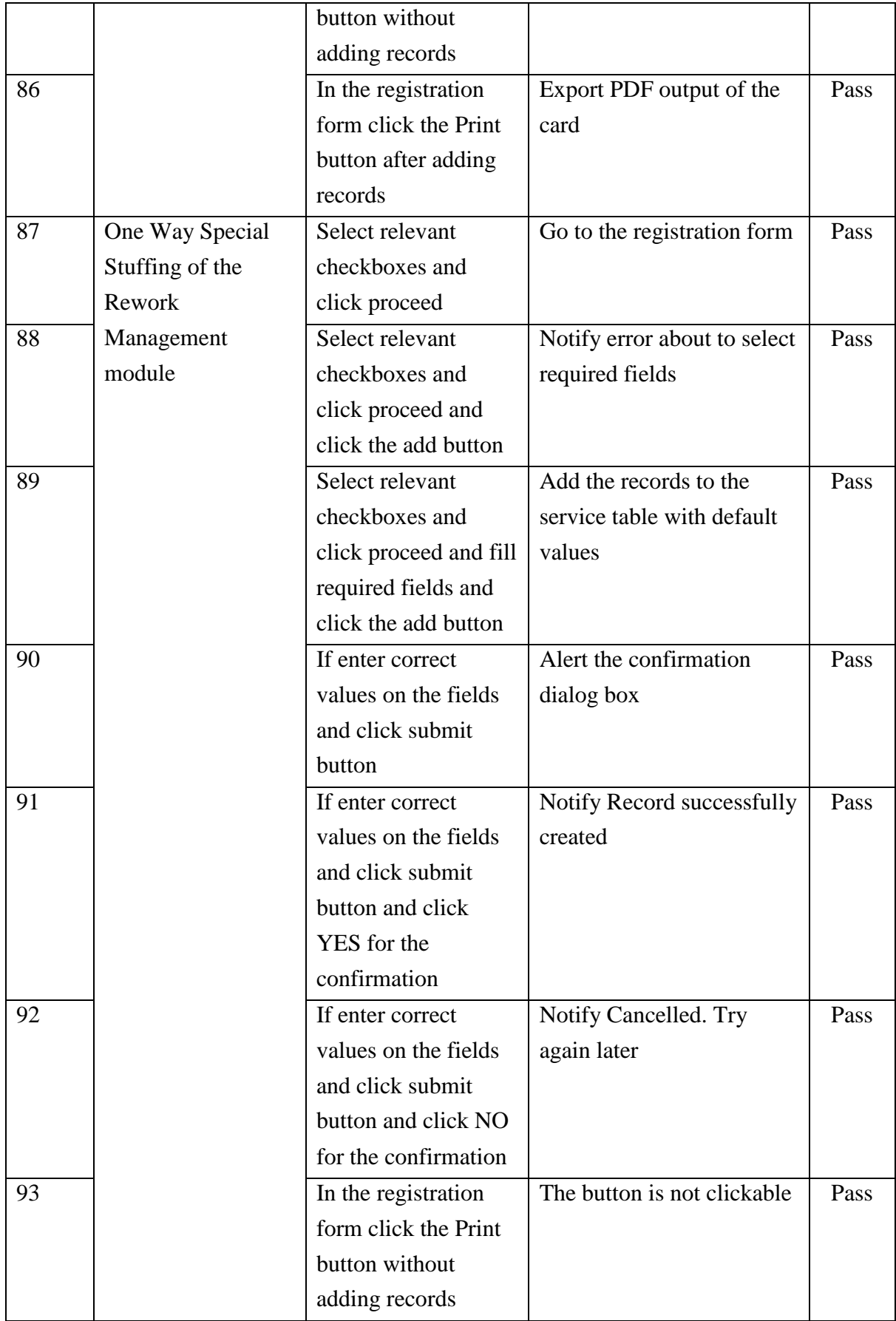

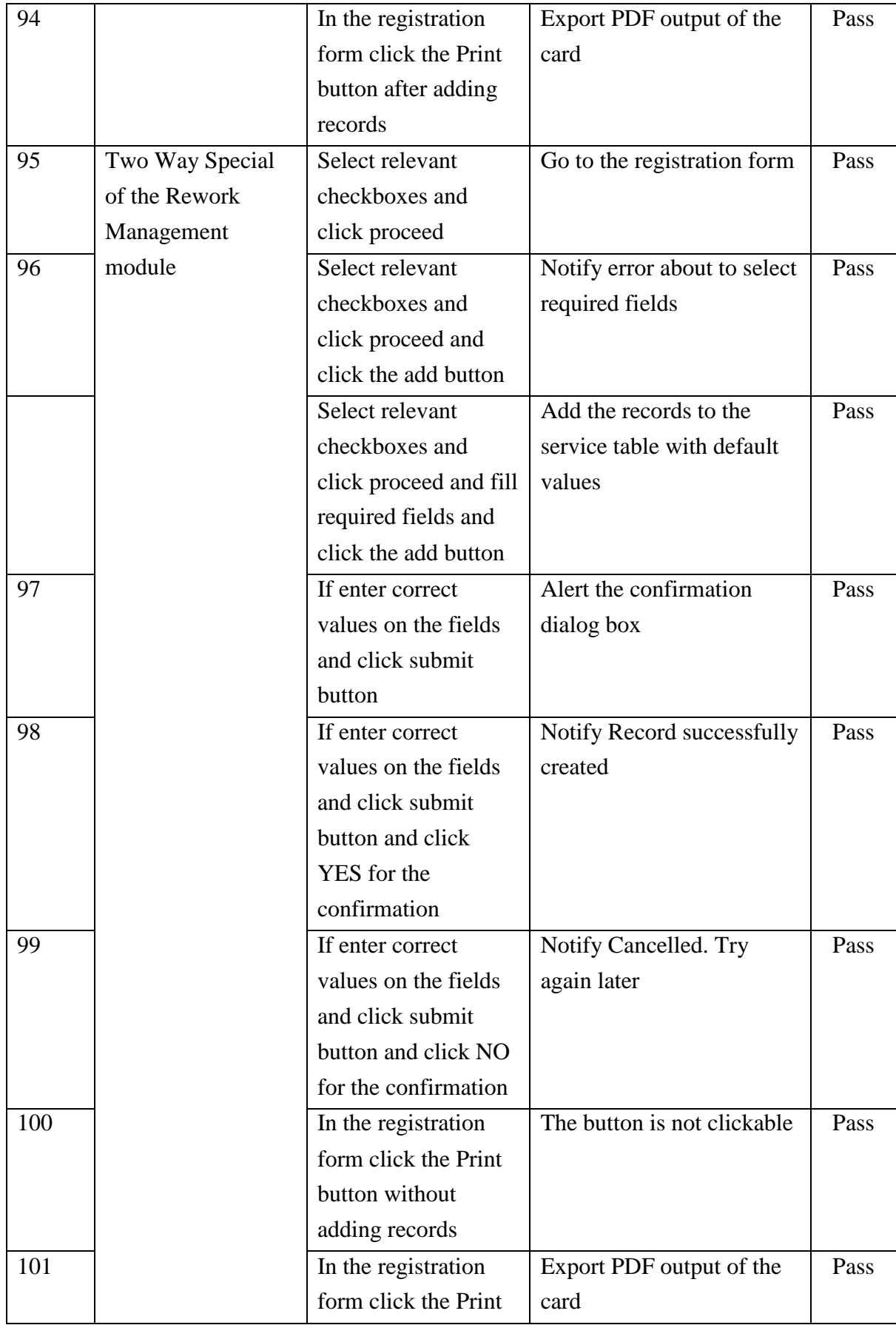

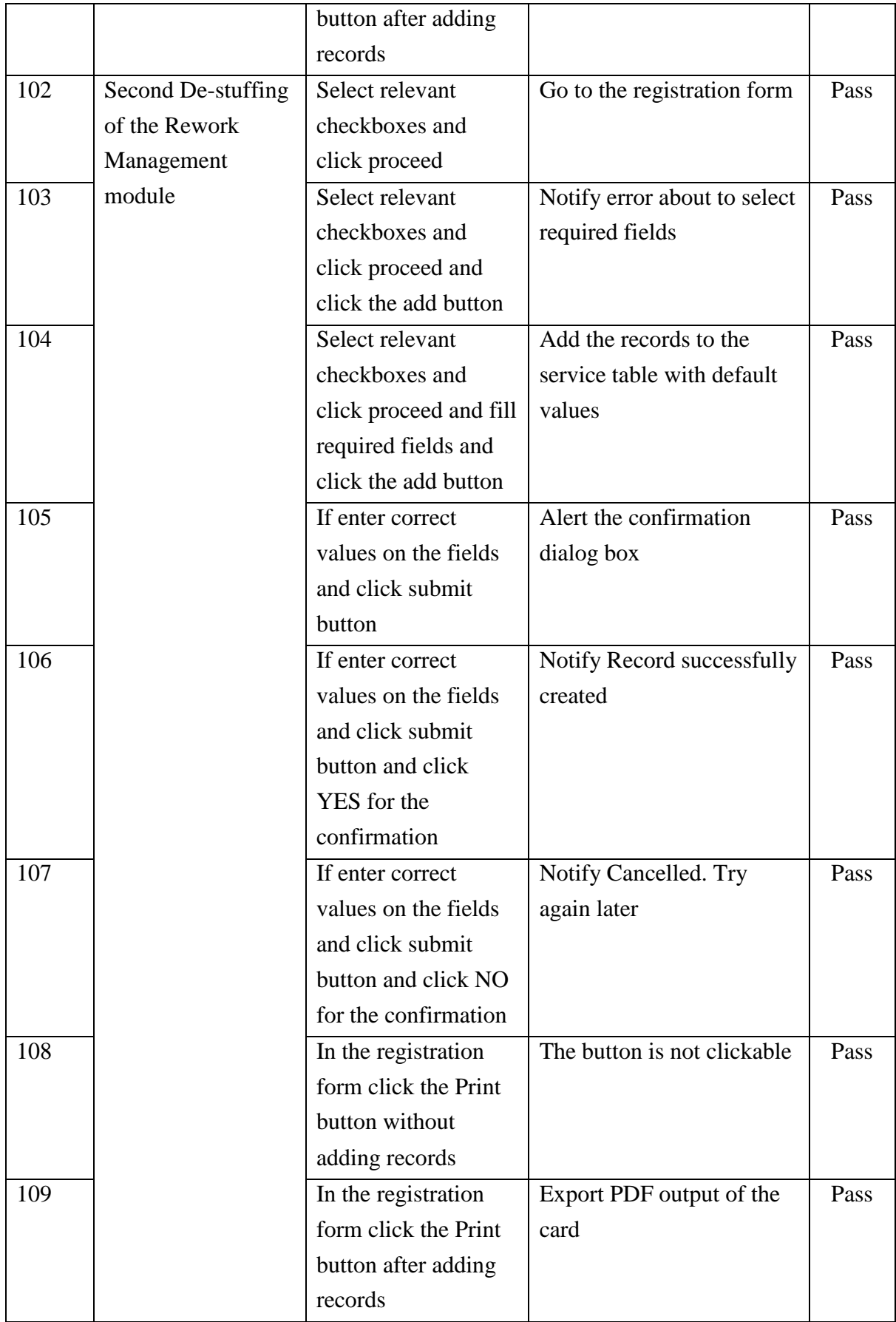

# **APPENDIX F – SAMPLE DOCUMENTS**

Following documents are used by the Logistic division.

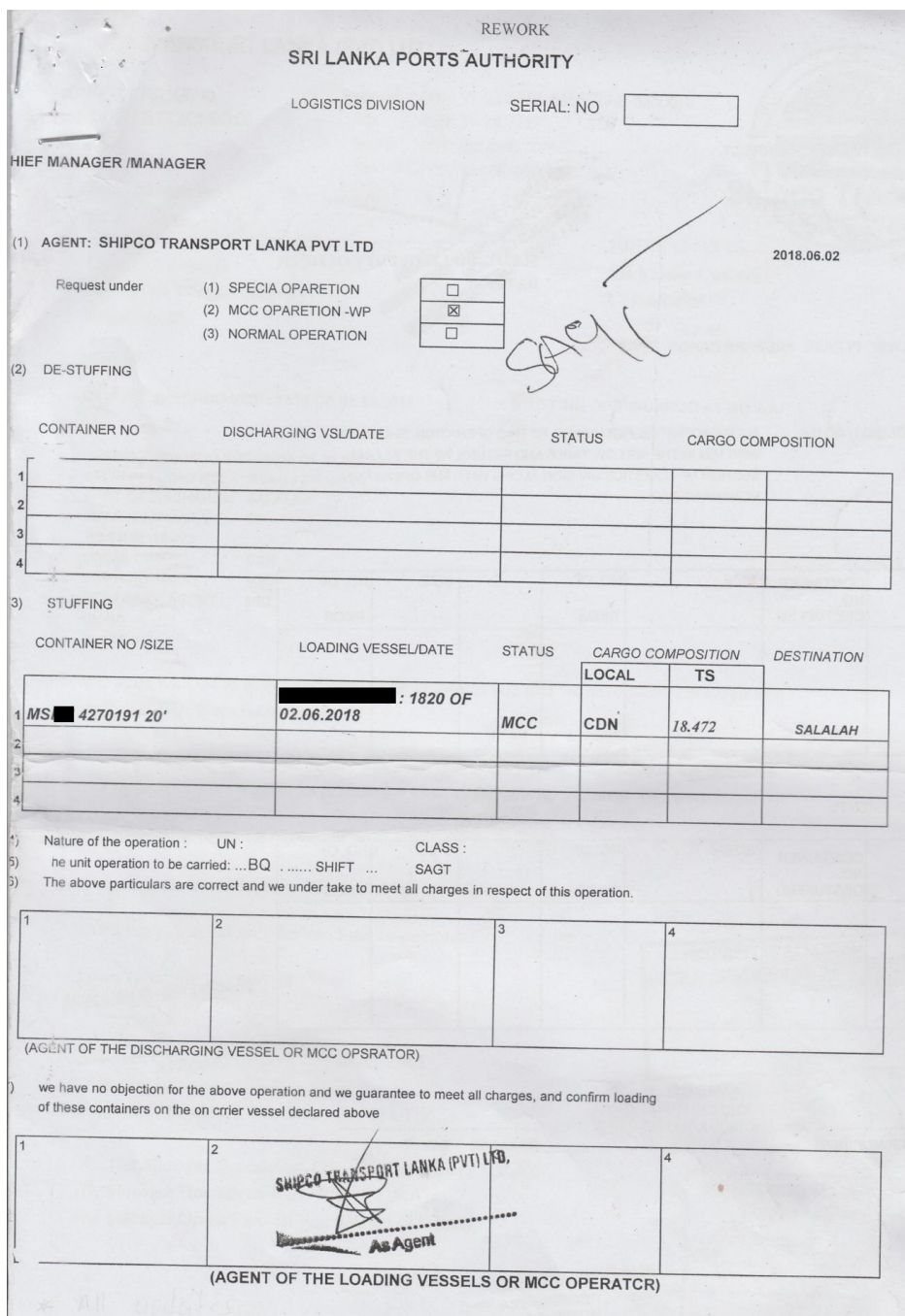

Figure F 0.1: Sample Rework Application - Front

|                                                                                 |                                 |                                                         |             | <b>REWORK</b>    |                                      |                             |
|---------------------------------------------------------------------------------|---------------------------------|---------------------------------------------------------|-------------|------------------|--------------------------------------|-----------------------------|
|                                                                                 |                                 |                                                         |             |                  |                                      |                             |
|                                                                                 |                                 |                                                         |             |                  |                                      |                             |
| ) CHECKED AND CERTIFIED AS CORRECT                                              |                                 |                                                         |             |                  |                                      |                             |
|                                                                                 |                                 |                                                         |             |                  |                                      |                             |
|                                                                                 |                                 |                                                         |             |                  |                                      |                             |
|                                                                                 | 28/5/18                         |                                                         |             |                  |                                      | <b>BILLING/DUTY OFFICER</b> |
| <b>SUBJECT CLERK</b><br>DATE:                                                   |                                 |                                                         |             |                  |                                      |                             |
|                                                                                 |                                 |                                                         |             |                  |                                      |                             |
|                                                                                 | APPROVED PLEASE. PREPARE CARDS. |                                                         |             |                  |                                      |                             |
|                                                                                 |                                 |                                                         |             |                  |                                      |                             |
|                                                                                 |                                 |                                                         |             |                  |                                      |                             |
| MANAGER / SUPDT.(BQ I / BQ III)                                                 |                                 | ALLTHEACTIVITIES PERTAINING TO THIS OPERATION SHOULD BE |             |                  |                                      |                             |
|                                                                                 |                                 | WRITTEN IN THE BELLOW TABLE AND RETURN TO THE BILLING   |             |                  |                                      |                             |
|                                                                                 |                                 | SECTION OF LOGISTICS DIVISION ALONG WITH THE OPERATION  |             |                  |                                      |                             |
|                                                                                 |                                 | MOVEMENT CARD                                           |             |                  |                                      |                             |
|                                                                                 |                                 |                                                         |             |                  |                                      |                             |
|                                                                                 |                                 | <b>SIZE</b>                                             | NO. OF      |                  | <b>SIZE</b>                          | NO. OF                      |
| DATE OF<br><b>OPERATION &amp;</b>                                               | CONTAINER<br>NO.                |                                                         |             |                  |                                      |                             |
| <b>SHIFT</b>                                                                    | <b>DESTUFFED</b>                |                                                         | <b>PKGS</b> |                  |                                      | <b>PKGS</b>                 |
|                                                                                 |                                 |                                                         |             | $\mathbb{M}$     | 2C                                   | 62                          |
| $31 a5 $ Der 8                                                                  |                                 |                                                         |             | 4270<br>191      |                                      |                             |
|                                                                                 |                                 |                                                         |             |                  |                                      |                             |
|                                                                                 |                                 |                                                         |             |                  |                                      |                             |
|                                                                                 |                                 |                                                         |             |                  |                                      |                             |
|                                                                                 |                                 |                                                         |             |                  |                                      |                             |
|                                                                                 |                                 |                                                         |             |                  |                                      |                             |
|                                                                                 |                                 |                                                         |             |                  |                                      |                             |
|                                                                                 | <b>CONTAINER</b>                | <b>SIZE</b>                                             | NO. OF      |                  | <b>SIZE</b>                          | NO. OF                      |
|                                                                                 | NO.<br><b>DESTUFFED</b>         |                                                         | <b>PKGS</b> |                  |                                      | <b>PKGS</b>                 |
|                                                                                 |                                 |                                                         |             |                  |                                      |                             |
| <b>ANY EXTRA MOVEMENTS</b><br>DATE OF<br><b>OPERATION &amp;</b><br><b>SHIFT</b> |                                 |                                                         |             |                  |                                      |                             |
|                                                                                 |                                 |                                                         |             |                  |                                      |                             |
|                                                                                 |                                 |                                                         |             |                  |                                      |                             |
|                                                                                 |                                 |                                                         |             |                  |                                      |                             |
|                                                                                 |                                 |                                                         |             |                  |                                      |                             |
|                                                                                 |                                 |                                                         |             |                  |                                      |                             |
|                                                                                 |                                 |                                                         |             |                  |                                      |                             |
| <b>ASS: UNIT SUPERINTENDENT</b>                                                 |                                 |                                                         |             | MANAGER / SUPDT. |                                      |                             |
|                                                                                 |                                 |                                                         |             |                  |                                      |                             |
|                                                                                 |                                 |                                                         |             |                  | Logistics Division                   | Junior Mahager #A91 934M3   |
|                                                                                 |                                 |                                                         |             |                  | Sri Lanka Ports Authority<br>mape aA |                             |
|                                                                                 |                                 |                                                         |             |                  |                                      |                             |

Figure F 0.2: Sample Rework Application - Rear

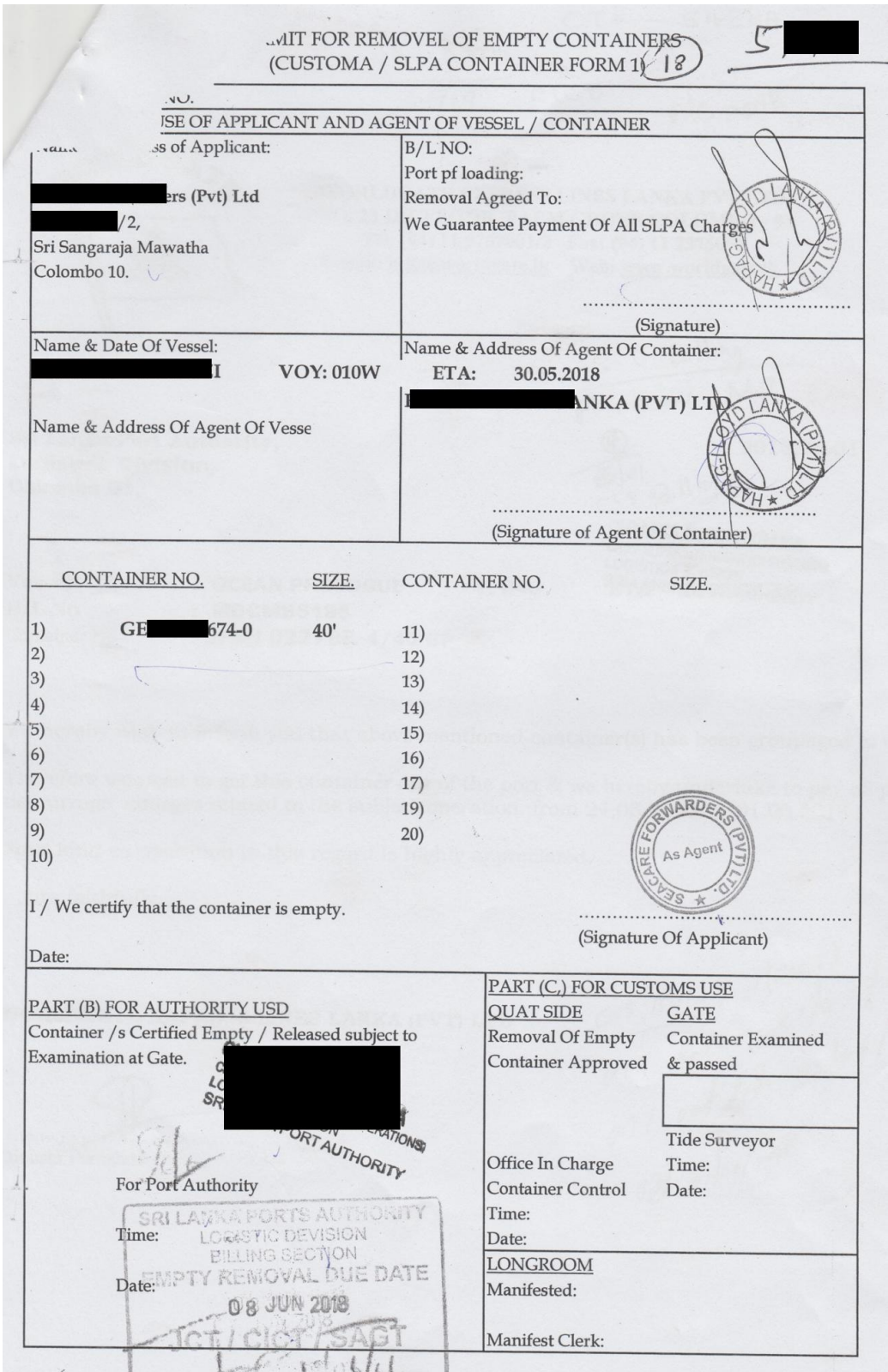

Figure F 0.3: Empty Container Removal Form

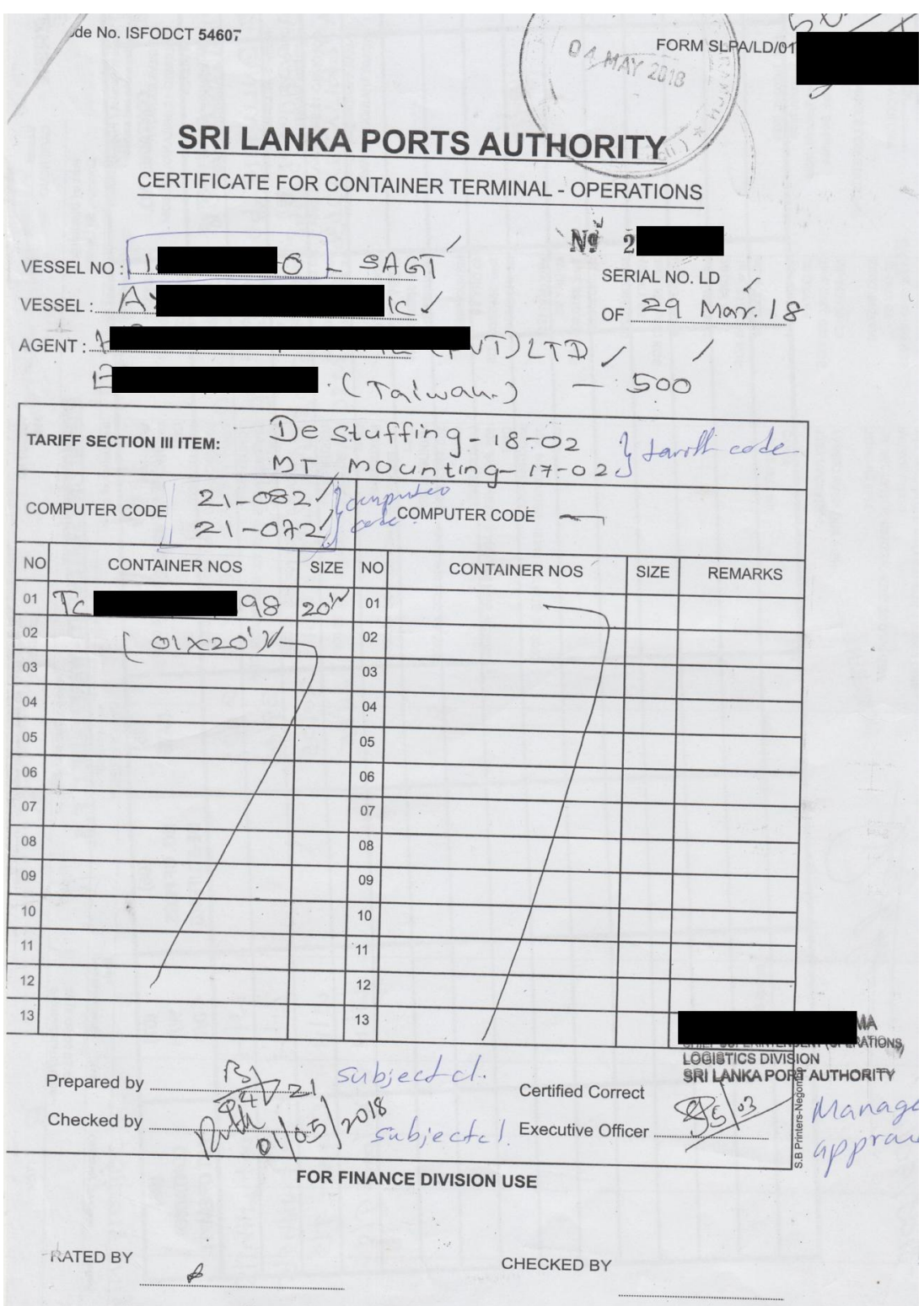

Figure F 0.4: Container Terminal Operation

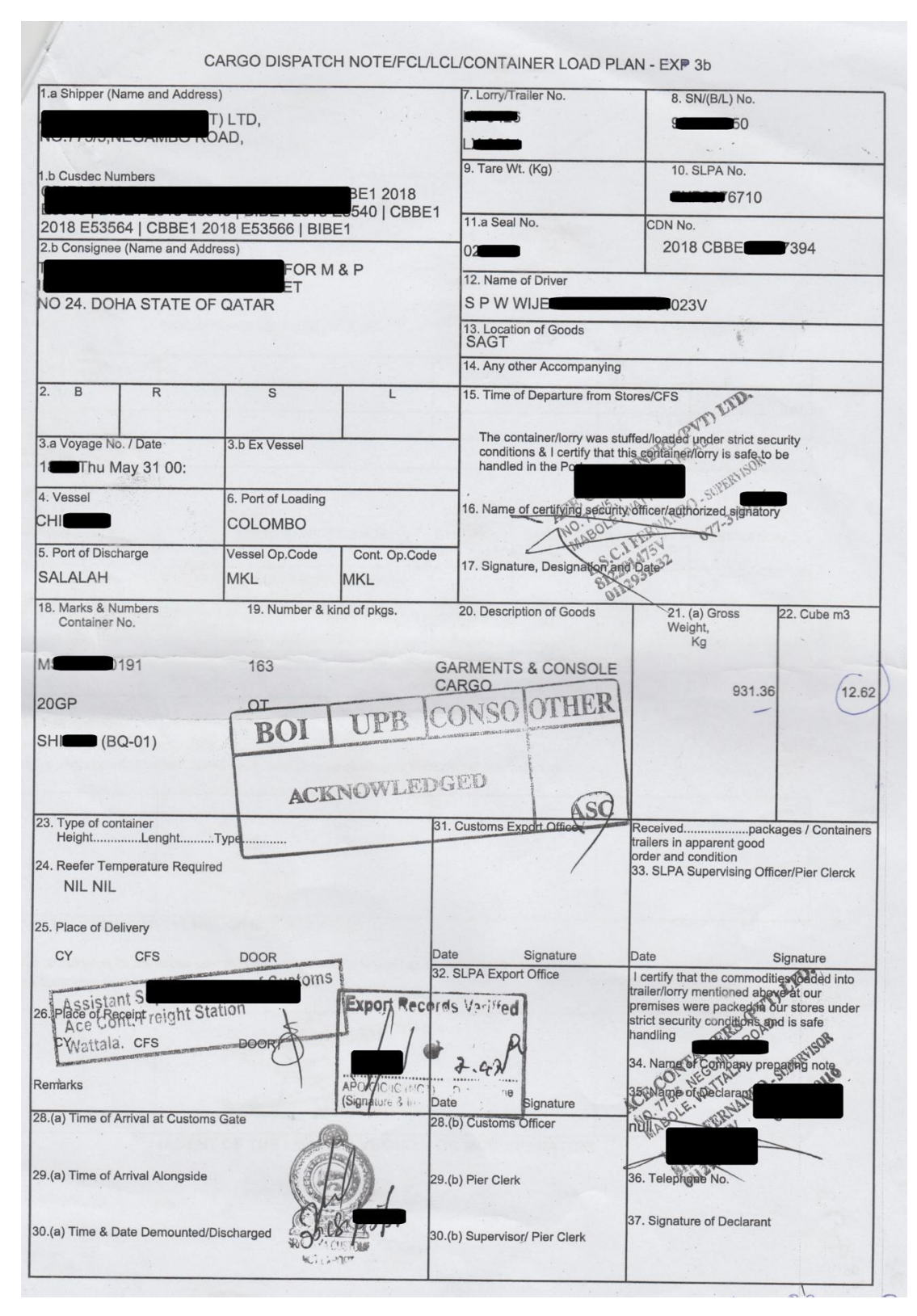

Figure F 0.5: Cargo Dispatch Note (CDN)

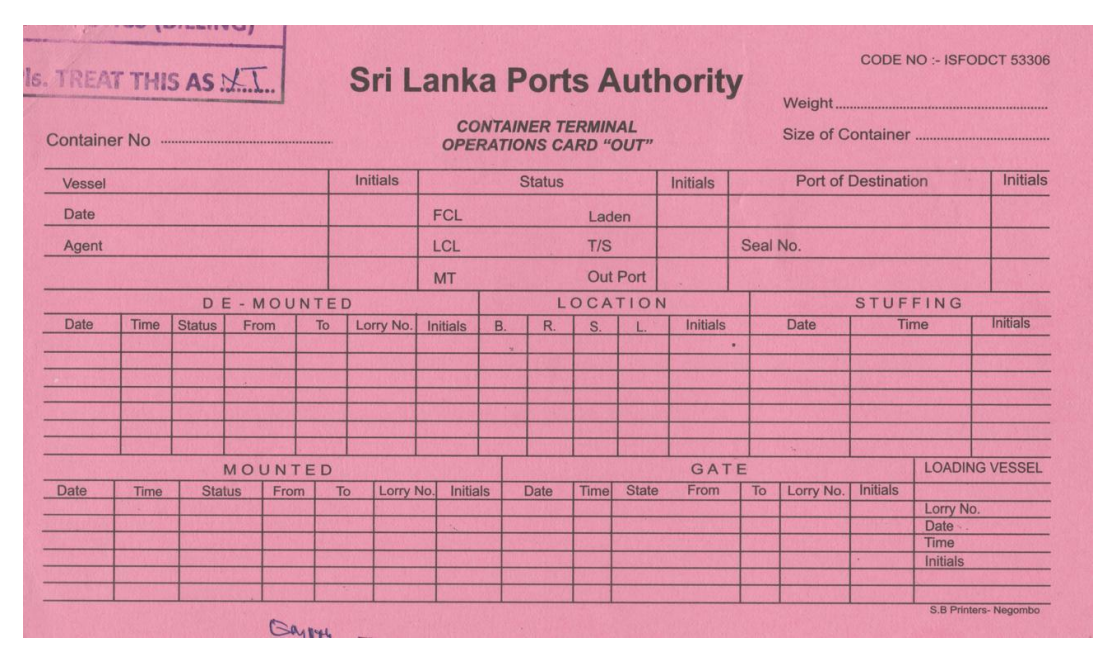

Figure F 0.6: Container Terminal Operation Card - Out

|        |                                                 |               |            |    |                                                |             | <b>CONTAINER TERMINAL</b><br><b>OPERATIONS CARD "IN"</b> |    |      |              |                 |  |                         |  |               | Size of Container |     |                 |
|--------|-------------------------------------------------|---------------|------------|----|------------------------------------------------|-------------|----------------------------------------------------------|----|------|--------------|-----------------|--|-------------------------|--|---------------|-------------------|-----|-----------------|
| Vessel |                                                 |               |            |    | <b>Initials</b>                                |             | <b>Container Discharged</b>                              |    |      |              | Initials        |  |                         |  | <b>Status</b> |                   |     | <b>Initials</b> |
| Date   |                                                 |               |            |    |                                                | <b>Date</b> |                                                          |    | Time |              |                 |  | <b>FCL</b>              |  |               | Laden             |     |                 |
| Agent  |                                                 |               |            |    |                                                | Lorry No.   |                                                          |    |      |              |                 |  | LCL                     |  | T/S           |                   |     |                 |
|        |                                                 |               |            |    |                                                | Seal No.    |                                                          |    |      |              |                 |  | <b>MT</b>               |  |               | Out Port          |     |                 |
|        |                                                 |               | DE-MOUNTED |    |                                                |             |                                                          |    |      | LOCATION     |                 |  |                         |  |               | DE - STUFFING     |     |                 |
| Date   | Time                                            | <b>Status</b> | From       | To | Lorry No.                                      | Initials    | <b>B.</b>                                                | R. | S.   |              | <b>Initials</b> |  | Date                    |  | Time          | <b>W/H</b>        | D/D | Initials        |
|        |                                                 |               |            |    |                                                |             |                                                          |    |      |              |                 |  |                         |  |               |                   |     |                 |
|        |                                                 |               |            |    |                                                |             |                                                          |    |      |              |                 |  |                         |  |               |                   |     |                 |
|        |                                                 |               |            |    |                                                |             |                                                          |    |      |              |                 |  |                         |  |               |                   |     |                 |
|        |                                                 |               |            |    |                                                |             |                                                          |    |      |              |                 |  |                         |  |               |                   |     |                 |
| Date   | MOUNTED<br>Time<br><b>Status</b><br>From<br>To: |               |            |    | Lorry No.<br>Initials<br><b>Status</b><br>Date |             |                                                          |    |      | Time<br>From |                 |  | GATE<br>To<br>Lorry No. |  |               | Initials          |     |                 |
|        |                                                 |               |            |    |                                                |             |                                                          |    |      |              |                 |  |                         |  |               |                   |     |                 |
|        |                                                 |               |            |    |                                                |             |                                                          |    |      |              |                 |  |                         |  |               |                   |     |                 |
|        |                                                 |               |            |    |                                                |             |                                                          |    |      |              |                 |  |                         |  |               |                   |     |                 |

Figure F 0.7: Container Terminal Operation Card - In

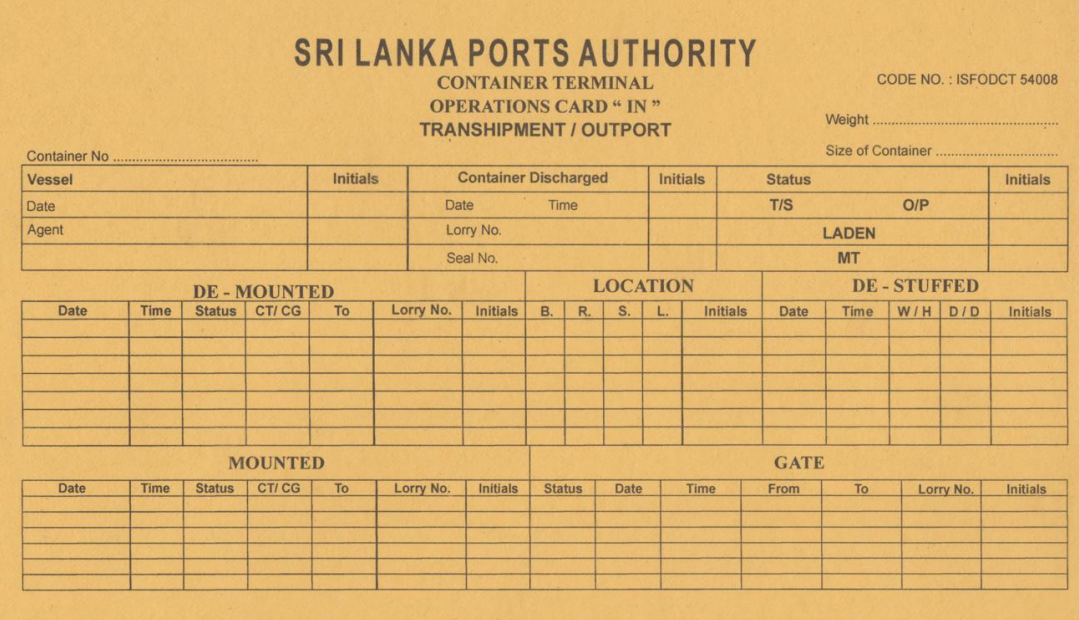

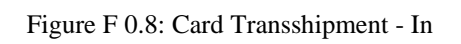

|               |             |                |                   |                 |           | <b>CONTAINER TERMINAL</b><br><b>OPERATIONS CARD " OUT "</b><br><b>TRANSHIPMENT / OUTPORT</b> |                 |     |                 |  |                 |             |    |                            |          | CODE NO.: ISFODCT 54008 |  |
|---------------|-------------|----------------|-------------------|-----------------|-----------|----------------------------------------------------------------------------------------------|-----------------|-----|-----------------|--|-----------------|-------------|----|----------------------------|----------|-------------------------|--|
| <b>Vessel</b> |             |                |                   | <b>Initials</b> |           |                                                                                              | <b>Status</b>   |     |                 |  | Initials        |             |    | <b>Port of Destination</b> |          | Initials                |  |
| Date          |             |                |                   |                 | T/S       |                                                                                              |                 | O/P |                 |  |                 |             |    |                            |          |                         |  |
| Agent         |             |                |                   |                 |           | <b>LADEN</b>                                                                                 |                 |     |                 |  |                 | Seal No.    |    |                            |          |                         |  |
|               |             |                |                   |                 |           | <b>MT</b>                                                                                    |                 |     |                 |  |                 |             |    |                            |          |                         |  |
|               |             |                | <b>DE-MOUNTED</b> |                 |           |                                                                                              |                 |     | <b>LOCATION</b> |  |                 |             |    | <b>STUFFED</b>             |          |                         |  |
| <b>Date</b>   | <b>Time</b> | <b>Status</b>  | CT/CG             | To              | Lorry No. | Initials                                                                                     | <b>B.</b><br>R. |     | S.              |  | <b>Initials</b> | <b>Date</b> |    | <b>Time</b>                |          | <b>Initials</b>         |  |
| $\mathbf{r}$  |             |                |                   |                 |           |                                                                                              |                 |     |                 |  |                 |             |    |                            |          |                         |  |
|               |             |                |                   |                 |           |                                                                                              |                 |     |                 |  |                 |             |    |                            |          |                         |  |
|               |             |                |                   |                 |           |                                                                                              |                 |     |                 |  |                 |             |    |                            |          |                         |  |
|               |             | <b>MOUNTED</b> |                   |                 |           |                                                                                              |                 |     |                 |  |                 | <b>GATE</b> |    |                            |          | <b>LOADING VESSEL</b>   |  |
| <b>Date</b>   | <b>Time</b> | <b>Status</b>  | CT/CG             | To              | Lorry No. | <b>Initials</b>                                                                              | Date            |     | <b>Time</b>     |  | <b>Status</b>   | From        | To | Lorry No.                  | Initials |                         |  |
|               |             |                |                   |                 |           |                                                                                              |                 |     |                 |  |                 |             |    |                            |          | Lorry No.               |  |
|               |             |                |                   |                 |           |                                                                                              |                 |     |                 |  |                 |             |    |                            |          | Date<br>Time            |  |
|               |             |                |                   |                 |           |                                                                                              |                 |     |                 |  |                 |             |    |                            |          | Initials                |  |

Figure F 0.9: Card Transshipment - Out

## **APPENDIX G - REAL SYSTEM SCREENSHOTS**

Sample real system screenshots are as follows.

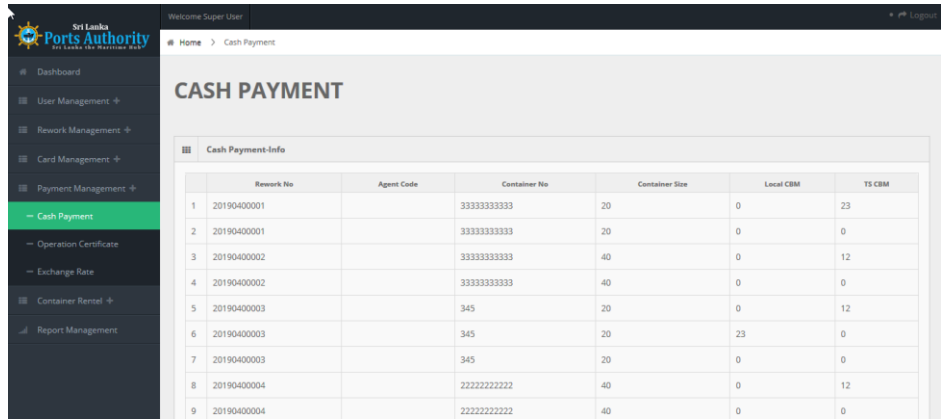

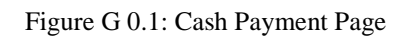

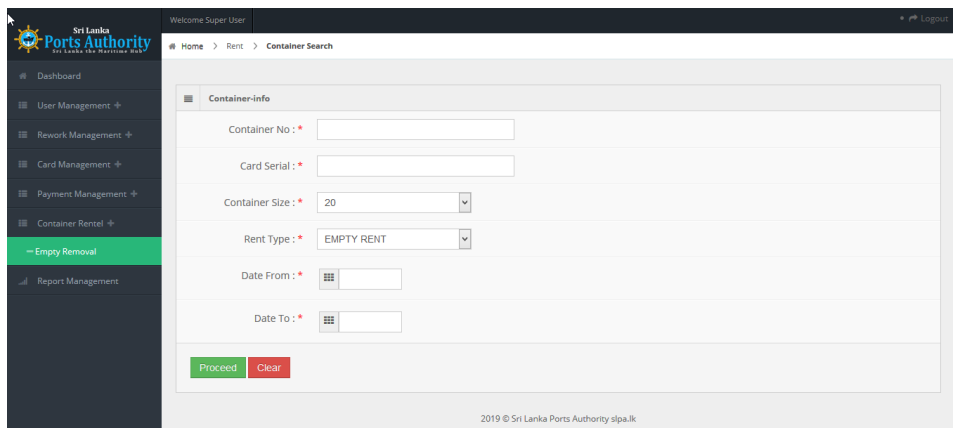

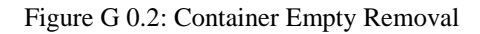

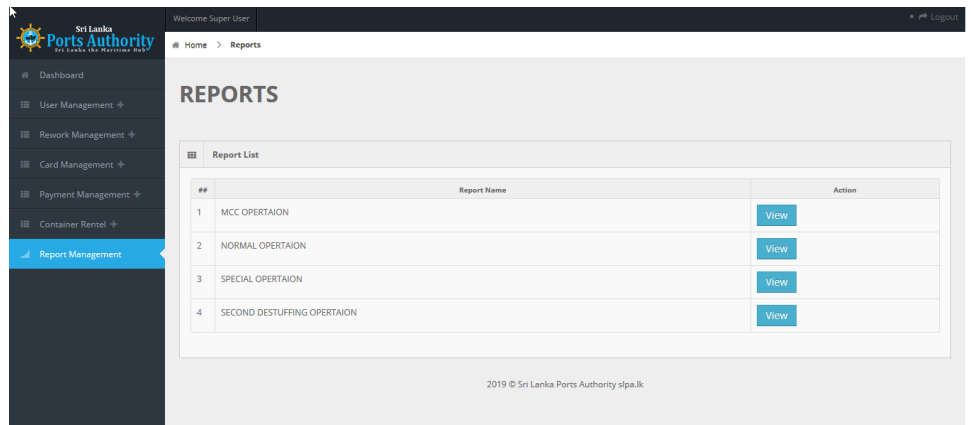

Figure G 0.3: Report Generate Page

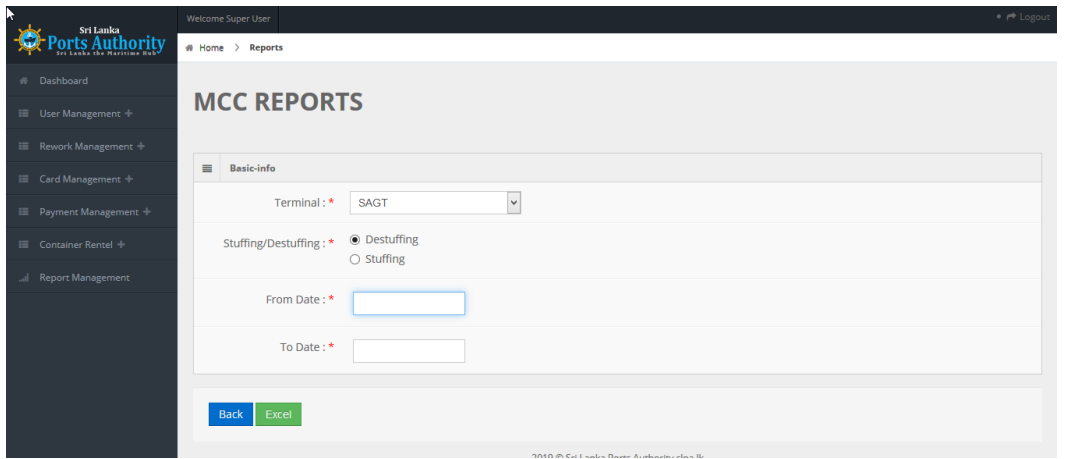

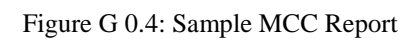

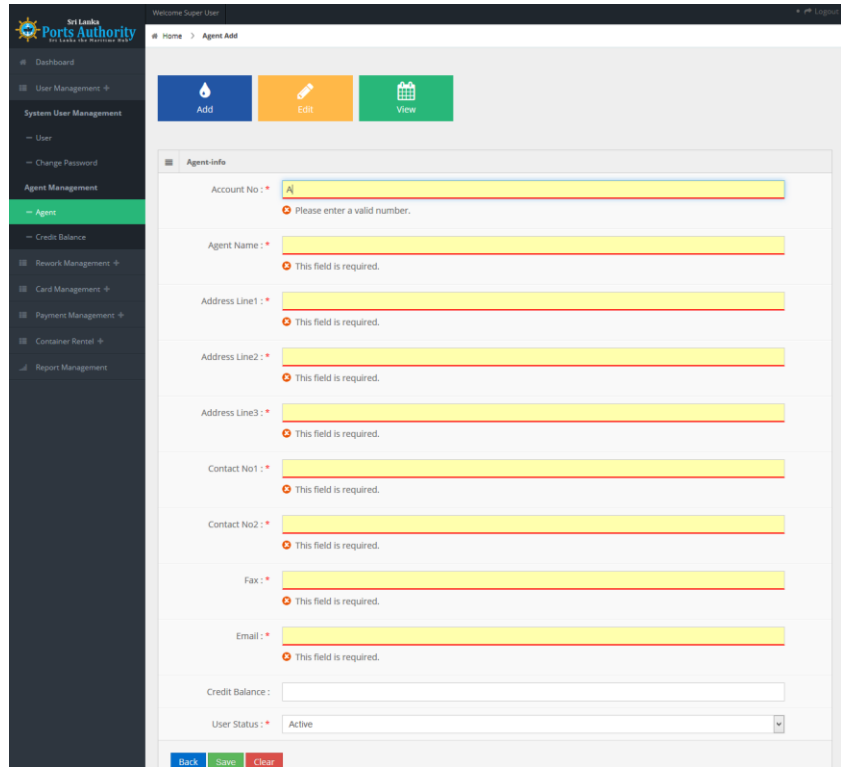

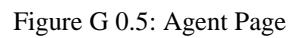

| Dashboard<br>Ell: User Management +<br><b>E</b> Rework Management + |                |                               |                                                   |                                                |                                                       |                                 |                        |                      |                       |                                           |                     |  |
|---------------------------------------------------------------------|----------------|-------------------------------|---------------------------------------------------|------------------------------------------------|-------------------------------------------------------|---------------------------------|------------------------|----------------------|-----------------------|-------------------------------------------|---------------------|--|
|                                                                     |                |                               |                                                   |                                                |                                                       |                                 |                        |                      |                       |                                           |                     |  |
|                                                                     |                |                               | <b>AGENT INQUIRY</b>                              |                                                |                                                       |                                 |                        |                      |                       |                                           |                     |  |
|                                                                     |                |                               |                                                   |                                                |                                                       |                                 |                        |                      |                       |                                           |                     |  |
| E Card Management 4                                                 | 田              | Agent                         |                                                   |                                                |                                                       |                                 |                        |                      |                       | Search:                                   |                     |  |
| Payment Management +                                                |                | Show 10                       | $\blacktriangleright$ entries                     |                                                |                                                       |                                 |                        |                      |                       |                                           |                     |  |
| E Container Rentel +                                                | o              | Account<br>No                 | <b>Agont Name</b>                                 | Address Line?                                  | Address<br>Line2                                      | Address<br>n<br>Linu3           | Contact.<br><b>No1</b> | Contact:<br>a<br>Ne2 | $\overline{a}$<br>Fax | a<br>Email                                | Credit<br>Balance   |  |
| Report Menagement                                                   | 1              | 2001                          | CL CYNERGY<br>(PVT) LTD                           | NO. 651/35.                                    | <b>ELVITIGALA</b><br>MAWATHA.                         | COLOMBO<br>05.                  | 5300250                |                      |                       | 0715555555 5338745 info@clcynergy.com     | $\overline{0}$      |  |
|                                                                     | $\overline{2}$ | 2002                          | FSLLANKA<br>(PVT) LTD                             | 45.                                            | <b>JANADIPATHI</b><br><b>MAWATHA</b>                  | COLOMBO-01 2472573              |                        |                      |                       | 2472577 info.lkcmb@freight<br>systems.com | $\circ$             |  |
|                                                                     | 3              | 2003                          | SEACARE<br>FORWARDERS<br>(PVT)                    | 5458.2/2                                       | 581<br>SANGARAJA<br><b>MAWATHA</b>                    | COLOMBO-10 4723488              |                        |                      |                       | 4723450 shipcar@stmet.lk                  | $\overline{0}$      |  |
|                                                                     | $\hat{a}$      | 2004                          | C P WORLD<br>LANKA (PVT)<br>LTD                   | 149 REIGHT HOUSE.                              | UNION:<br>PLACE.                                      | COLOMBO 02 5333513              |                        |                      |                       | 5333512 info@tk.cpworldgroup.com          | $\circ$             |  |
|                                                                     | 5              | 2005                          | CWT GLOBLINK<br>COLOMBO (PVT) & WORKERS<br>LTD.   | 2nd R.OOR, FORBES                              | MAIN<br><b>BUILDING</b><br>46/38,<br>NAWAM<br>MAWATHA | COLOMBO-02 4723588              |                        |                      |                       | 4723599 cmb@cwtglobling.lk                | $\circ$             |  |
|                                                                     | 6              | 2005                          | FREIGHT LINKS<br>INTERNATIONAL TOWERS.<br>(PVT) L | LEVEL 07 ACCESS                                | 278. UNION<br>PLACE.                                  | COLOMBO-<br>02                  | 2302402                |                      |                       | 2302412 info@freight-links.com            | $\circ$             |  |
|                                                                     | 7              | 2007                          | SPEDICON<br><b>LOGISTICS(PVT)</b><br>LTD          | LANDAN<br>HOUSE, COMMERCIAL<br><b>BUILDING</b> | 1ST FLOOR.<br># 302 1/1<br><b>HAVELOCK</b><br>ROAD.   | COLOMBO 03 5649480              |                        |                      |                       | 5550406 cusdesk@spediconlogistics.com 0   |                     |  |
|                                                                     | 8              | 2009                          | <b>GP SHIPPING</b><br>(PVT) LTD                   | LEVEL 8, WEST WING<br>CEYLINCO HOUSE,          | 69.<br><b>JANADIPATHI</b><br><b>MAWATHA</b>           | COLOMBO 01 5377388              |                        |                      |                       | 5379706 Info@gpshippingltd.com            | $\circ$             |  |
|                                                                     | $\overline{9}$ | 2012                          | ECU LINE<br>LANKA (PVT)<br>LTD                    | No.03, Lukshmi<br>Gardens,                     | Maradana<br>Road,                                     | Colombo 08                      | 4368872                |                      | 4641081               |                                           | $\circ$             |  |
|                                                                     | 10             | 2013                          | MSA SHIPPING<br>(PVT) LTD                         | P.O. BOX 1843.                                 | ROAD,                                                 | 121/1, STACE COLOMBO 14 2385289 |                        |                      |                       | 2445934 msa@msashipping.com               | $\Omega$            |  |
|                                                                     | $\epsilon$     |                               |                                                   |                                                |                                                       |                                 |                        |                      |                       |                                           | $\rightarrow$       |  |
|                                                                     |                | Showing 1 to 10 of 80 entries |                                                   |                                                |                                                       |                                 |                        |                      |                       |                                           | Previous12345 SNext |  |

Figure G 0.6: View All Agents

|                          |                                                | Welcome Super User                                   |                    |                                          |                                                               |                                       |                |               |                                          |                                       |               | $\bullet$ $\sigma\bullet$ Logou |  |  |  |
|--------------------------|------------------------------------------------|------------------------------------------------------|--------------------|------------------------------------------|---------------------------------------------------------------|---------------------------------------|----------------|---------------|------------------------------------------|---------------------------------------|---------------|---------------------------------|--|--|--|
| Perts Authority          |                                                | # Home > Agent Update                                |                    |                                          |                                                               |                                       |                |               |                                          |                                       |               |                                 |  |  |  |
| # Dashboard              |                                                |                                                      |                    |                                          |                                                               |                                       |                |               |                                          |                                       |               |                                 |  |  |  |
| User Management +        | <b>AGENT UPDATE</b>                            |                                                      |                    |                                          |                                                               |                                       |                |               |                                          |                                       |               |                                 |  |  |  |
| Rework Management        |                                                |                                                      |                    |                                          |                                                               |                                       |                |               |                                          |                                       |               |                                 |  |  |  |
| E Card Management +      |                                                | <b>III</b> Agent                                     |                    |                                          |                                                               |                                       |                |               |                                          |                                       |               |                                 |  |  |  |
| Payment Management +     |                                                | Show 25                                              | $\vee$ entries     |                                          |                                                               |                                       |                |               |                                          | Search:                               |               |                                 |  |  |  |
| Container Rentel +       | Account<br>No                                  |                                                      | Address Linet      | Address<br>Line2                         | Address<br>Line2                                              | Contact<br>Not                        | Contact<br>Na2 | $_{\rm{Fax}}$ | Email                                    | Credit<br>Balance                     | User<br>Statu |                                 |  |  |  |
| <b>Report Management</b> | 1                                              | 2001                                                 |                    | NO. 651/35.                              | <b>ELVITIGALA</b>                                             | COLOMBO                               | 5300250        |               |                                          | 0715555555 5338745 info@clcynergy.com | $\circ$       | A                               |  |  |  |
|                          | $\overline{z}$                                 | 2002                                                 |                    | 45.                                      | <b>MAWATHA</b>                                                | OS.<br>JANADIPATHI COLOMBO-01 2472573 |                |               |                                          | 2472577 info.lkcmb@freight            | $\circ$       | A                               |  |  |  |
|                          |                                                |                                                      |                    |                                          | MAWATHA,                                                      |                                       |                |               |                                          | systems.com                           |               |                                 |  |  |  |
| 3                        |                                                | 2003                                                 | <b>is</b>          | 5458, 2/2,                               | SRI<br>SANGARAJA<br>MAWATHA,                                  | COLOMBO-10 4723488                    |                |               |                                          | 4723450 shipcar@sltnet.lk             | $\circ$       | ٨                               |  |  |  |
|                          | 4                                              | 2004                                                 |                    | 149. REIGHT HOUSE.                       | <b>UNION</b><br>PLACE.                                        | COLOMBO 02 5333513                    |                |               |                                          | 5333512 info@lic.cpworldgroup.com     | $\circ$       | ٨                               |  |  |  |
|                          | 5                                              | 2005                                                 |                    | INK 2nd FLOOR, FORBES<br>PVT) & WORKERS, | <b>MAIN</b><br><b>BUILDING,</b><br>46/38,<br>NAWAM<br>MAWATHA | COLOMBO-02 4723588                    |                |               |                                          | 4723599 cmb@cwrglobling.lk            | $\mathbb O$   | A                               |  |  |  |
|                          | 2006<br>6<br>NAL TOWERS.<br>2007<br>$\epsilon$ |                                                      | KS LEVEL 07 ACCESS | PLACE.                                   | 278, UNION COLOMBO- 2302402<br>02                             |                                       |                |               | 2302412 info@freight-links.com           | $\circ$                               | A             |                                 |  |  |  |
|                          |                                                |                                                      | <b>LANDAN</b>      |                                          | 15TRIOCR # COLOMBO 03 5649480                                 |                                       |                |               | MANIM - misdeddisnedimelasistics.com - 0 |                                       | $\rightarrow$ |                                 |  |  |  |
|                          |                                                | Showing 1 to 25 of 80 entries<br>$\equiv$ Agent-info |                    |                                          |                                                               |                                       |                |               |                                          |                                       |               | Previous1234Next                |  |  |  |
|                          |                                                | Account No: *                                        |                    | 2001                                     |                                                               |                                       |                |               |                                          |                                       |               |                                 |  |  |  |
|                          |                                                |                                                      |                    | CL CYNERGY (PVT) LTD                     |                                                               |                                       |                |               |                                          |                                       |               |                                 |  |  |  |
|                          |                                                | Agent Name: *<br>Address Line1: <sup>*</sup>         |                    | NO. 651/35.                              |                                                               |                                       |                |               |                                          |                                       |               |                                 |  |  |  |
|                          |                                                | Address Line2:*                                      |                    |                                          | ELVITIGALA MAINATHA.                                          |                                       |                |               |                                          |                                       |               |                                 |  |  |  |
|                          |                                                | Address Line3:*                                      |                    | COLOMBO 05                               |                                                               |                                       |                |               |                                          |                                       |               |                                 |  |  |  |
|                          |                                                | Contact No1:*                                        |                    | 5300250                                  |                                                               |                                       |                |               |                                          |                                       |               |                                 |  |  |  |
|                          |                                                | Contact No2: <sup>4</sup>                            |                    | 0715555555                               |                                                               |                                       |                |               |                                          |                                       |               |                                 |  |  |  |
|                          |                                                |                                                      | Fax:               | 5338745                                  |                                                               |                                       |                |               |                                          |                                       |               |                                 |  |  |  |
|                          |                                                |                                                      | Email:*            | info@cicynergy.com                       |                                                               |                                       |                |               |                                          |                                       |               |                                 |  |  |  |
|                          |                                                | Credit Balance:                                      |                    | $\overline{0}$                           |                                                               |                                       |                |               |                                          |                                       |               |                                 |  |  |  |
|                          |                                                | User Status: *                                       |                    | Active                                   |                                                               | $\check{}$                            |                |               |                                          |                                       |               |                                 |  |  |  |
|                          |                                                | Back<br>Update                                       | Clear              |                                          |                                                               |                                       |                |               |                                          |                                       |               |                                 |  |  |  |

Figure G 0.7: Agent Update Page

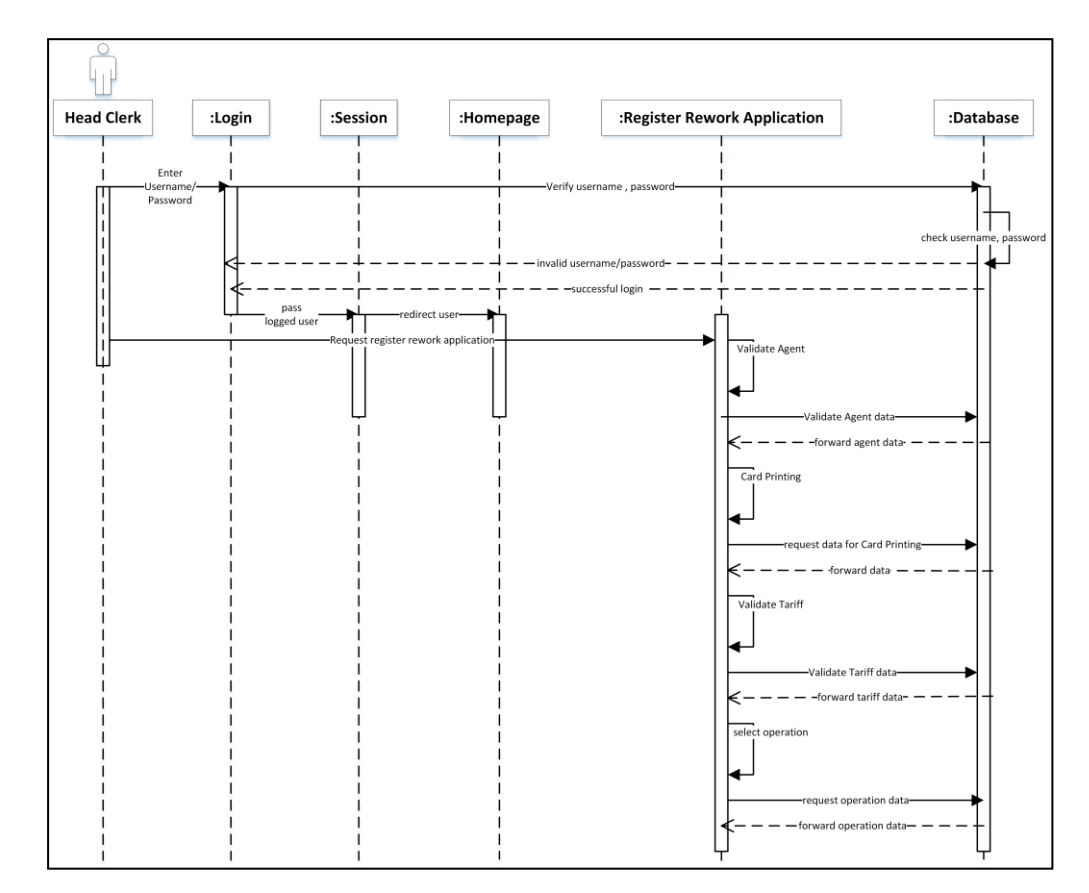

# **APPENDIX H – SAMPLE SEQUENCE DIAGRAM**

Figure H 0.1: Head Clerk Sequence Diagram

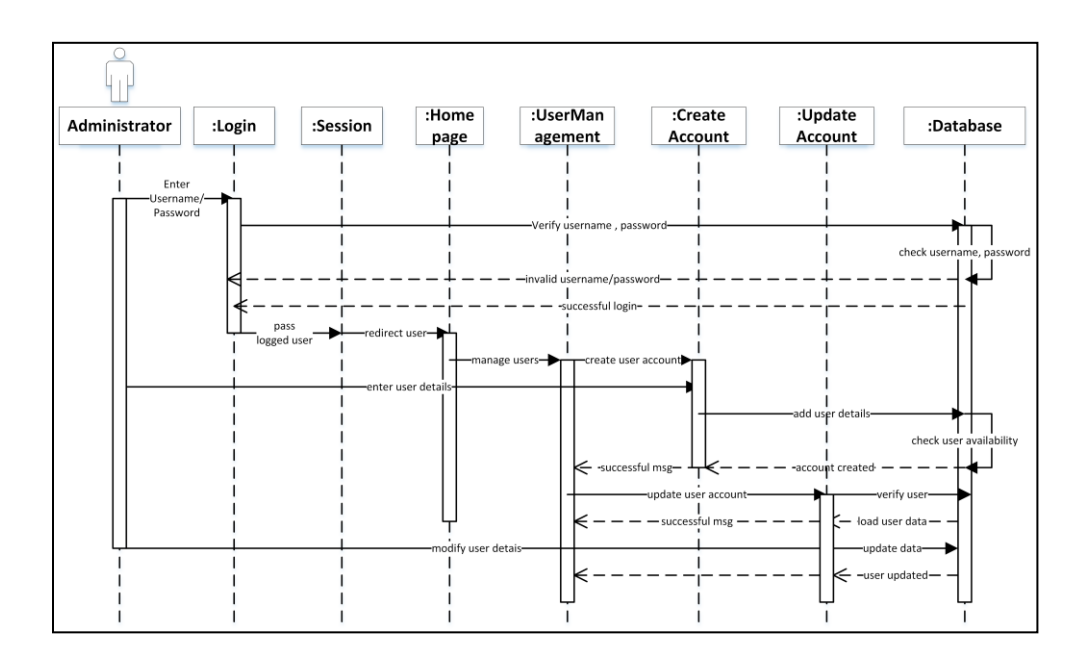

Figure H 0.2: Administrator Sequence Diagram

# **GLOSSARY**

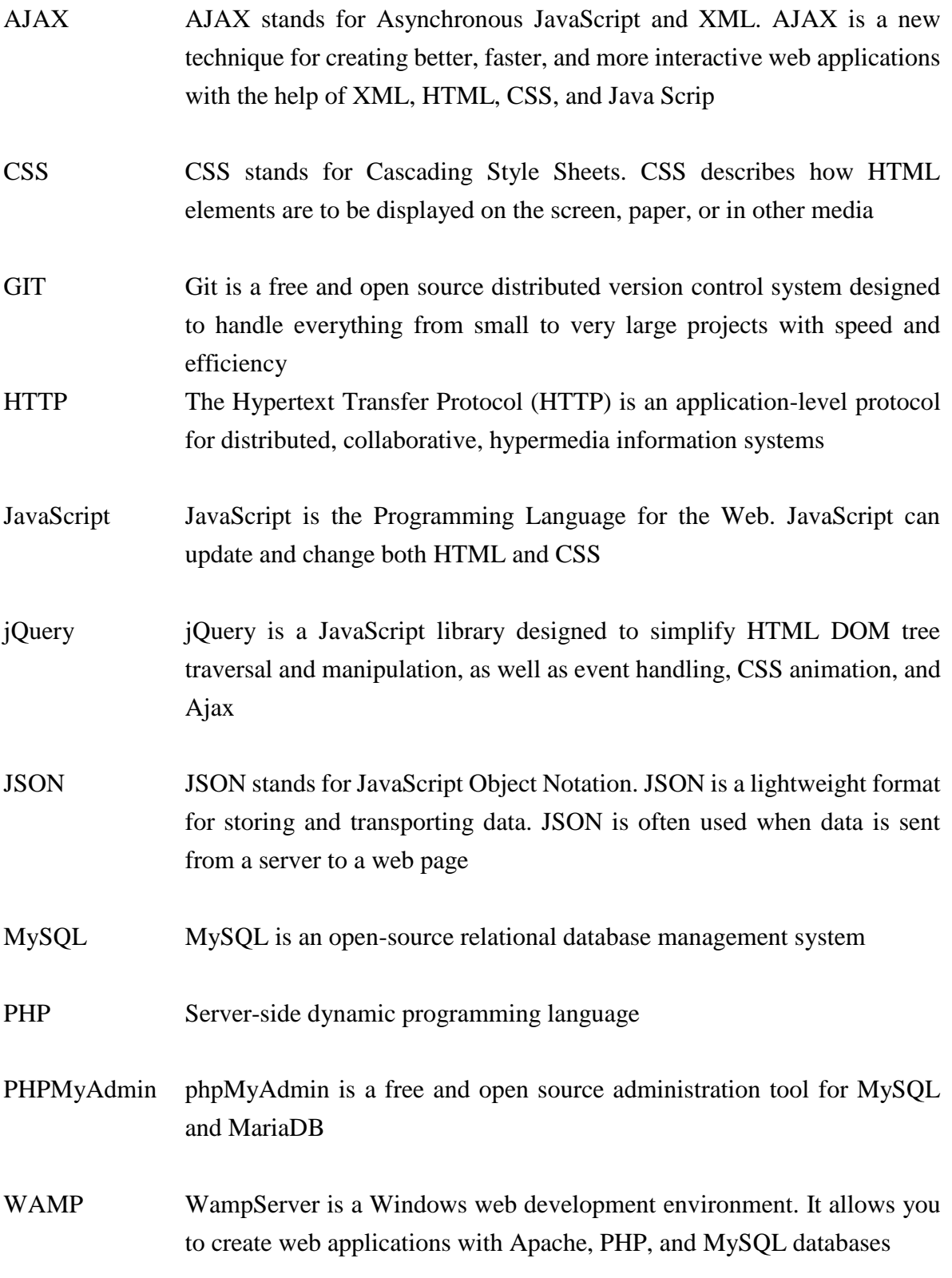

# **INDEX**

## *A*

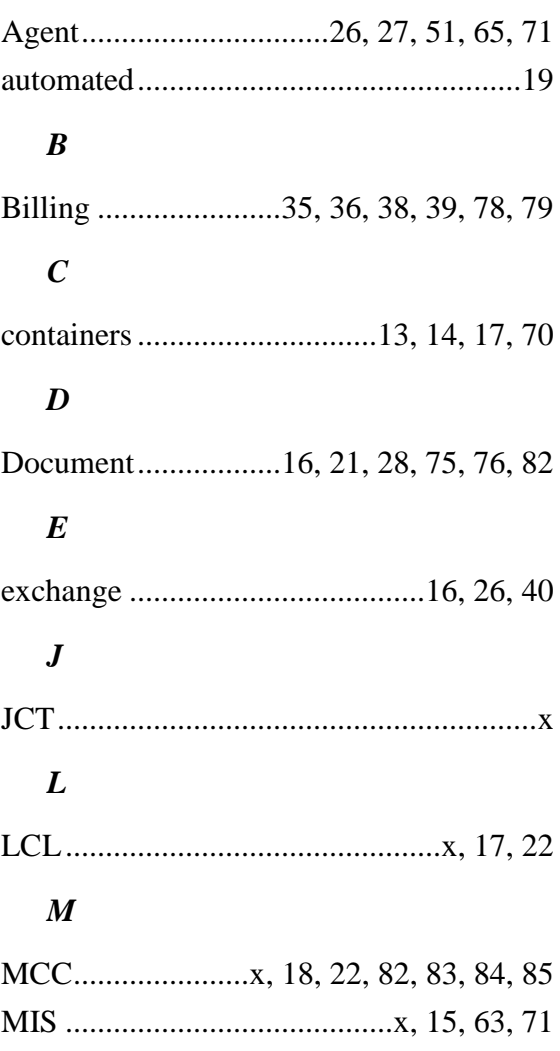

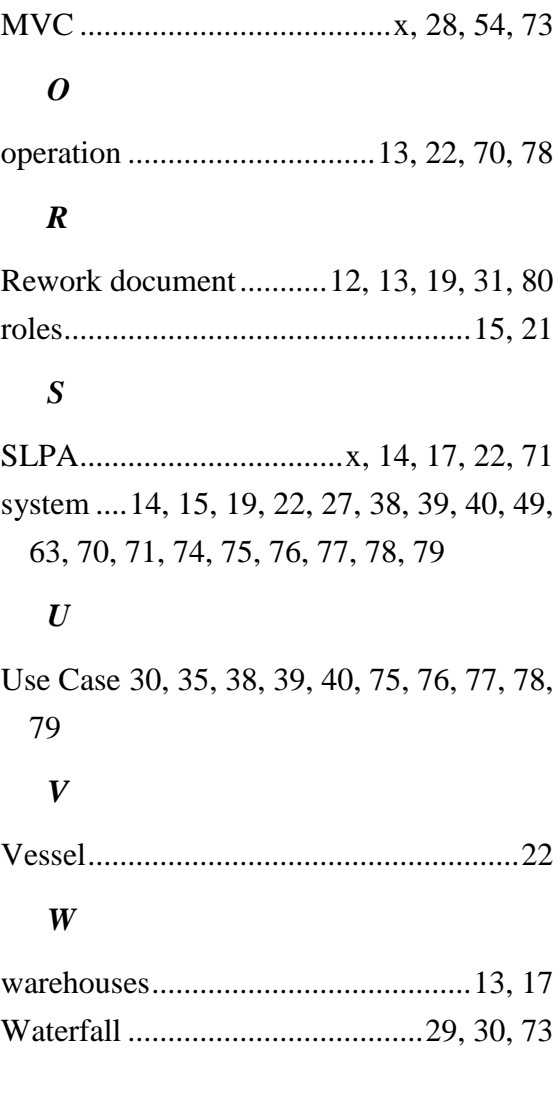